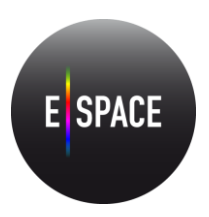

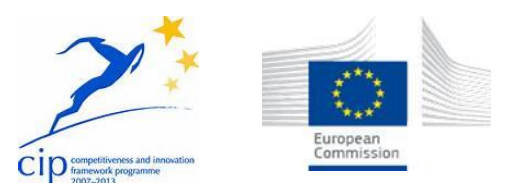

# Europeana Space – Spaces of possibility for the creative reuse of Europeana's content CIP Best practice network - project number 621037

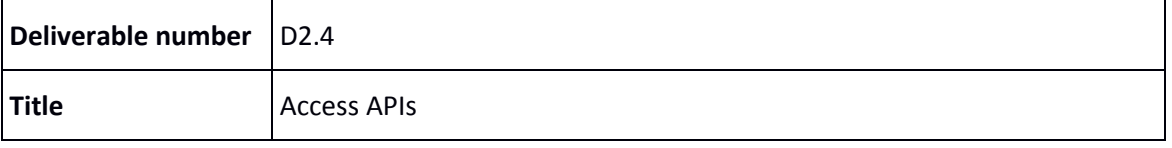

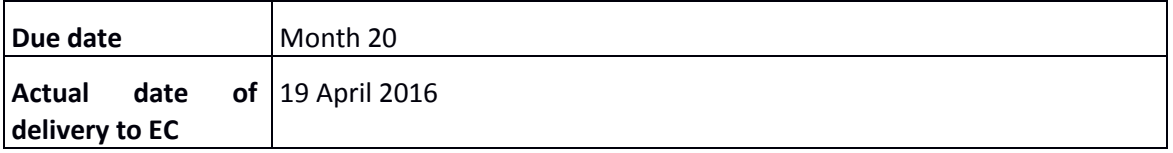

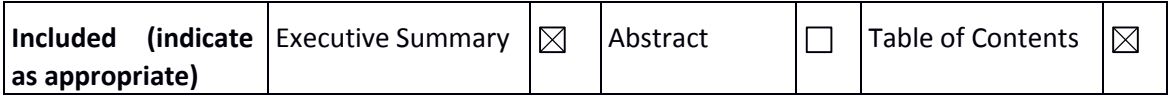

# **Project Coordinator:**

Coventry University

Professor Sarah Whatley

Priority Street, Coventry CV1 5FB, UK

+44 (0) 797 4984304

E-mail: [S.Whatley@coventry.ac.uk](mailto:S.Whatley@coventry.ac.uk)

Project WEB site address: [http://www.europeana-space.eu](http://www.europeana-space.eu/)

# **Context:**

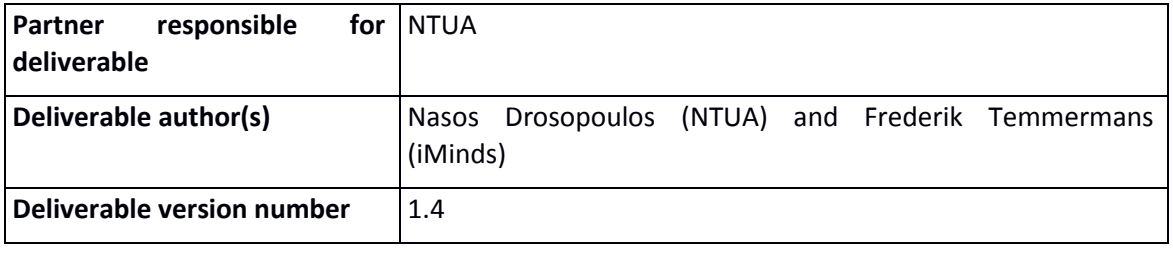

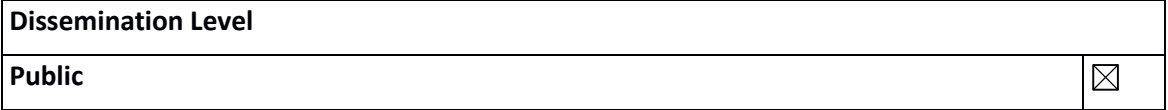

# **History:**

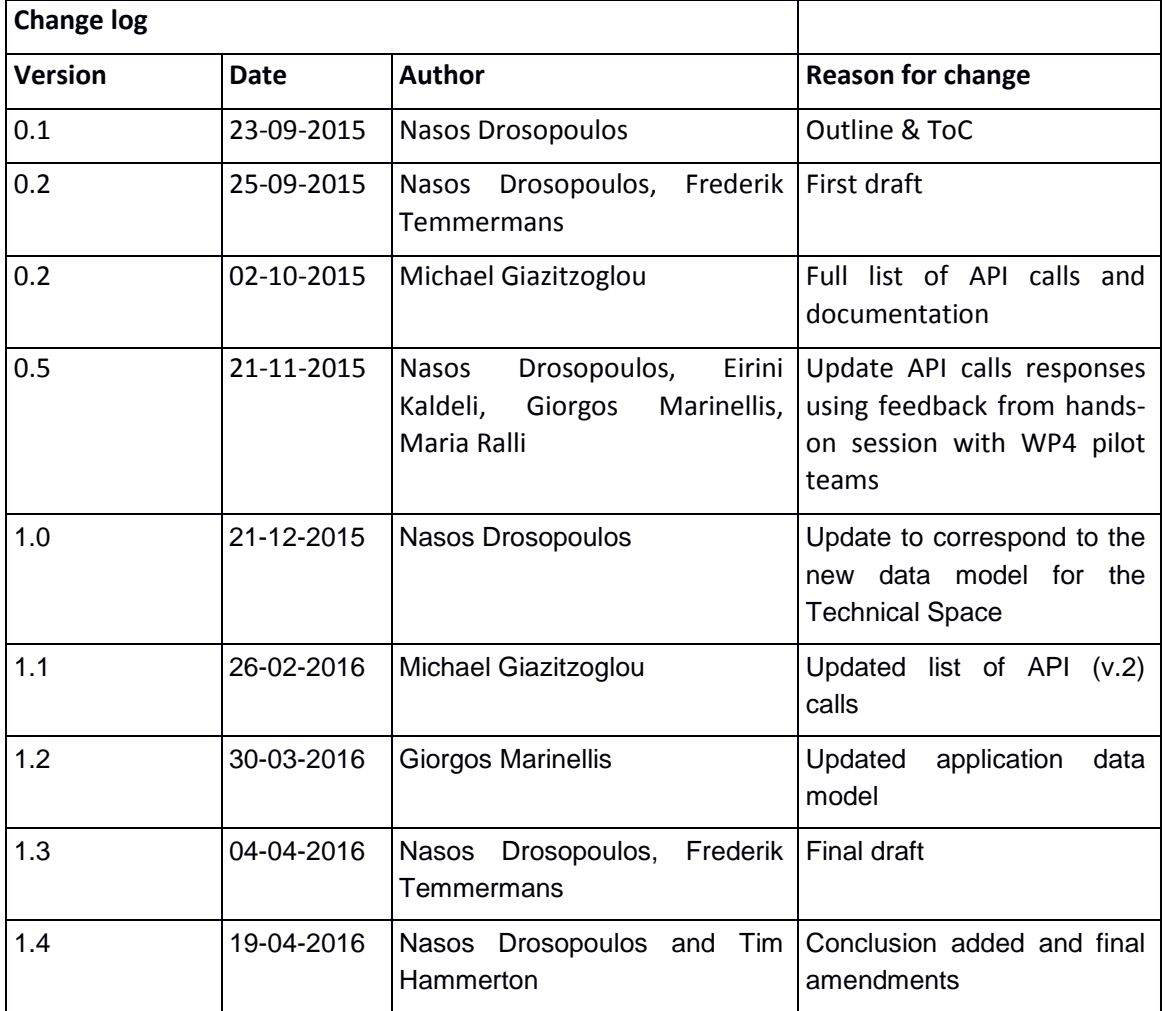

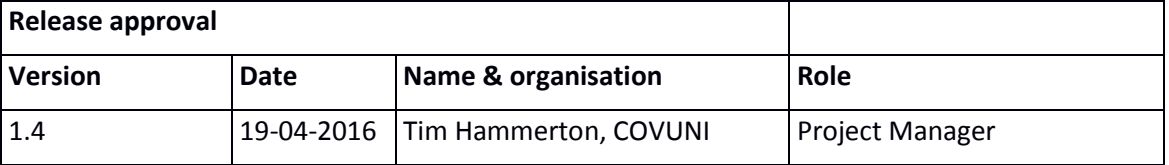

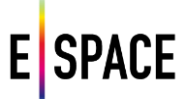

# **Statement of originality:**

This deliverable contains original unpublished work except where clearly indicated otherwise. Acknowledgement of previously published material and of the work of others has been made through appropriate citation, quotation or both.

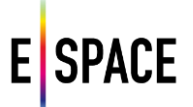

# **TABLE OF CONTENTS**

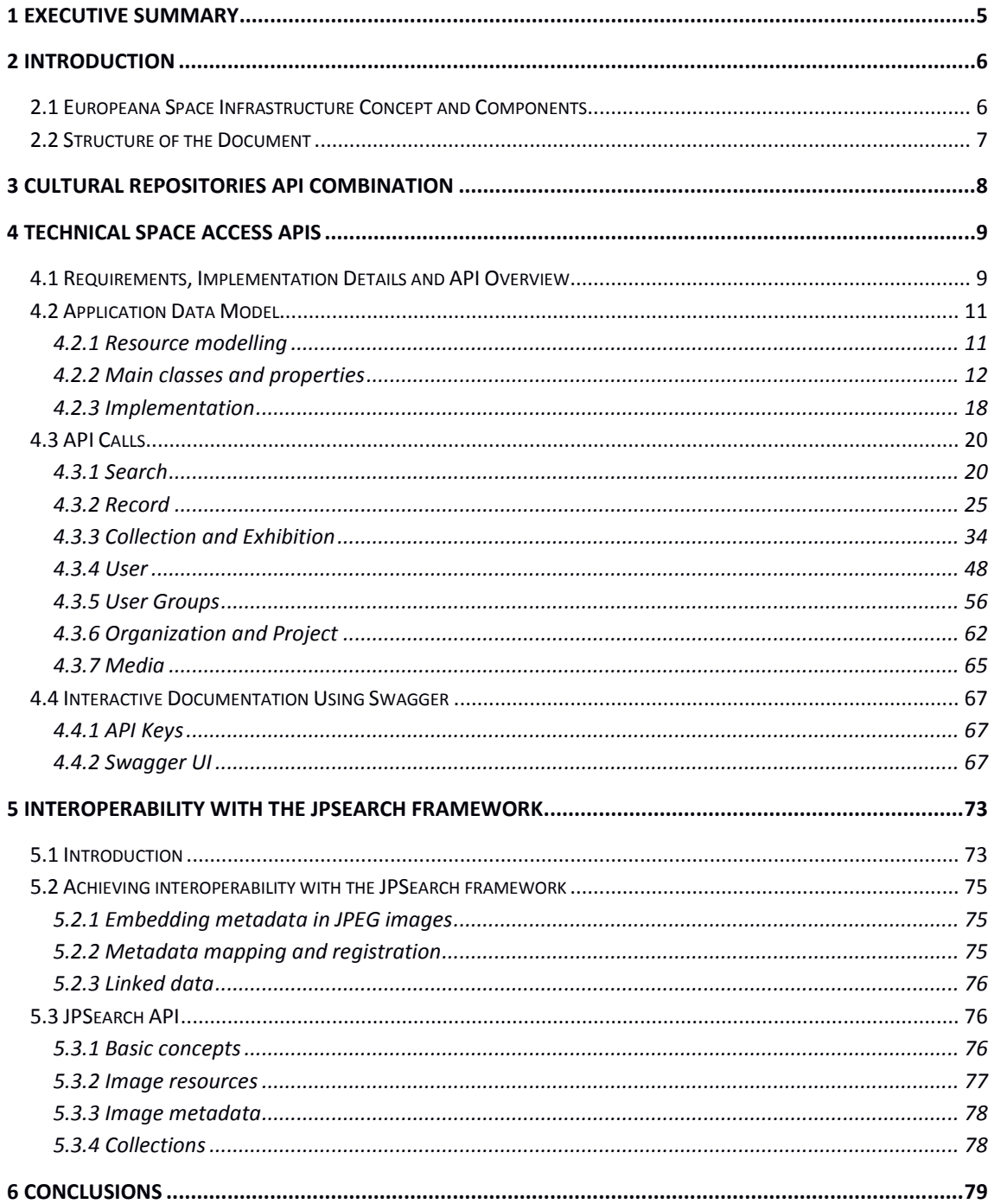

# <span id="page-4-0"></span>**1 EXECUTIVE SUMMARY**

The Europeana Space project aims to increase and enhance the creative industries' use of Europeana and other online collections of digital cultural content, by delivering a range of resources to support their engagement. The project addresses all sectors of the creative industries, from content providers to producers, exhibitors, artists and makers of cultural/creative content, publishers, broadcasters, telecoms and distributors of digital content.

The Technical Space has been made available for cultural institutions and organizations, professional users and third party developers in order to easily search for the cultural resources that meet their retrieval criteria so as to collect, use and re-use them to promote innovation and demonstrate the social and economic value of cultural content (see D2.3 – *Europeana Space Infrastructure*). This is achieved through the delivery of APIs that facilitate the development of applications based on cultural content and is validated through the realisation of the six Pilot projects. The latter serve as the basis for continued experimentation and innovation in a series of dedicated hackathons and workshops that are expected to produce new applications and services based on Europeana's resources. The interaction with this Innovation Space produces additional requirements that are evaluated and addressed by the Technical Space, reflecting a 'real-world' approach to development that can be made immediately useful.

This report documents the platform's developed APIs and serves as a user manual for professional users and third party developers who intend to use them in order to consume cultural resources for the development of applications. It presents and discusses the platform's application data model and provides an overview and detailed documentation of all available API calls. Finally, it documents guidelines and actions taken to achieve interoperability of cultural heritage image repositories with the JPSearch framework, while describing an open source implementation of the JPSearch API that is provided as a reference.

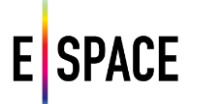

# <span id="page-5-0"></span>**2 INTRODUCTION**

## <span id="page-5-1"></span>**2.1 EUROPEANA SPACE INFRASTRUCTURE CONCEPT AND COMPONENTS**

Europeana Space introduced the Technical Space (documented in D2.3 – *Europeana Space infrastructure*) in its effort to support and promote the re-use of digital cultural heritage resources. The Technical Space is a platform for storing, accessing and processing content and metadata. It is designed and developed in alignment with complementary services used and produced in the Europeana ecosystem, and informed by the design of respective infrastructures being developed, such as Europeana Labs<sup>1</sup>, the Europeana Cloud<sup>2</sup> and LoCloud<sup>3</sup>, and of more specialized applications targeting cultural heritage content visualization and reuse, such as the tools and pilots of AthenaPlus<sup>4</sup> and EUscreen<sup>5</sup>. The platform targets cultural institutions and organizations, professional users and third party developers, offering the ability to easily search for the cultural resources that meet their retrieval criteria so as to collect, use and re-use them to promote innovation and demonstrate the social and economic value of cultural content.

At a high level, its functionalities can be summarized in the following list:

- Aggregate multiple sources of cultural heritage content.
- Create and curate collections of digital resources.
- Upload and add metadata and content to the search base.
- Maintain interoperability with data models and standards using the services of the metadata processing unit (MPU, see D2.2 for specifications and documentation).
- Store metadata in several formats and serialisations; support for widely used domain models.
- Serve collections as specific backends for specialized front-end applications.

The latter is achieved through the delivery of APIs that facilitate the development of applications based on cultural content and is validated through the realisation of the project's six Pilot projects. Those serve as the basis for continued experimentation and innovation in a series of dedicated hackathons and workshops that are expected to produce new applications and services based on Europeana's resources. The platform can be accessed through its landing page at<http://with.image.ntua.gr/> or via the customized group pages (see D2.3 for more details) such as the project's space<sup>6</sup> or specific event pages e.g. the Publishing pilot hackathon<sup>7</sup>.

- 1 <http://labs.europeana.eu/>
- 2 <http://pro.europeana.eu/project/europeana-cloud>
- 3 [http://locloud.eu](http://locloud.eu/)
- 4 <http://www.athenaplus.eu/>
- 5 <http://blog.euscreen.eu/euscreenxl>
- 6 <http://with.image.ntua.gr/custom/espace/>
- 7 <http://with.image.ntua.gr/custom/hackthebook/>

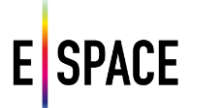

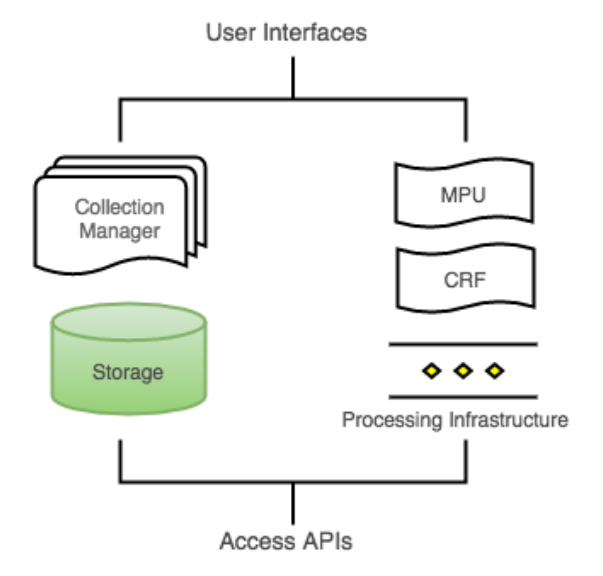

*Figure 1. Europeana Space Infrastructure software components*

The platform consists of the following components, illustrated in the diagram of Figure 1, and is documented in detail in deliverable D2.3 - *The Europeana Space Infrastructure*:

- The storage layer for metadata and content.
- The workflow engine for managing and publishing collections of digital resources.
- The Content Reuse Framework and the Metadata Processing Unit.
- The Processing Infrastructure and the services deployment and integration layer.
- The User Interface to access functionalities and visualize data.
- The Access APIs for the platform's data and services.

## <span id="page-6-0"></span>**2.2 STRUCTURE OF THE DOCUMENT**

Chapter 3 focuses on an important feature of the platform that empowers its API functionality, the ability to search and collect resources from external APIs and the subsequent availability of those resources through its API in an aggregated way. Chapter 4 presents the Technical Space Access APIs, starting from an overview of requirements, implementation details and categories of API calls. Section 4.2 presents and discusses the Technical Space application data model that governs the schemas and serializations for the responses of the API, while Section 4.3 documents in detail all available calls. Section 4.4 provides information regarding API Keys and illustrates the API's interactive documentation service. Chapter 5 presents guidelines and actions taken to achieve interoperability with the JPSearch framework<sup>8</sup> for image search and retrieval. Finally, Chapter 6 summarizes the report and the WP's ongoing and expected activities related to the development and deployment of the Technical Space Access APIs.

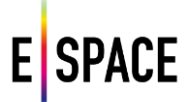

# <span id="page-7-0"></span>**3 CULTURAL REPOSITORIES API COMBINATION**

An important aspect of the platform's functionality and its approach towards content sourcing is the combination of third-party APIs in order to access several cultural heritage repositories through a unified interface (and subsequently data model), and to aggregate their responses. The need to consume information from many data sources is ever present today in web development and in the cultural domain specifically, with the proliferation of data sources hosting important resources in the form of metadata records, thesauri, authority files, linked data etc. The Technical Space implements a federated search that can configure, integrate and access available sources through their exposed APIs. The different results of the common search are processed and aggregated by the system before being presented to the user. This processing corresponds mainly to two categories, translation and analysis. The former includes mapping, formatting and normalization of the API responses so that they can be listed in an aggregation format, compared and re-used in a common way. The latter corresponds to comparing the different responses and information and allowing for common handling of important data such as the rights statements and reuse information. This then leads to an availability of collections of diverse resources through a single API that allows common access and visualization, and facilitates application development.

The federated search of the Technical Space currently integrates the following cultural heritage data sources:

- Europeana
- Digital Public Library of America
- National Library of Australia
- Digital New Zealand
- Rijksmuseum
- British Library collections on Flickr Commons
- Europeana Fashion
- YouTube

Most of them expose metadata records and content files for cultural heritage items with a different range in terms of geographical coverage (from continental aggregators to individual institution repositories) and types of content (Image, Text, Audio, Video etc.), while others offer more specialized resources such as people, places and thesaurus concepts, or focus on exposing higher quality content or media in general. The collections created through the federated search allow the user to combine the potentials of the different APIs to provide a single powerful new service that gives easy, homogenized access to heterogeneous information. For more details on implementation and the configuration of sources see Section 3.3.2 in D2.3.

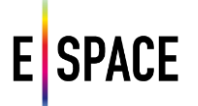

# <span id="page-8-0"></span>**4 TECHNICAL SPACE ACCESS APIS**

## <span id="page-8-1"></span>**4.1 REQUIREMENTS, IMPLEMENTATION DETAILS AND API OVERVIEW**

The necessity for an elaborate, fully functional API for the Europeana Space infrastructure was addressed from the proposal phase of the project and subsequently highlighted in various occasions until the conclusion of the requirements analysis that is reported in deliverable 2.1. The latter also highlighted the importance of the APIs combination outlined in the previous chapter, as a first step for sourcing diverse content that can then be accessed through a common API.

The Technical Space is using NTUA's WITH, an elaborate platform for both users and developers, which was built with the Play Framework<sup>9</sup>, AKKA toolkit<sup>10</sup>, MongoDB database<sup>11</sup>, and the Elasticsearch engine<sup>12</sup>, using JAVA and Javascript. WITH was designed to use a REST (Representational State Transfer) API to access the back-end and communicate with the frontend, providing a way for developers of other applications to use the data and services that it exposes. This decision was supported by the requirements analysis and has added to the versatility of the platform as first usage cases, from the project's pilots and hackathon participants, have even shown the potential need of using more calls than the ones that provide access to cultural heritage resources, such as calls regarding users and groups, or to services such as the federated search. Of course, some of the more platform specific calls introduce the necessity for the API consumer to understand some of its business logic, but careful design prevents inconsistency and maintenance overheads, while the main set of calls that pertain to cultural heritage resources remain RESTful.

REST introduces a set of constraints to the design of software components that use URIs and typically communicate over HTTP. RESTful systems use a constrained vocabulary of verbs to retrieve and send data by interfacing with web resources<sup>13</sup>. The API is defined from its base URI, the media types used for data communication, the HTTP methods it uses, and the hypertext links for manipulating resources (e.g. create a file or update a metadata record) represented by URIs. The base URI of its API is<http://with.image.ntua.gr/> and the media type is JSON. It uses the common HTTP methods GET, PUT, POST and DELETE which operate on resources, using links like {baseURI}/collection/{collectionId}/list. Along with these requests a number of parameters can be passed to facilitate data exchange. All calls, schemas and responses have been documented in detail and are provided in the respective developers pages (accessible through the platform's UI), using the Swagger schema<sup>14</sup> for two visualizations (see Section 4.5).

9 <https://www.playframework.com/>

- 11 <https://www.mongodb.org/>
- 12 <https://www.elastic.co/products/elasticsearch>
- 13 [http://www.ics.uci.edu/~fielding/pubs/dissertation/rest\\_arch\\_style.htm](http://www.ics.uci.edu/~fielding/pubs/dissertation/rest_arch_style.htm)
- 14 <http://swagger.io/specification/>

<sup>10</sup> <http://akka.io/>

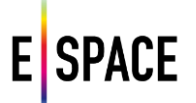

Following is an overview list of the main categories of calls of the Technical Space API:

*Search*

It includes calls for retrieving internal and external resources and additional ones that help the discoverability of available sources and filtering options. There are two search calls, a general search that only returns an array of records from external sources, and an advanced that also returns a list of aggregated filters to facilitate faceted search on both internal and external records.

*Records and Rights*

This category refers to calls for actions on internal records, i.e. resources within the Technical Space database according to its license and the user's rights (for more information on authentication, user and IP rights see D2.3 and specifically sections 3.2.1, 3.3.1 and 4.1). It includes calls to retrieve a record's metadata, update a record or delete it. The record is specified by a parameter in the call path, the record's ID value. External search results are not kept in any database, however any records added to collections are stored.

*Collections and Exhibitions*

Calls to collections are the main way users can search the internal records of the WITH database. Since user access to collections is controlled by their owners through access rights, it is a consequence that any search performed adheres to them. Two calls are provided that list all collections available to a logged in user. List collections shows all the collections the user has at least read access to, and list shared collections shows all collections that have been explicitly shared with the user, i.e. not public collections. These two calls can have many different filter options passed as parameters in the request. Other calls concerning collections offer basic functionalities such as create, edit or remove a collection, add or remove a record to a collection, list all the records in a collection and list all the collections of a specified user. Collections and exhibitions are treated in a similar fashion in the database, therefore calls to collections can refer to exhibitions as well.

*Users and user groups*

Calls to manage and authenticate users and groups. Users refer to individual user accounts that have registered in WITH. User groups on the other hand can refer to either groups, organizations or projects. The calls to organizations or projects are, in essence, the same as the calls to groups, however different paths have been provided in the API for simplicity. On the other hand, some calls that refer to common elements of users and groups, like the profile id for example, are the same, so the same path is used.

*Media*

Calls specific to managing media resources (e.g. image files) stored in the platform to enable the project's content repository. They provide functionality for creation, access, editing of metadata and deletion of media. Calls to WITH's Media Checker library<sup>15</sup> will be included here when available (see section 3.2.2 in D2.3).

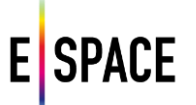

## *Other*

Other API calls exist mainly to provide specific functionalities for the platform's front-end. Those are not listed in the 'public' calls in the API documentation, even though they are available and are also being tested by specific API consumers. Such calls refer to auto-complete functions, mapping static resources like files to the URL path etc. New calls are being added as development continues, especially through the interaction with users and API consumers, and subsets that are being beta-tested, such as the semantic relation calls used by the Europeana TV pilot of the project, will eventually become available.

Finally, it is important to reiterate that most of these calls are used by the Technical Space's front-end, therefore the inspector console (especially the network tab) of all major modern browsers is a great source of examples of how these calls are being used.

# <span id="page-10-0"></span>**4.2 APPLICATION DATA MODEL**

This section presents and discusses the way WITH stores its data and implements the Technical Space application data model. This structure acts as the internal and external API, by defining the schemas for data exchange, granting developers access to the data store and exceptional control over the system's services. This document does not describe the components that access, create or consume this data to provide the functionality of the Technical Space; for more on that, see deliverable 2.3 - *Europeana Space Infrastructure*.

One of the most evolving parts of the platform is the data model for representing collected items from external repositories. The architectural choices for the platform specifically allowed for an evolving data model, as the modelling activities in the cultural heritage domain are numerous, with new schemas frequently introduced, existing standards updated, thesauri and authority files evolving and, the level and expressivity of their semantics being a parameter that is still evaluated and fine-tuned. The establishment of interoperability between the Data Infrastructure and the external sources, through the implementation of formal mappings between them, allows for updating the data model and extracting any additional information or updating the crosswalk to correspond to the improved alignment. In that way the platform's aggregation data model can be developed further without interrupting or disrupting the platform's usage.

During the second year of the project a new data model for the platform was implemented, which allows a big step to be taken towards a more powerful and expressive system. There are several updates that focus on enabling better ways of combining sources and applying common filters and criteria when searching for cultural heritage material in the evolving set of external sources.

## <span id="page-10-1"></span>**4.2.1 Resource modelling**

As reported in D2.3, it was decided to redesign the original data model of the platform, based on the decision to properly model the collection of web resources, instead of what is traditionally termed as 'items'. Currently, Europeana, DPLA and such aggregation repositories, collect and expose metadata records about cultural heritage objects or items. In those records CH objects are connected to other resources, such as the media files that depict them and the Agents (people or organizations), Places, Timespans or Concepts that appear in their documentation.

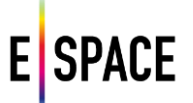

There are also several, very important sources that only expose such resources not in connection with an item but standalone, for example thesauri of concepts, datasets describing famous artists, geographical databases and so on. The new data model allows for searching and collecting all kinds of resources instead of only CH objects, giving the ability to create collections that are not just sets of records, but a group of web resources that are semantically linked. In that sense, a user that is interested, for example, in Italian Renaissance painting, can collect famous paintings (items from CH aggregators) together with resources that represent the painters themselves (e.g. DBpedia topics or VIAF authority files), the locations where they were working or exhibiting (e.g. GeoNames entries), a relevant time period (http://dbpedia.org/page/Category:Renaissance), a set of concepts that describe the period or movement and so on.

This more expressive representation can provide an advantage to the applications that consume the data. Moreover, the semantic store and engine of the Data Infrastructure can expose more expressive structures and serializations, and perform reasoning tasks, serving as a basis for development of applications that aim at being part of the semantic web and/or linked data cloud. It also strengthens the impact of the Technical Space as a platform for reorganizing, re-purposing and re-using cultural heritage by moving away from the notion of item repositories towards a network of connected resources. In the same sense the data model also implements a structure for recording events (combinations of objects, agents, places and timespans, as defined by CIDOC-CRM and used by the LIDO schema) in order to properly represent and visualize information about cultural heritage resources. Since established standards for modelling cultural heritage resources exist, for example EDM and LIDO, the application data model reuses these vocabularies, while the API responses can be serialized using these formats.

#### <span id="page-11-0"></span>**4.2.2 Main classes and properties**

The main data structure in WITH's data model is the WithResource. Everything collected, or produced through MINT and pushed to WITH is a WithResource that can be discovered, viewed, collected and re-used. At the moment the following classes extend the WithResource class:

- Collection
- CulturalObject
- Place
- Event
- Agent
- Timespan

Every WithResource is described using the following metadata categories that are defined in more detail in the next section:

- Administrative
- Usage
- Provenance

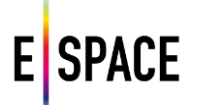

- Collection related
- Media
- Descriptive

## **Administrative** (all the elements are mandatory)

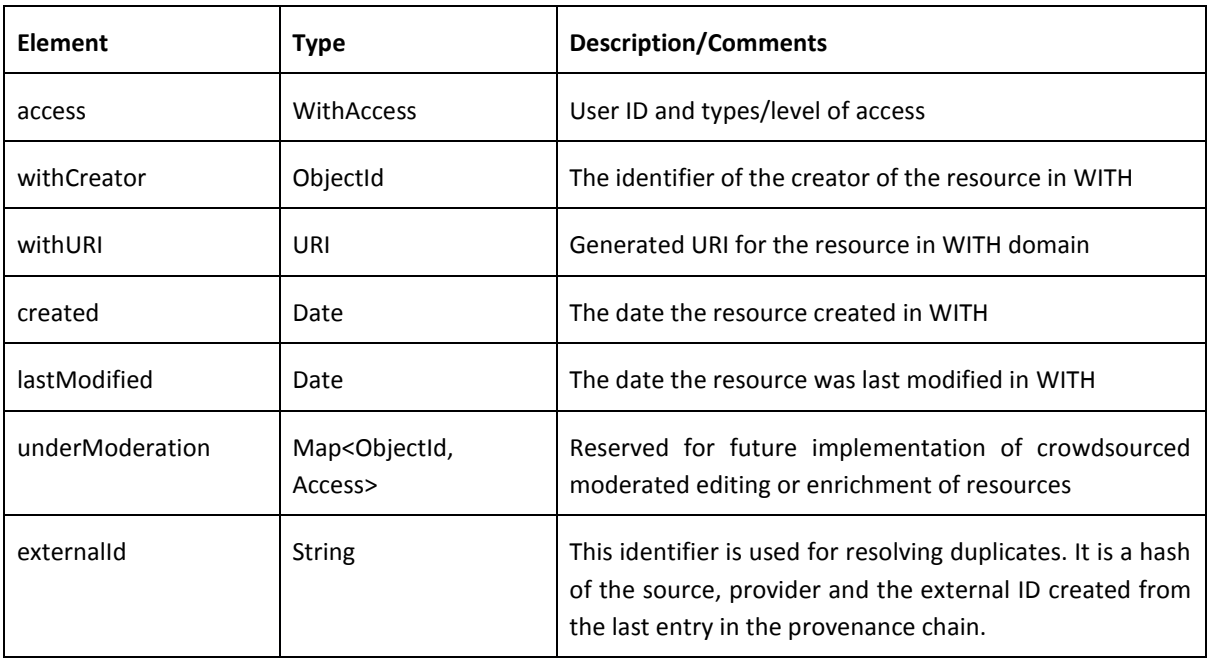

# **Usage** (social networking dimensions)

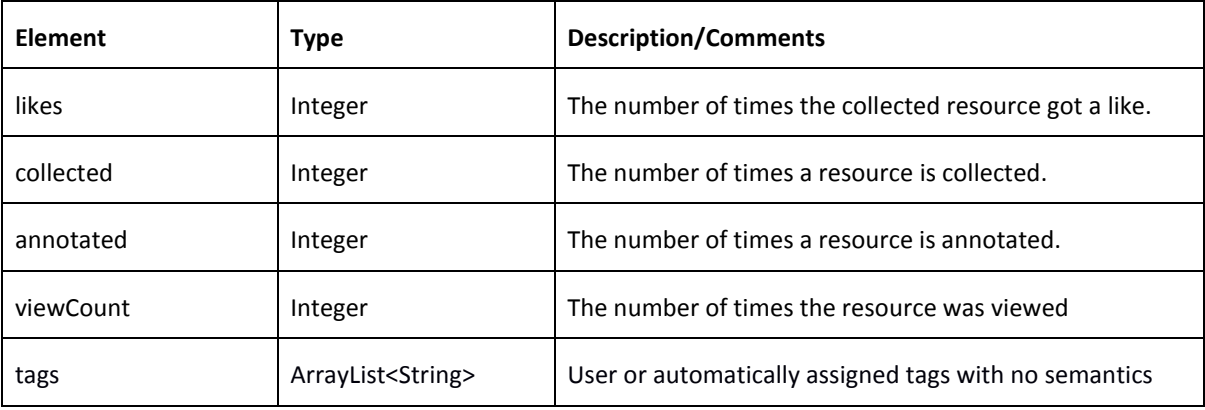

#### **Provenance**

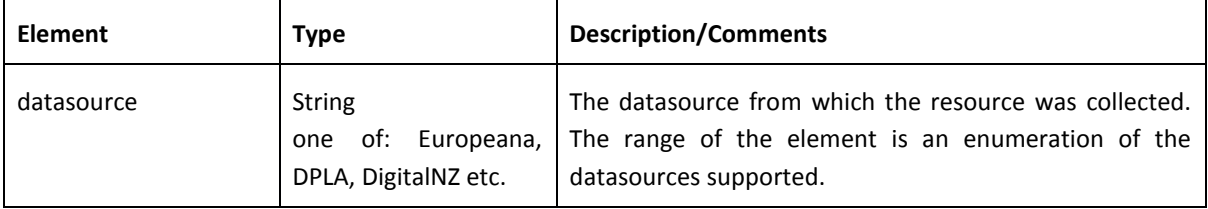

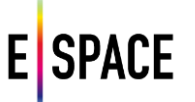

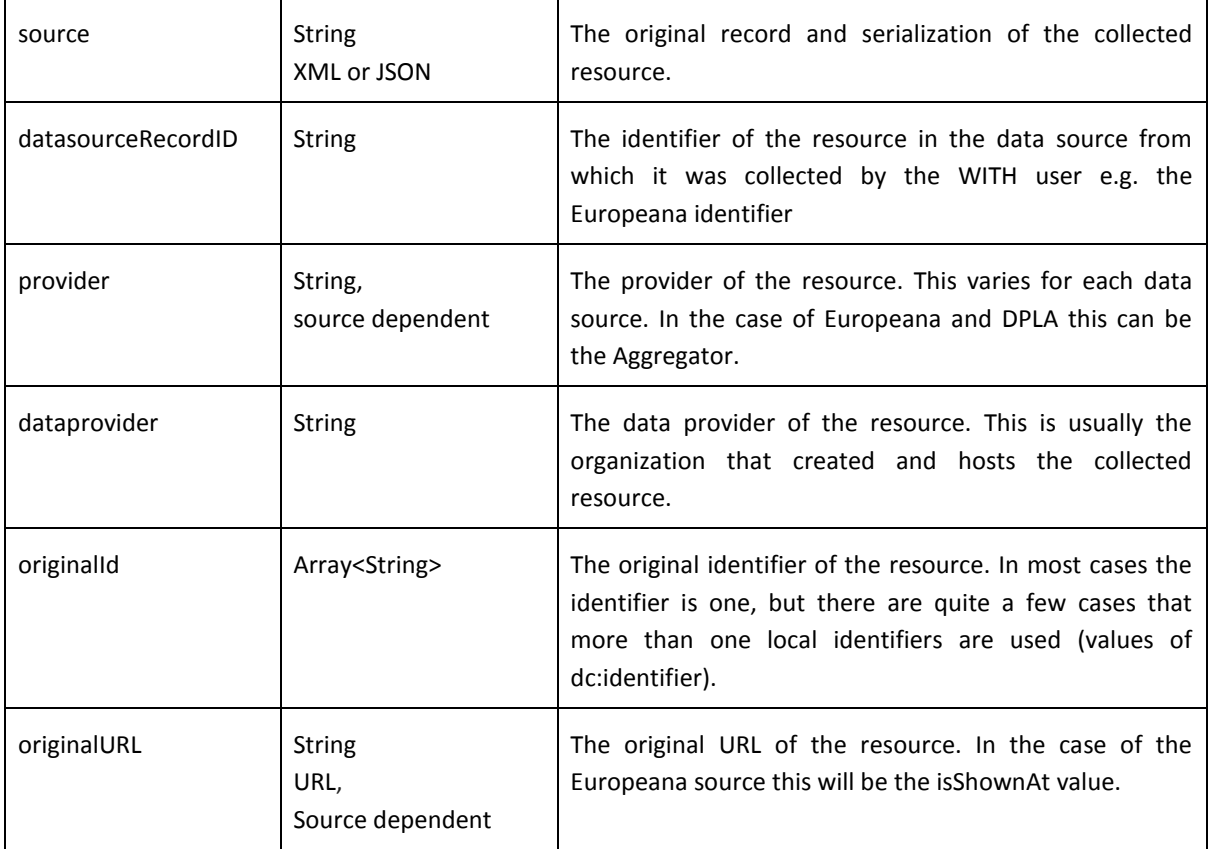

## **Collection Related**

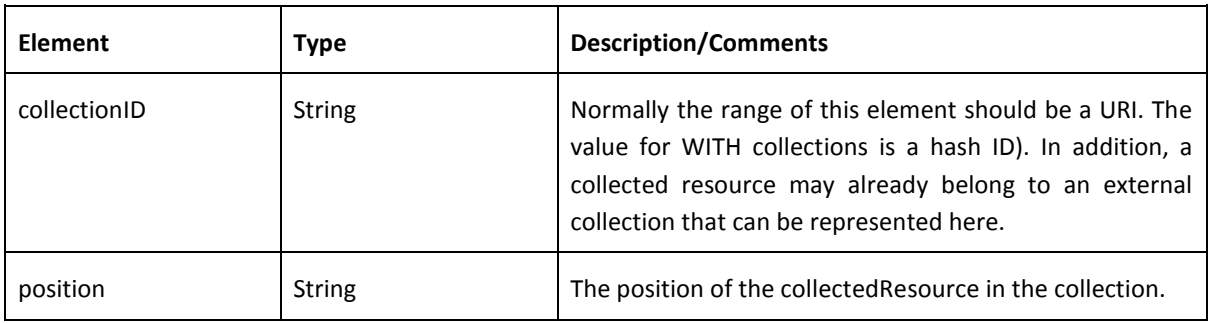

**Media** objects are created for each digital object linked to a resource

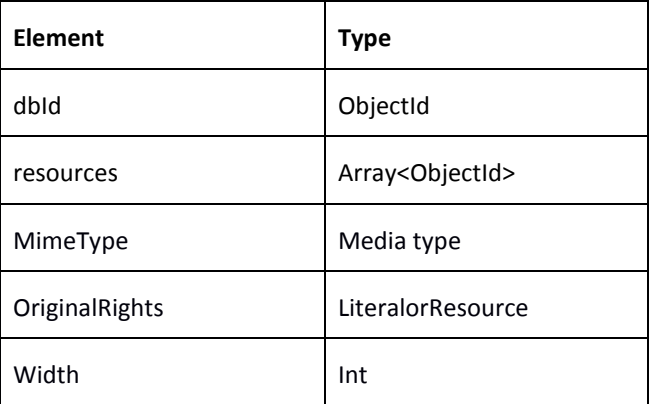

# SPACE

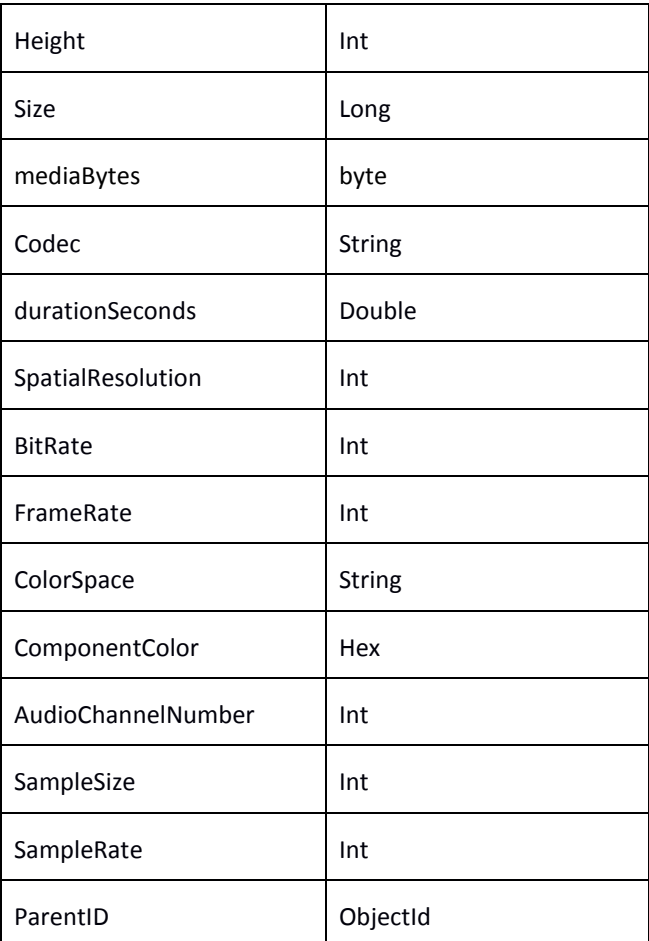

## **Descriptive**

Descriptive metadata vary depending on the source and type of the **collected resource**. The properties in the next table constitute the minimum information required for a resource in WITH. Semantics for elements are inherited by the vocabularies reused. Mandatory elements:

- resourceType
- one of title, description
- one of edm:IsShownBy, isShownAt
- MetadataRights

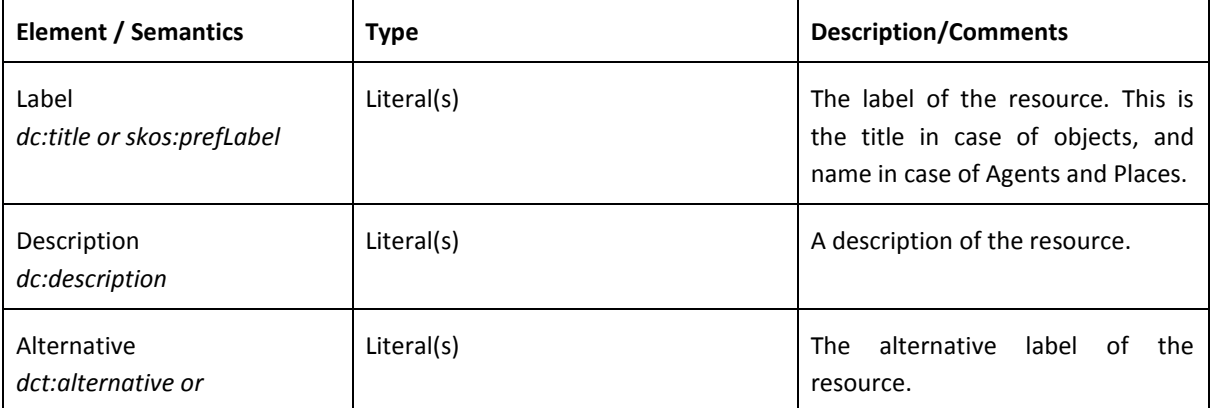

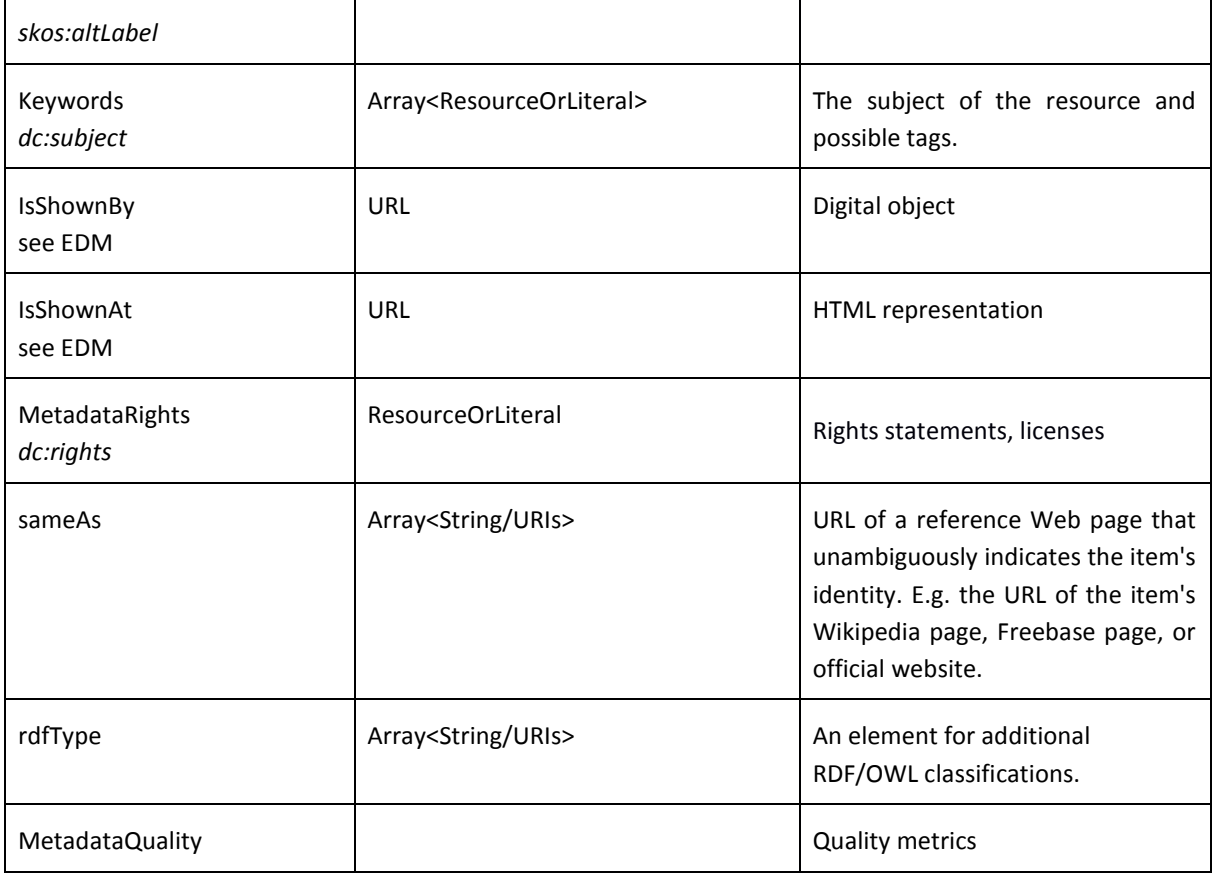

PCHO stands for **Provided Cultural Heritage Object** and corresponds to the majority of the resources collected through WITH. PCHO extends the collected resource with the elements of the following table.

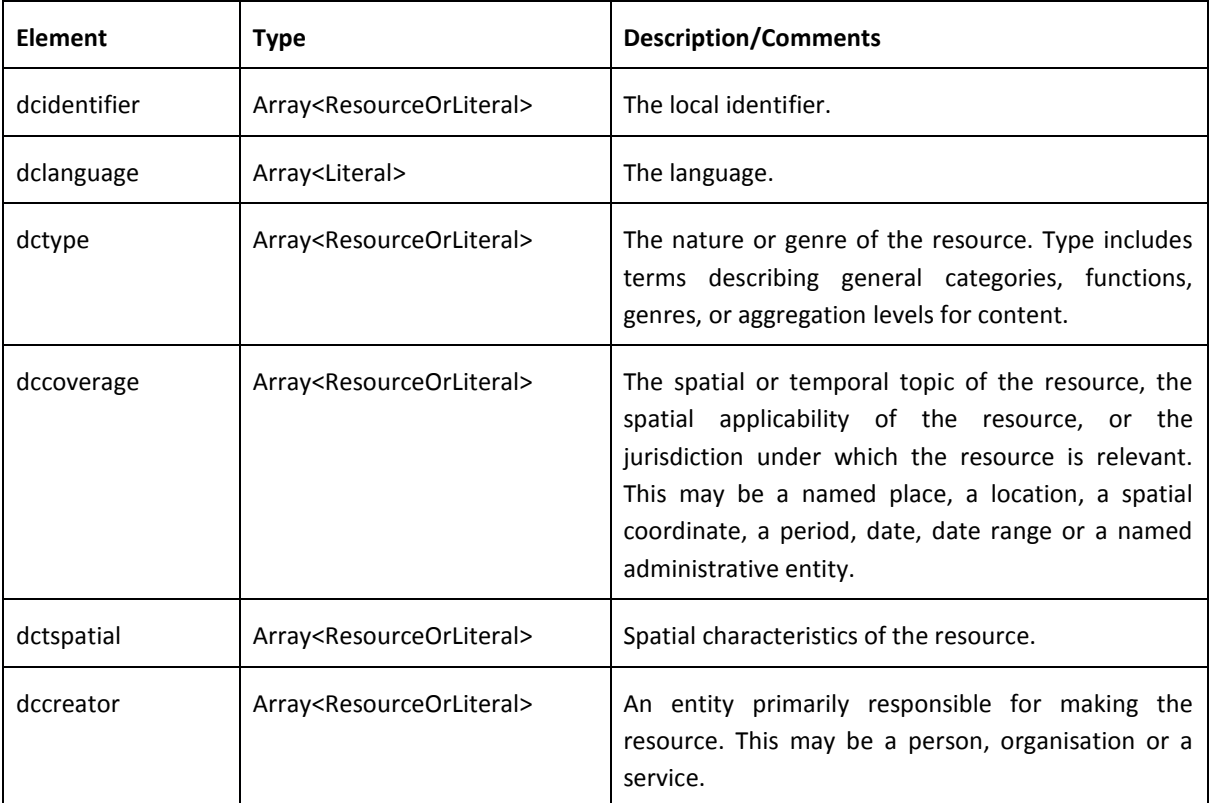

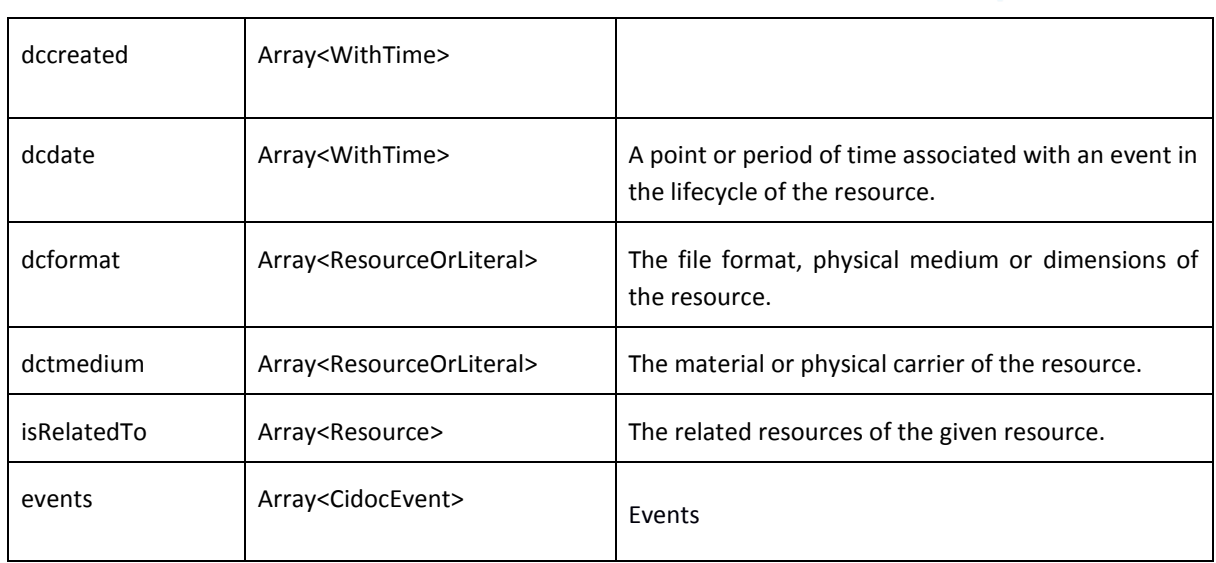

**Agent** extends the collected resource with the elements of the following table.

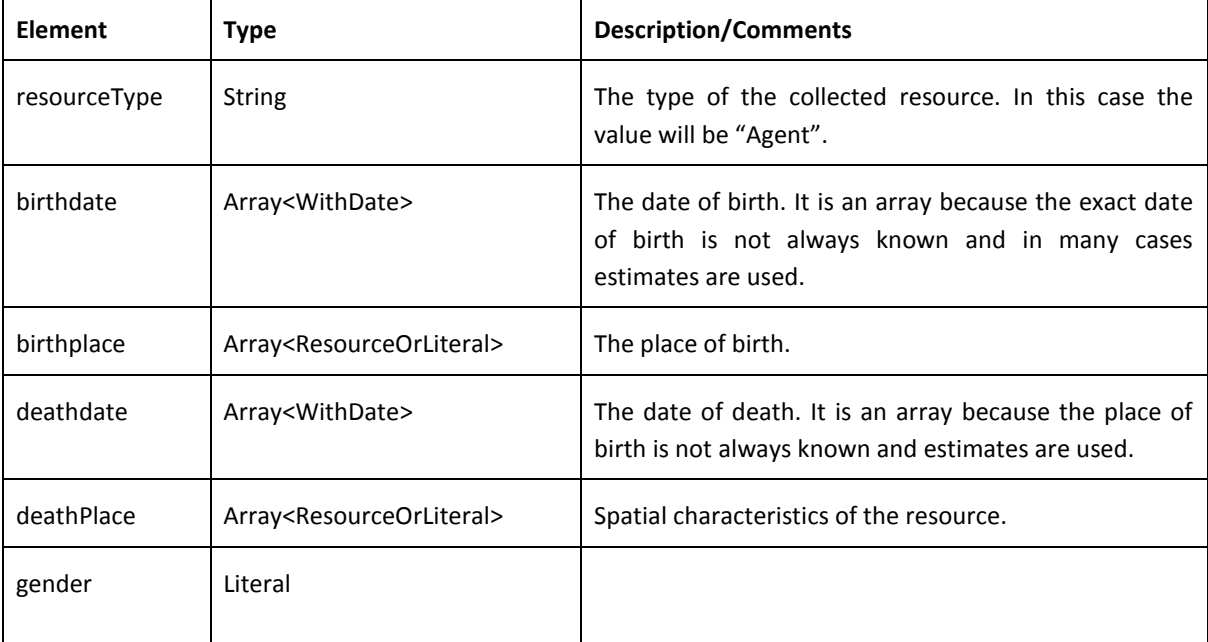

#### **Place** extends the collected resource with the elements of the following table.

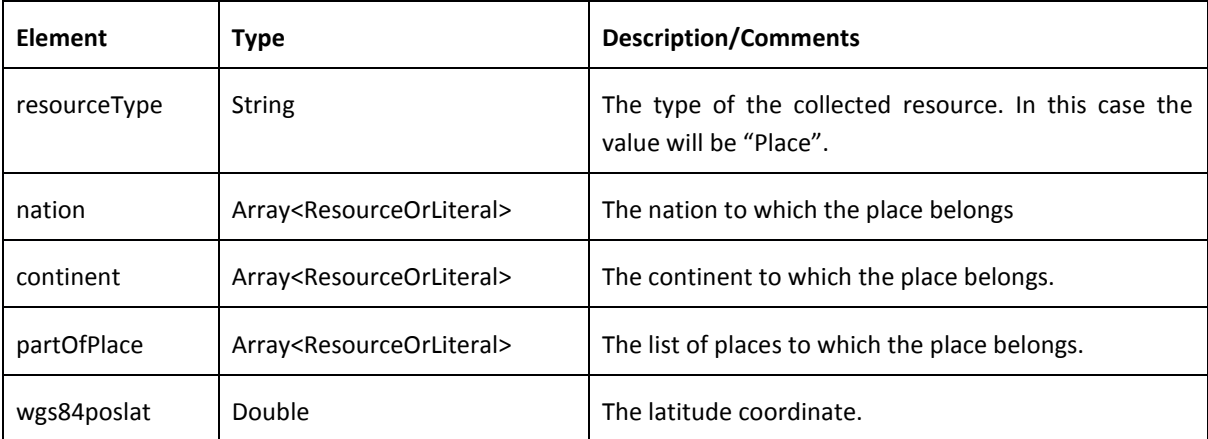

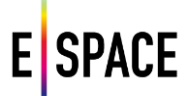

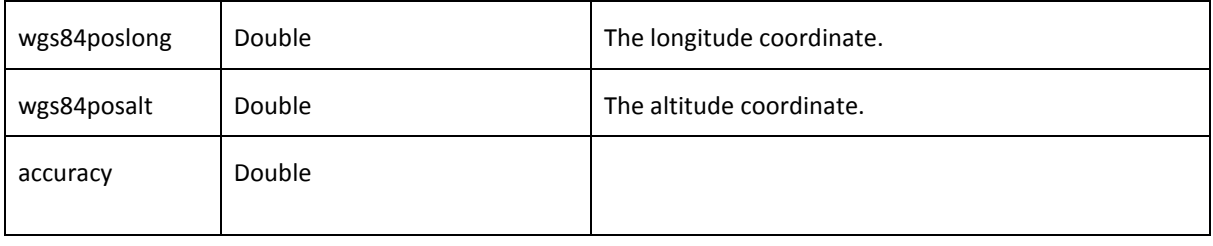

#### **TimeSpan** extends the collected resource with the elements of the following table.

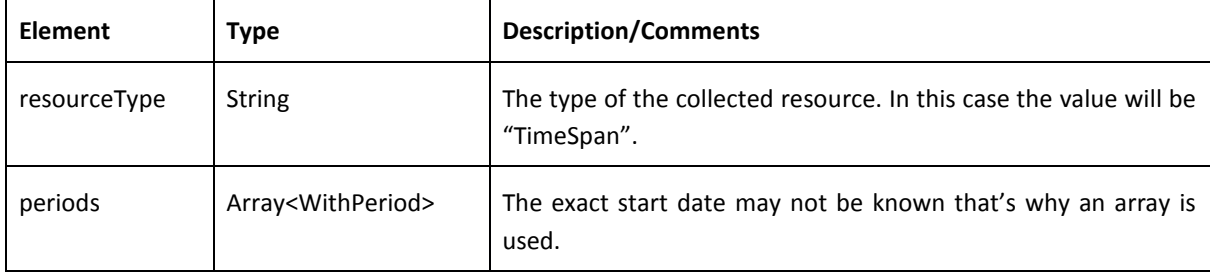

**Event** extends the collected resource with the elements of the following table.

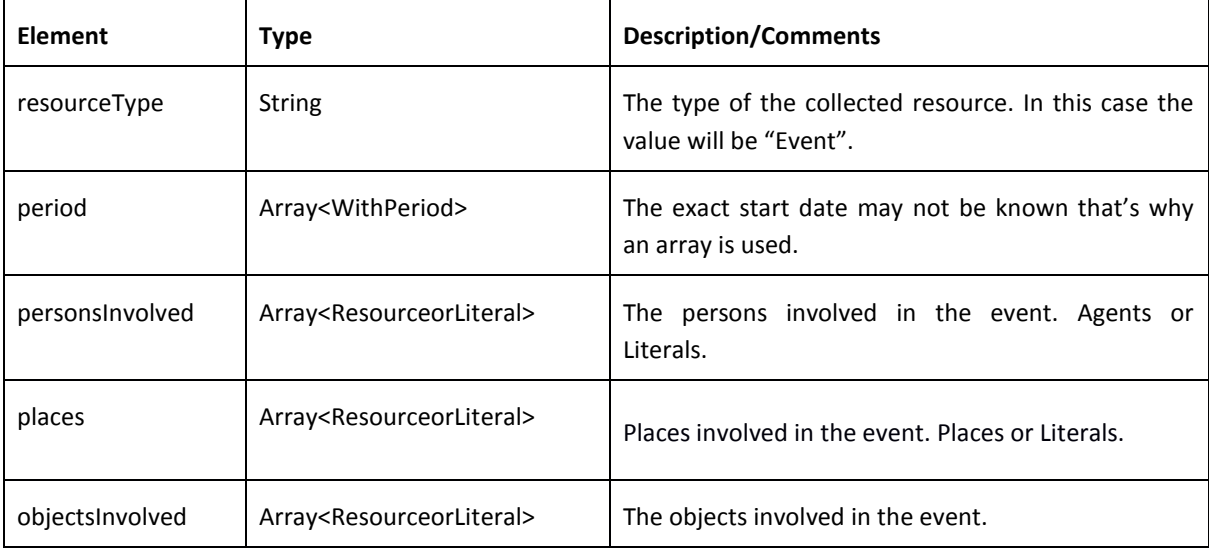

#### <span id="page-17-0"></span>**4.2.3 Implementation**

The diagrams of Figures 2 and 3 illustrate the current implementation of the data model in WITH's storage layer. Naturally, it goes beyond the basic specification provided in the previous sections, both due to the model and platform evolving in the same time and often independently and, due to the fact that the platform usually needs to store more, application-specific information. In Section 4.3 that documents the API calls, one can find the actual structures that an API consumer receives.

# **SPACE** E

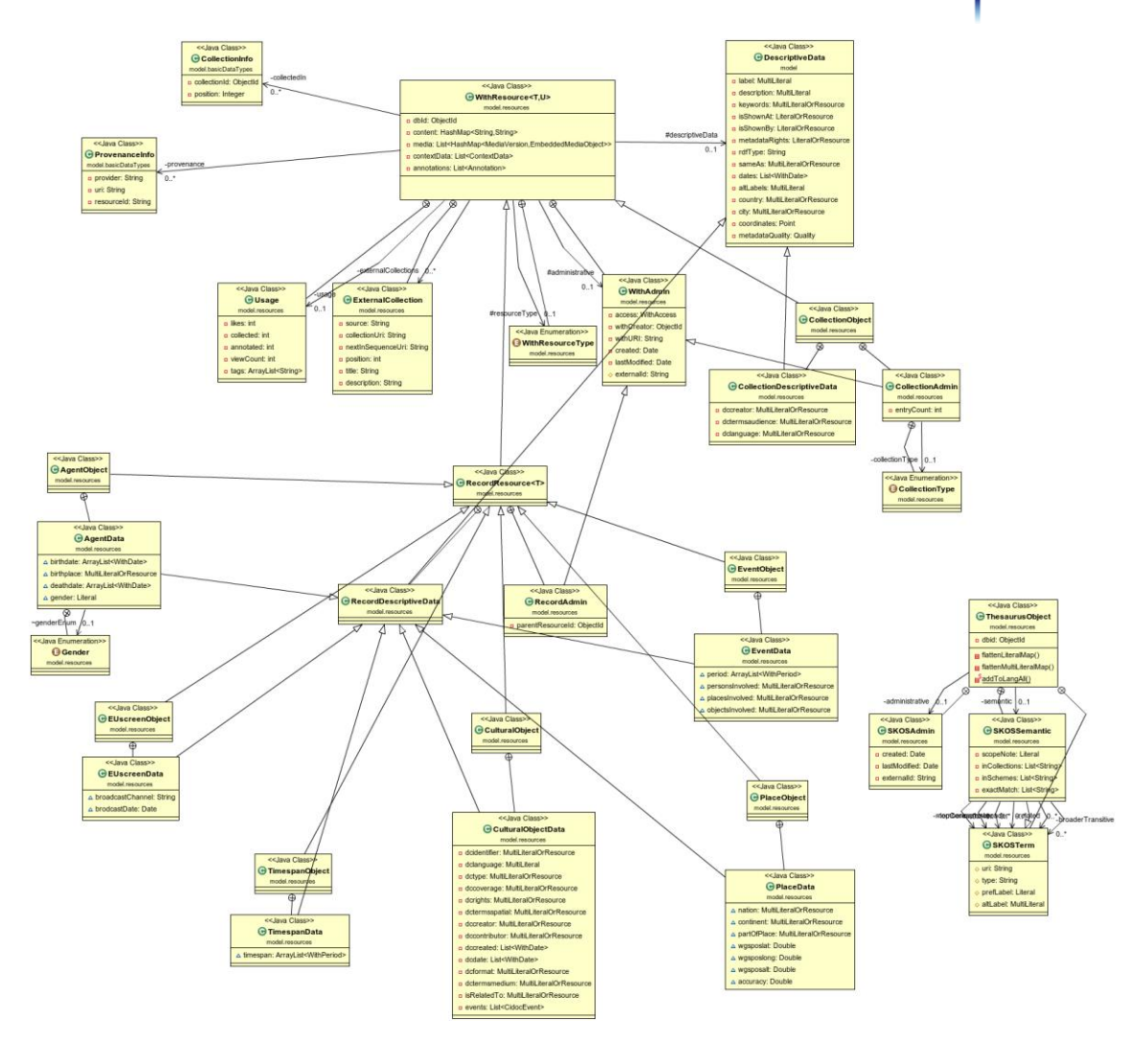

*Figure 2. Main data model classes, properties and enumerations implemented for the Technical Space*

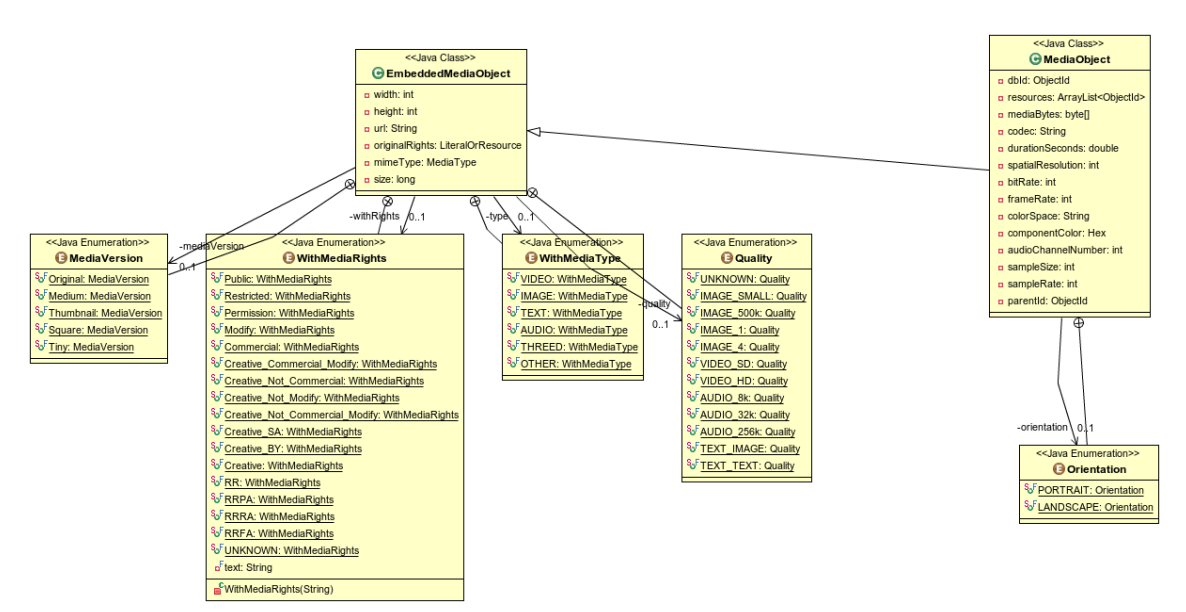

*Figure 3. Media object classes, properties and enumerations*

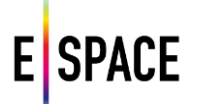

# <span id="page-19-0"></span>**4.3 API CALLS**

#### <span id="page-19-1"></span>**4.3.1 Search**

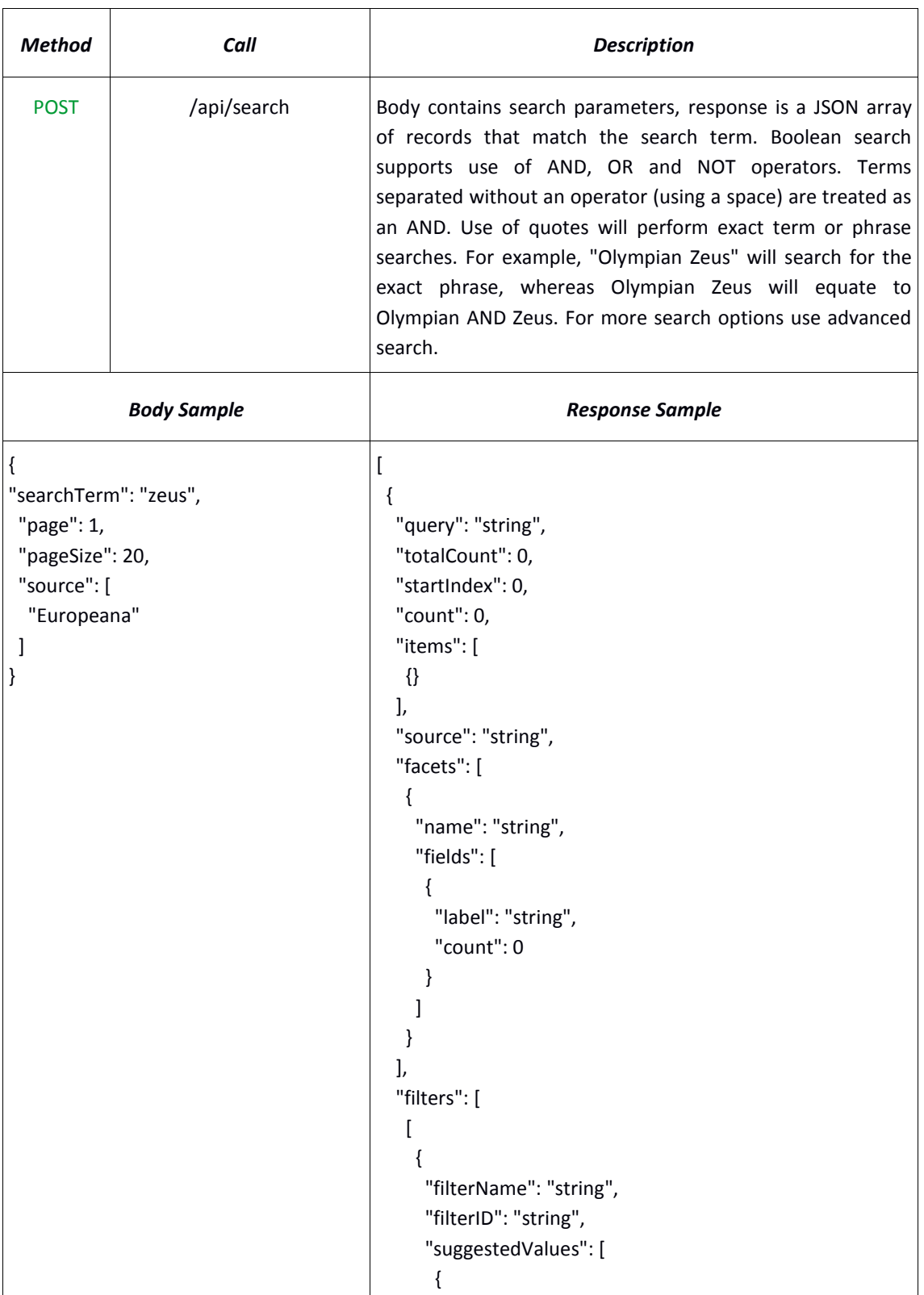

#### **General search in external resources and the WITH database**

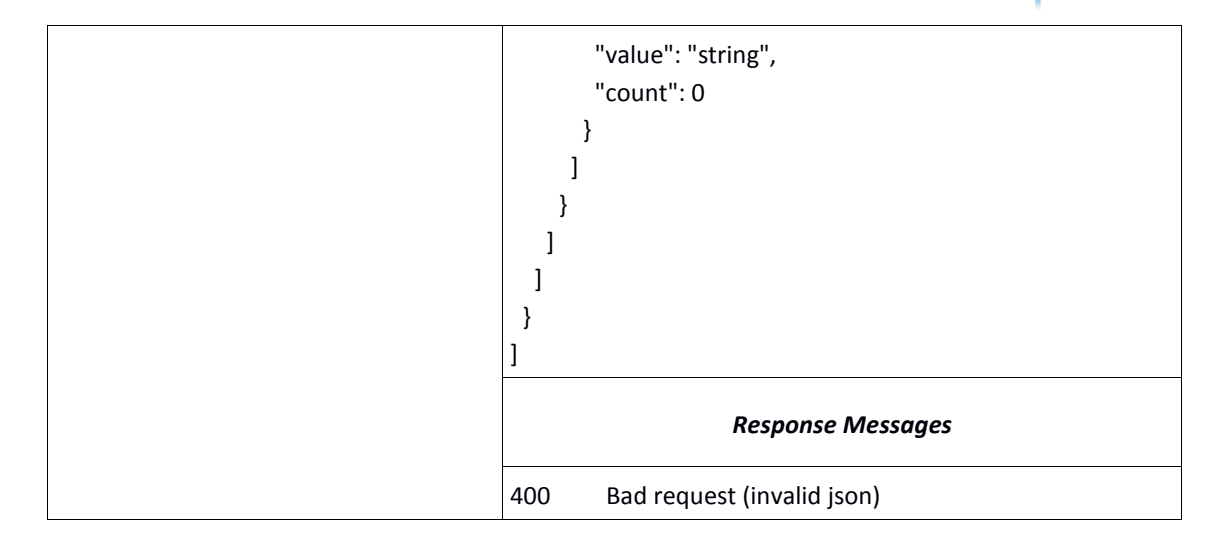

# **Advanced search with filters (faceted search)**

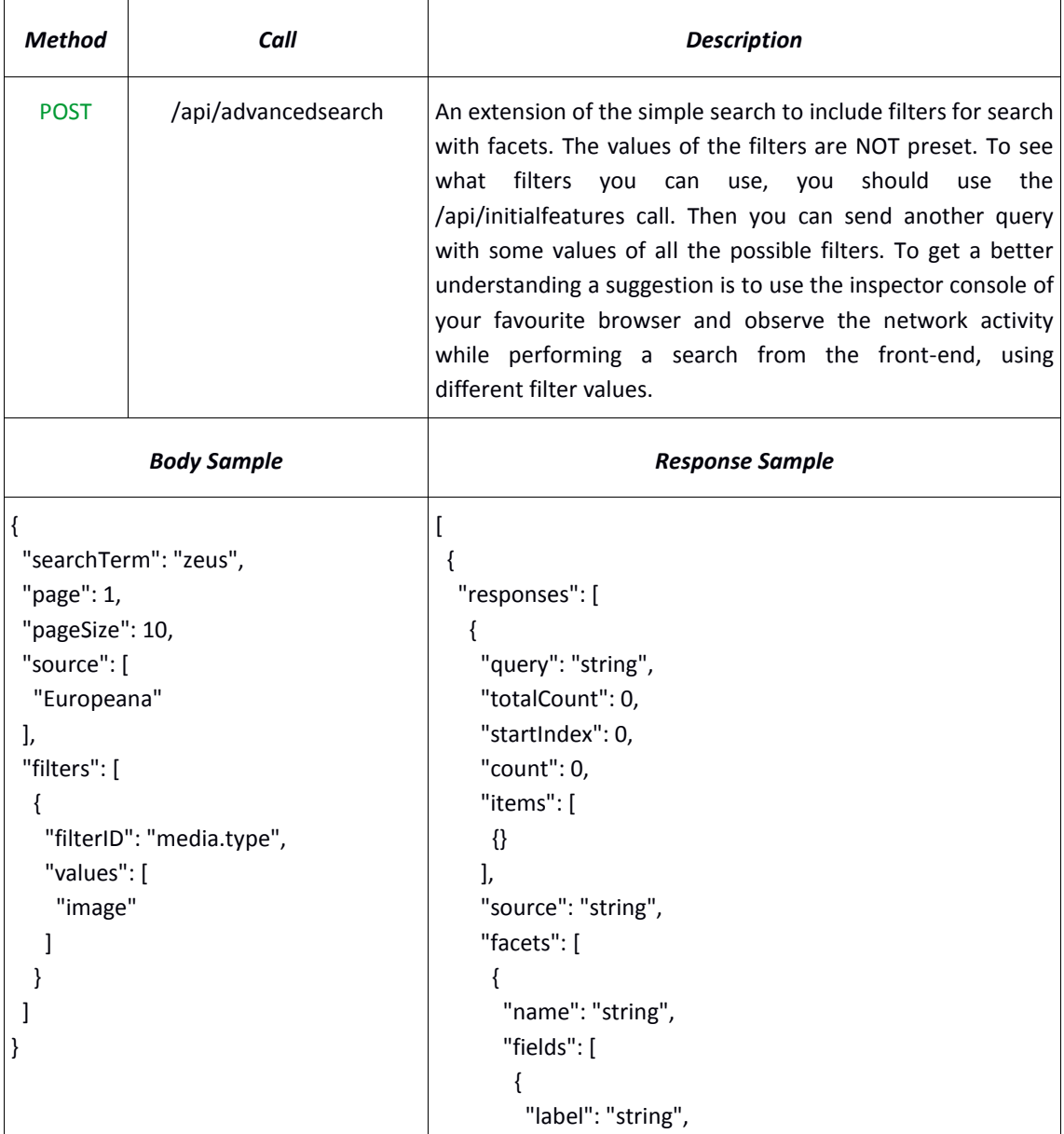

```
 "count": 0
         }
       ]
      }
     ],
     "filters": [
     \lceil {
         "filterName": "string",
         "filterID": "string",
         "suggestedValues": [
          {
            "value": "string",
            "count": 0
          }
         ]
        }
      ]
     ]
    }
   ],
   "filters": [
    {
     "filterName": "string",
     "filterID": "string",
     "suggestedValues": [
       {
        "value": "string",
        "count": 0
       }
     ]
    }
   ]
 }
]
                       Response Messages
400 Bad request (invalid json)
```
## **Retrieve initial filters for a search**

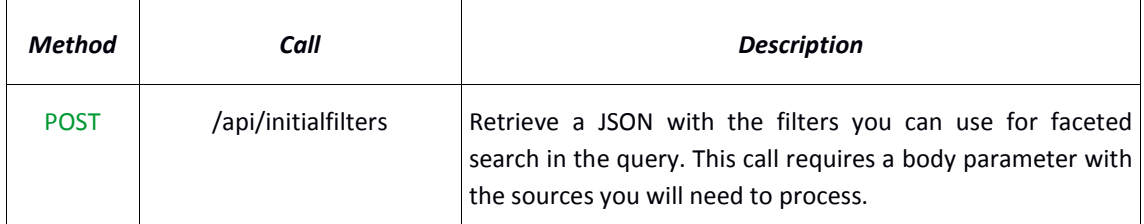

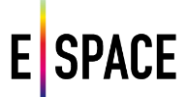

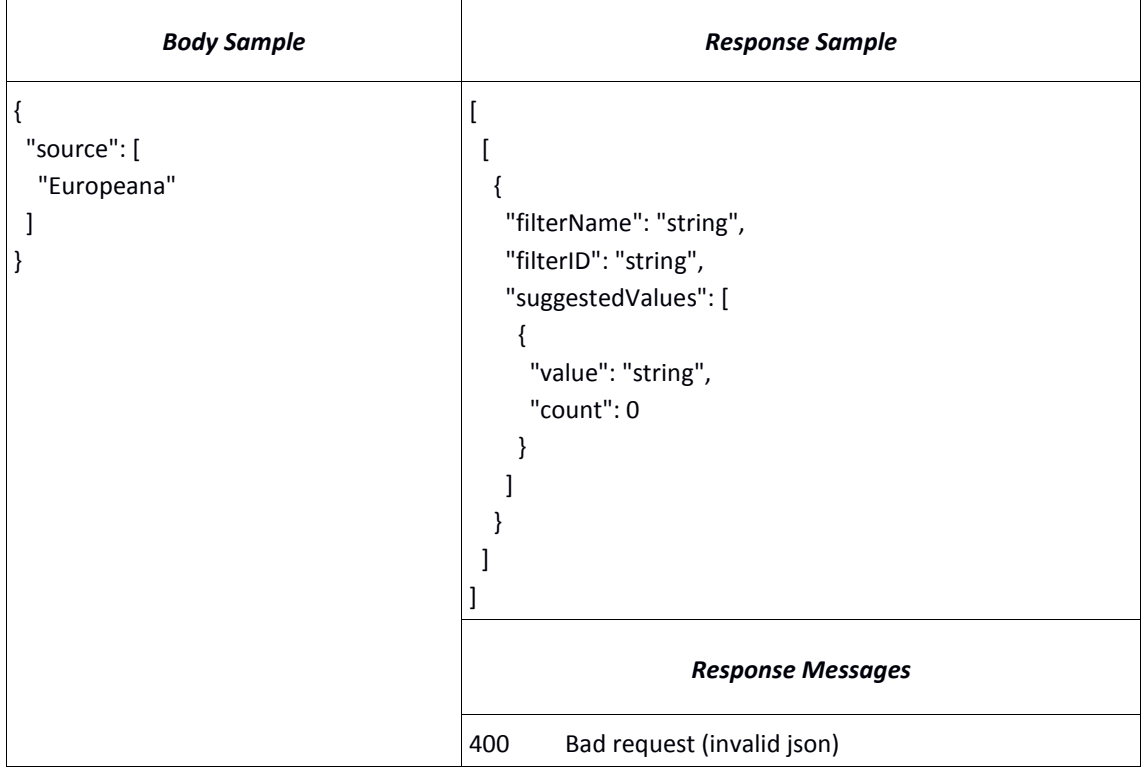

## **Retrieve the list of available search sources**

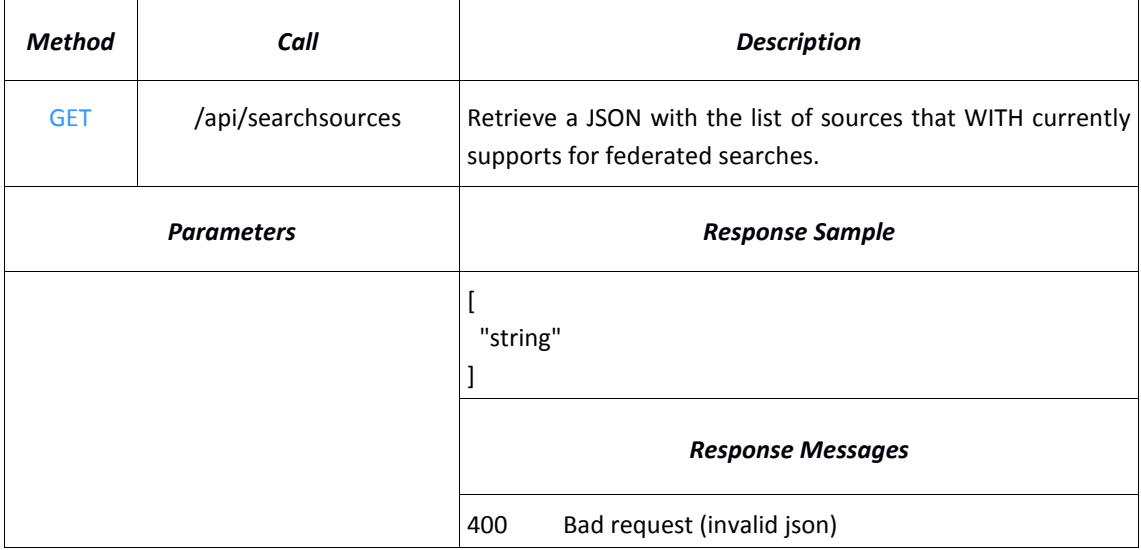

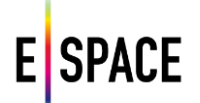

# **DBPedia Lookup**

<span id="page-23-0"></span>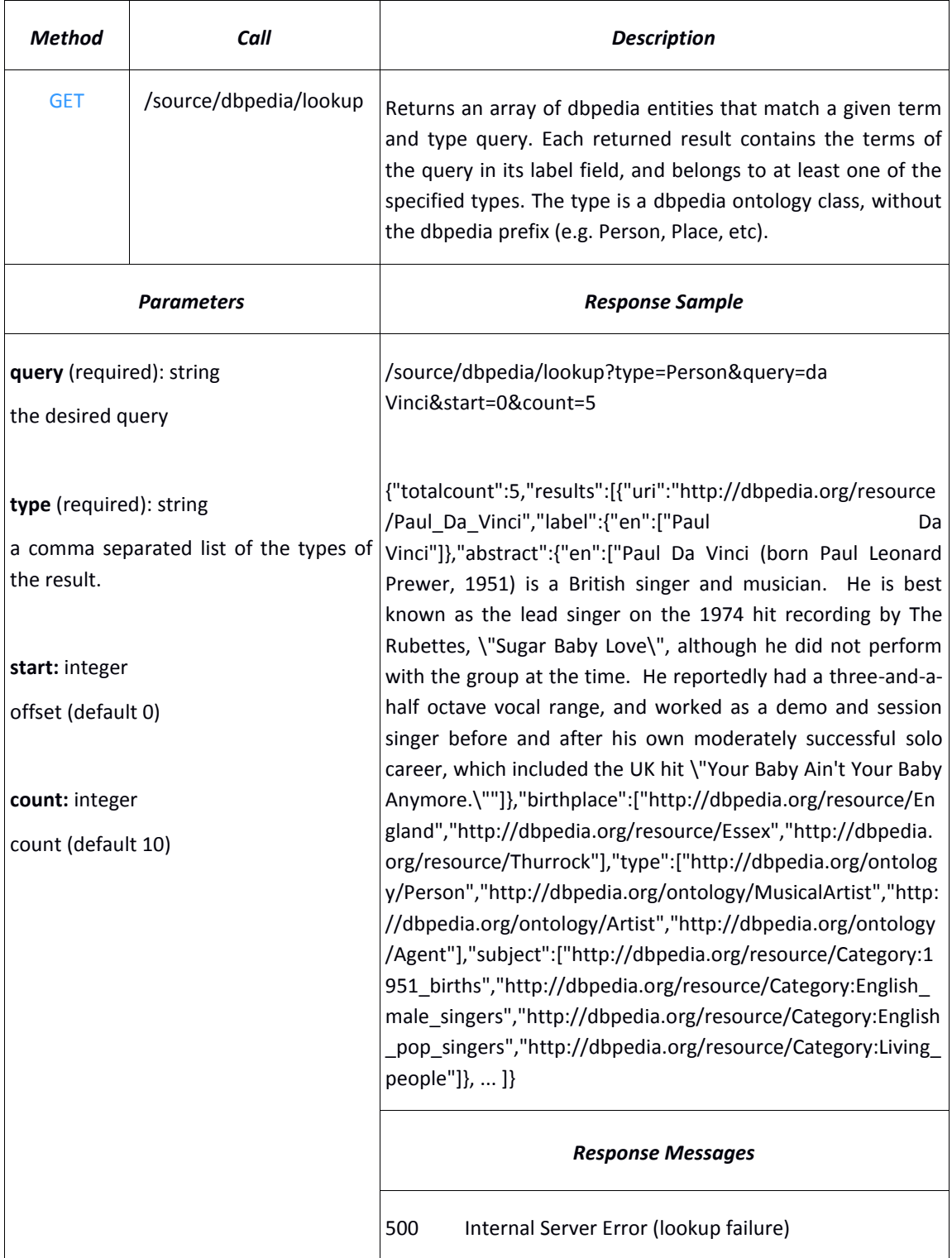

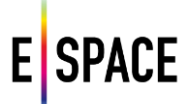

# **4.3.2 Record**

#### **Retrieve a record**

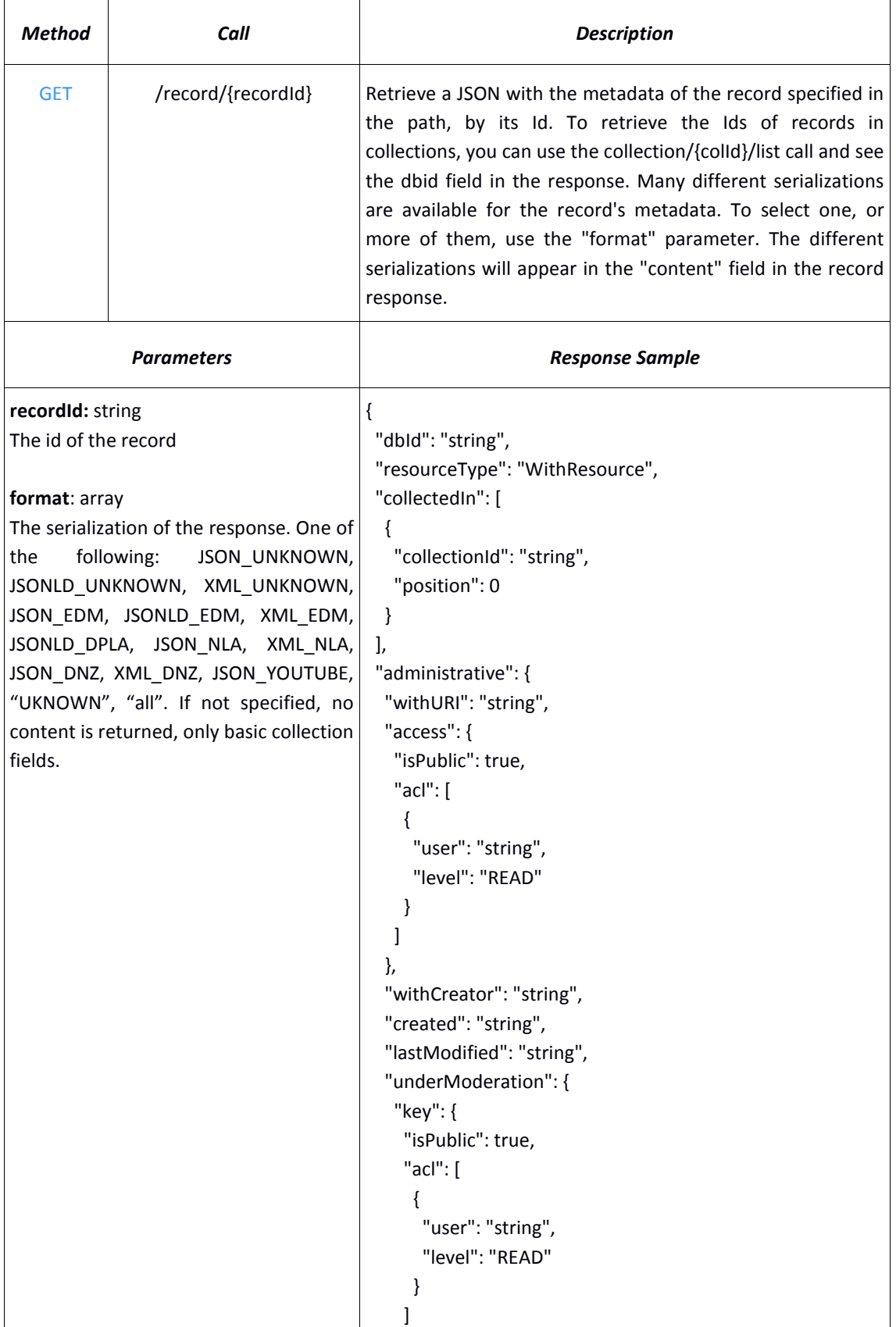

```
 }
  },
  "externalId": "string",
  "parentResourceID": "string"
 },
 "usage": {
  "likes": 0,
  "collected": 0,
  "annotated": 0,
  "viewCount": 0,
  "tags": [
   "string"
  ]
 },
 "media": [
  {
   "type": "string",
   "withRights": "Public",
   "withUrl": "string",
   "url": "string",
   "height": 0,
   "width": 0,
   "mediaVersion": "string",
   "originalRights": {
    "uri": "value"
   },
   "mimeType": "string",
   "size": 0,
   "quality": "UNKNOWN",
   "dbid": "string",
   "mediaBytes": "string",
   "codec": "string",
   "durationSeconds": 0,
   "spatialResolution": 0,
   "bitRate": 0,
   "frameRate": 0,
   "colorSpace": "string",
   "componentColor": "string",
   "orientation": "string",
   "audioChannelNumber": 0,
   "sampleSize": 0,
   "sampleRate": 0
  }
 ],
 "descriptiveData": {
  "label": {
   "default": [
    "string"
```
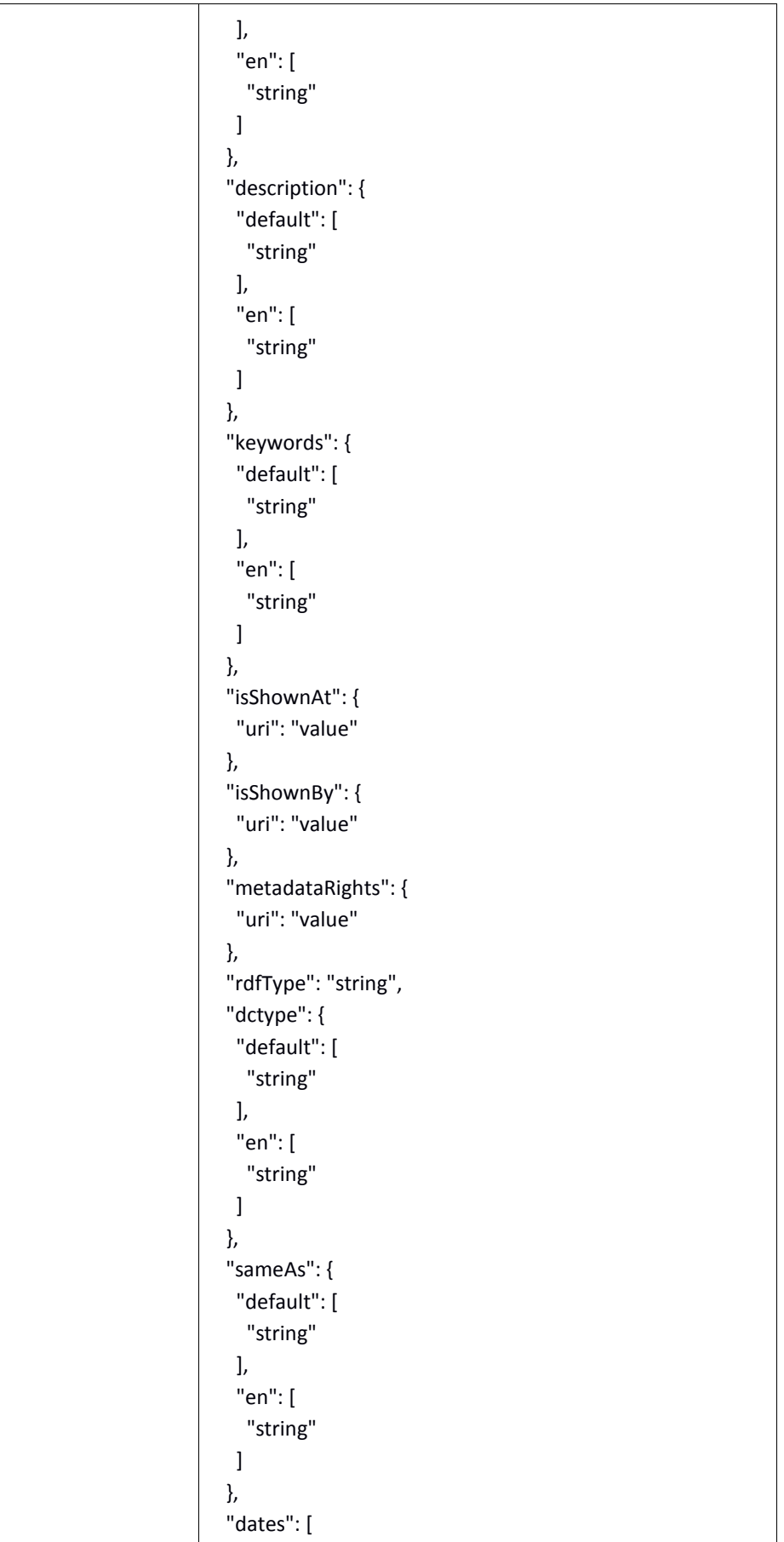

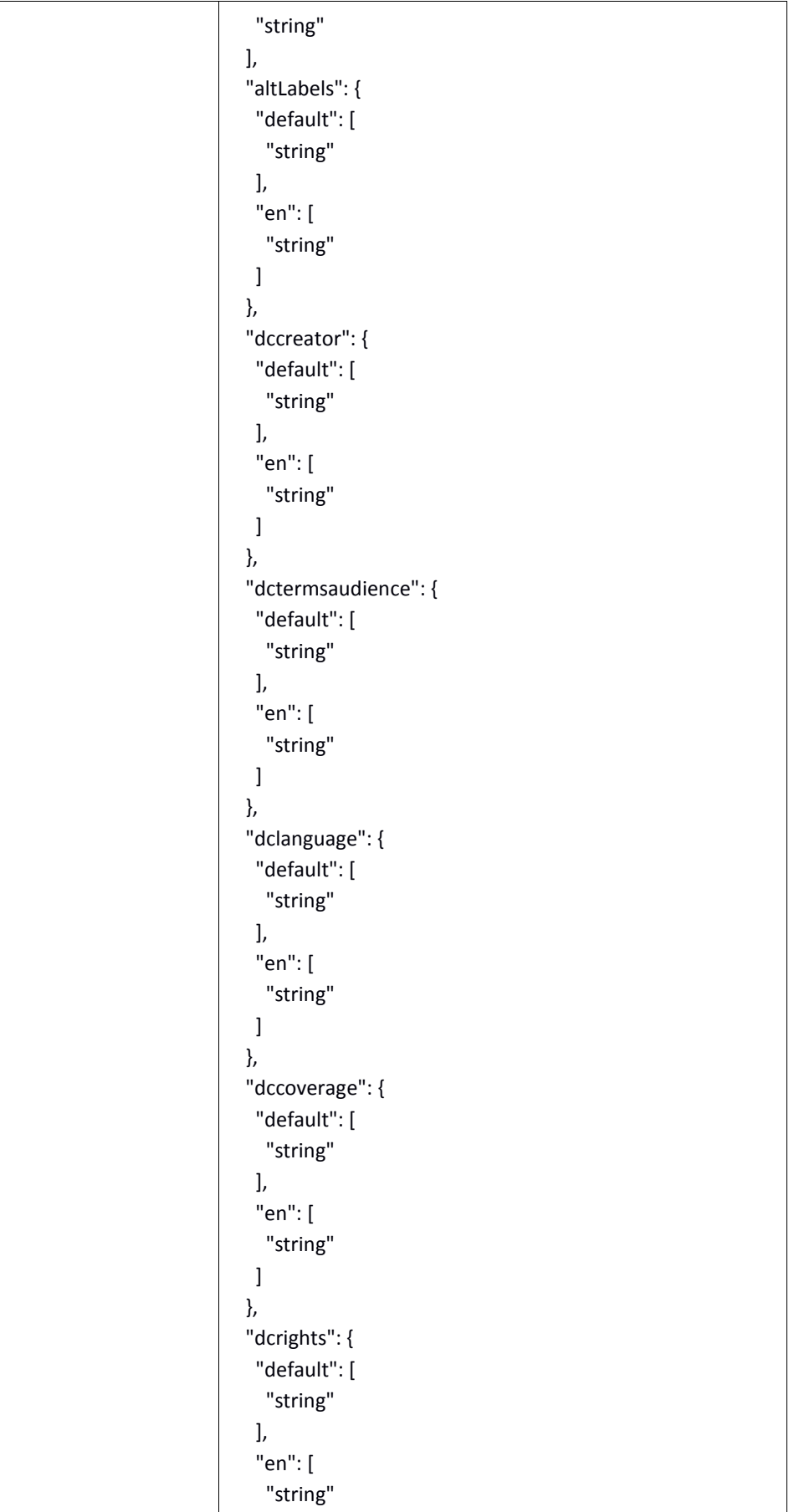

```
 ]
 },
 "dctermsspatial": {
  "default": [
   "string"
  ],
  "en": [
   "string"
  ]
 },
 "dccontribution": {
  "default": [
   "string"
  ],
  "en": [
  "string"
  ]
 },
 "dcformat": {
  "default": [
   "string"
  ],
  "en": [
   "string"
  ]
 },
 "dctermsmedium": {
  "default": [
   "string"
  ],
  "en": [
  "string"
  ]
 },
 "dcIsRelatedTo": {
  "default": [
   "string"
  ],
  "en": [
   "string"
  ]
 },
 "dccreated": [
  {
   "isoDate": "string",
   "year": 0,
   "epoch": {
    "uri": "value"
```

```
 },
    "approximation": 0,
    "uri": "string",
    "free": "string"
   }
  ],
  "dcdate": [
   {
    "isoDate": "string",
    "year": 0,
    "epoch": {
     "uri": "value"
    },
    "approximation": 0,
    "uri": "string",
    "free": "string"
   }
  ]
 },
 "withCreatorInfo": {
  "username": "string",
  "favorites": "string",
  "dbId": "string",
  "organizations": [
   {
    "id": "string",
    "username": "string",
    "friendlyName": "string"
   }
  ],
  "projects": [
   {
    "id": "string",
    "username": "string",
    "friendlyName": "string"
   }
  ],
  "usergroups": [
   {
    "id": "string",
    "username": "string",
    "friendlyName": "string"
   }
  ],
  "usergroupsIds": [
   "string"
  ],
  "adminGroups": [
```
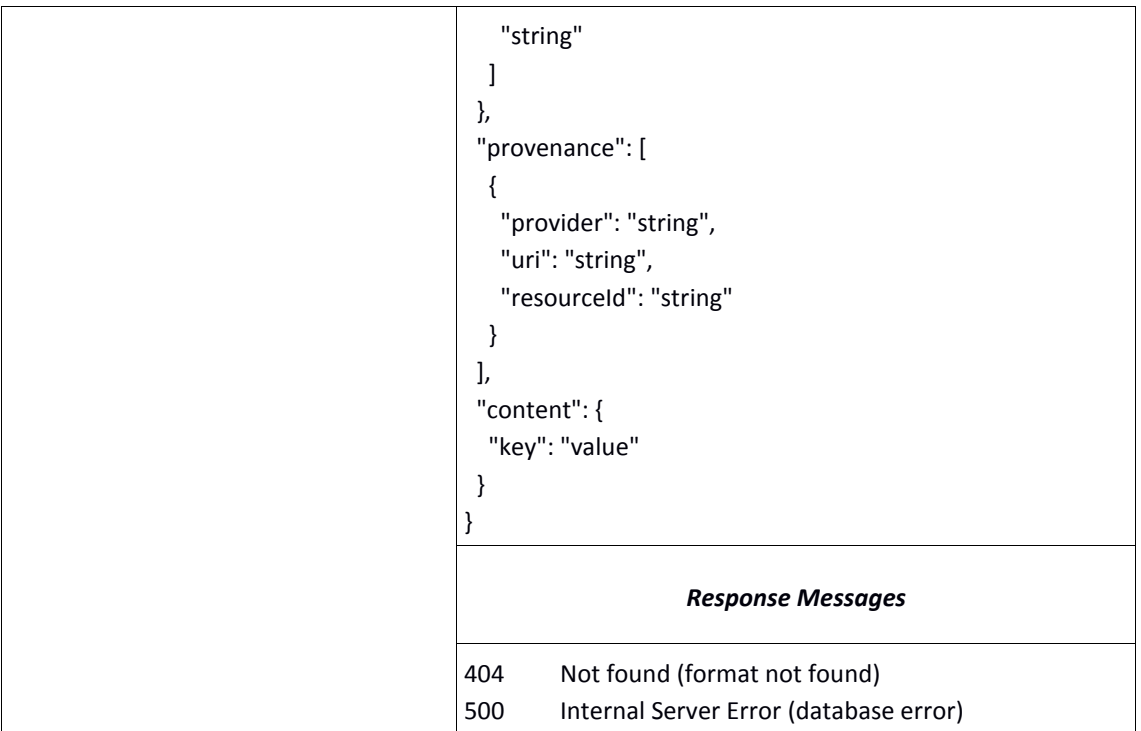

# **Update a record**

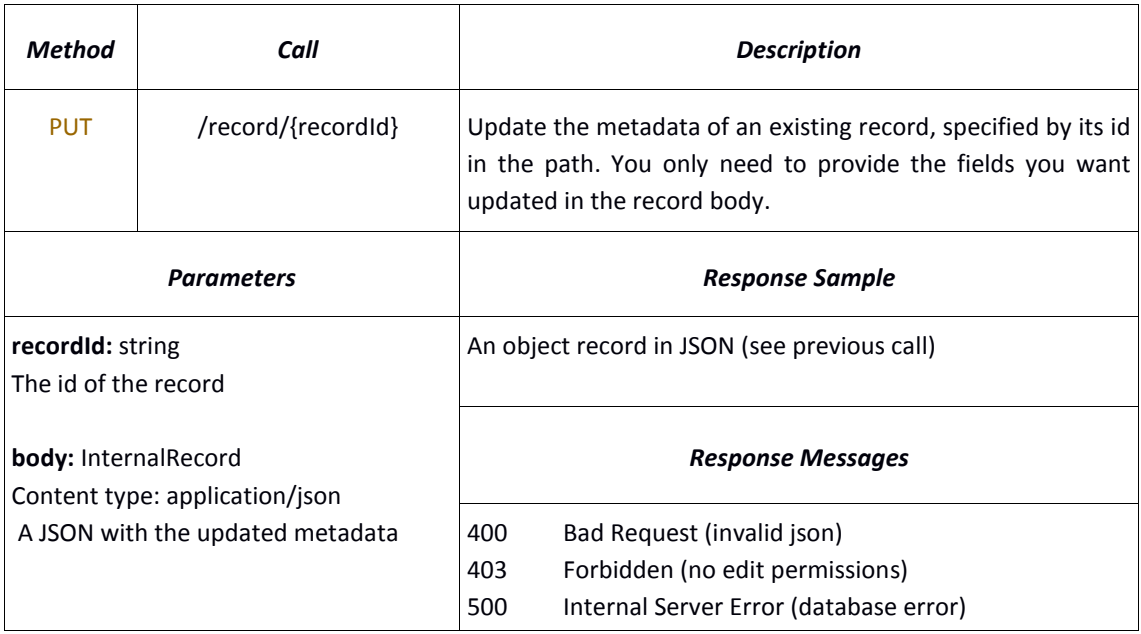

# **Get a list of your favourite records**

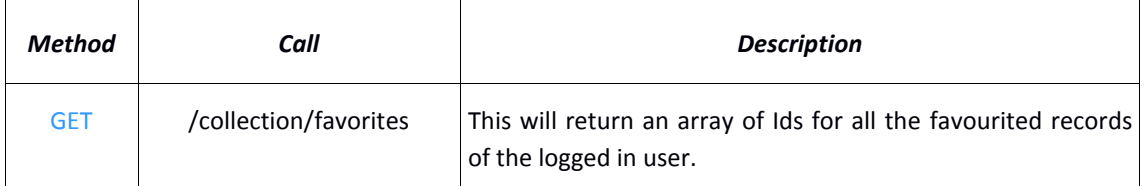

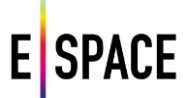

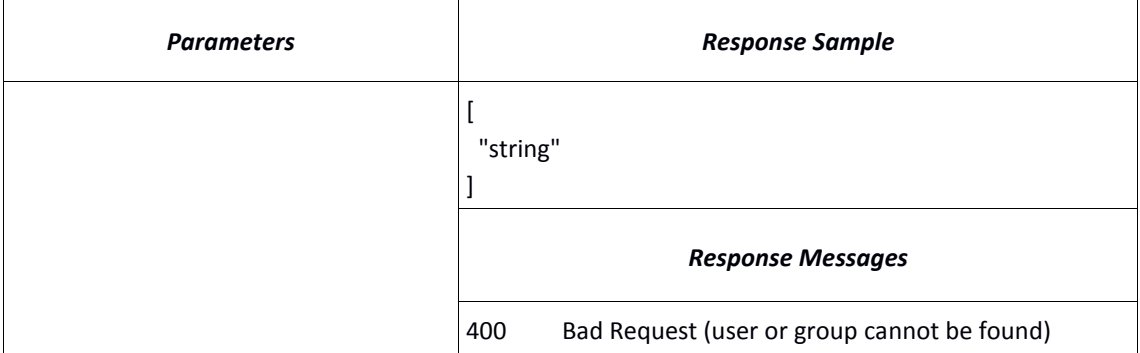

#### **Retrieve all records in a collection**

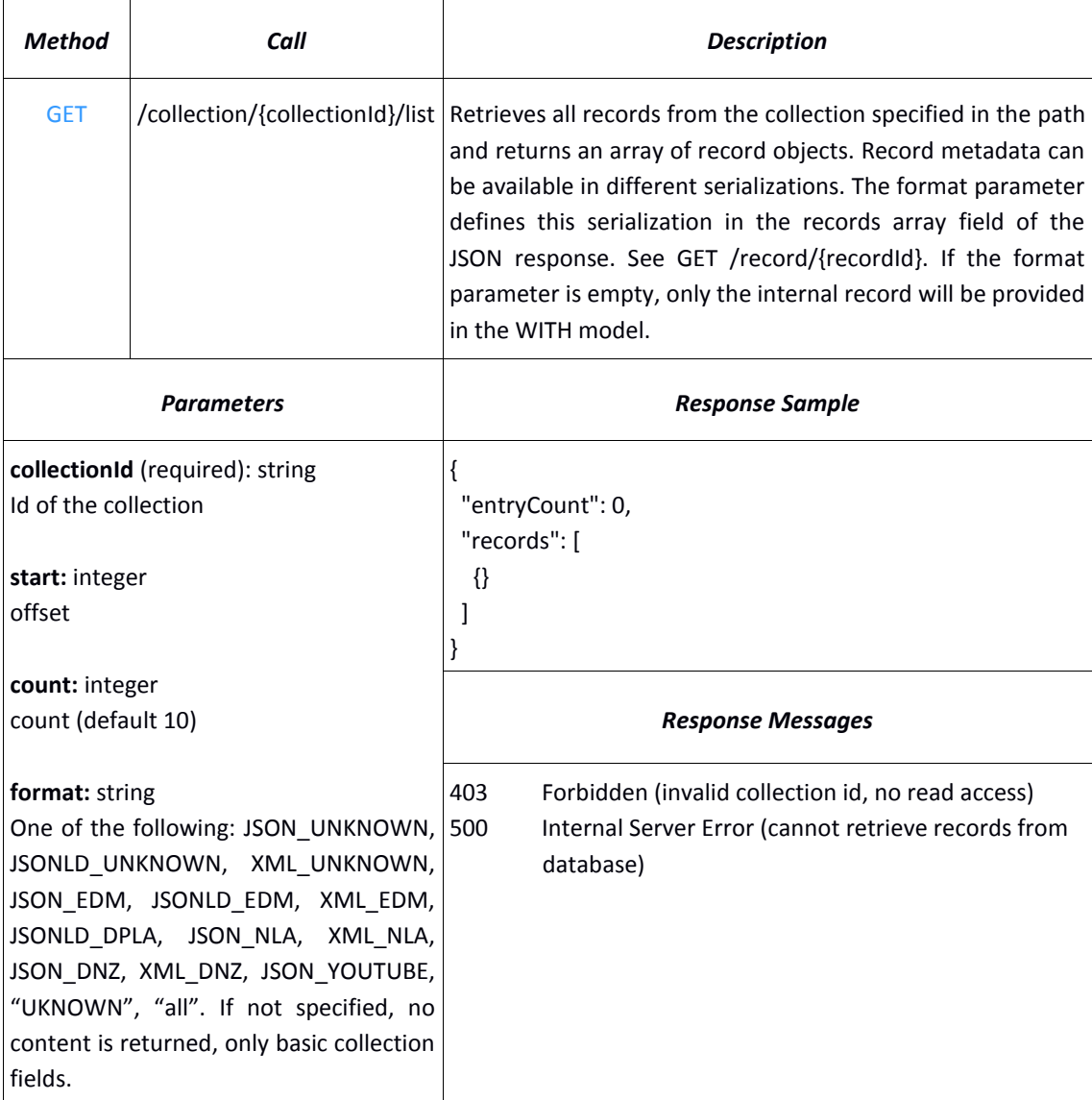

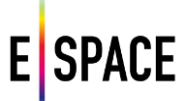

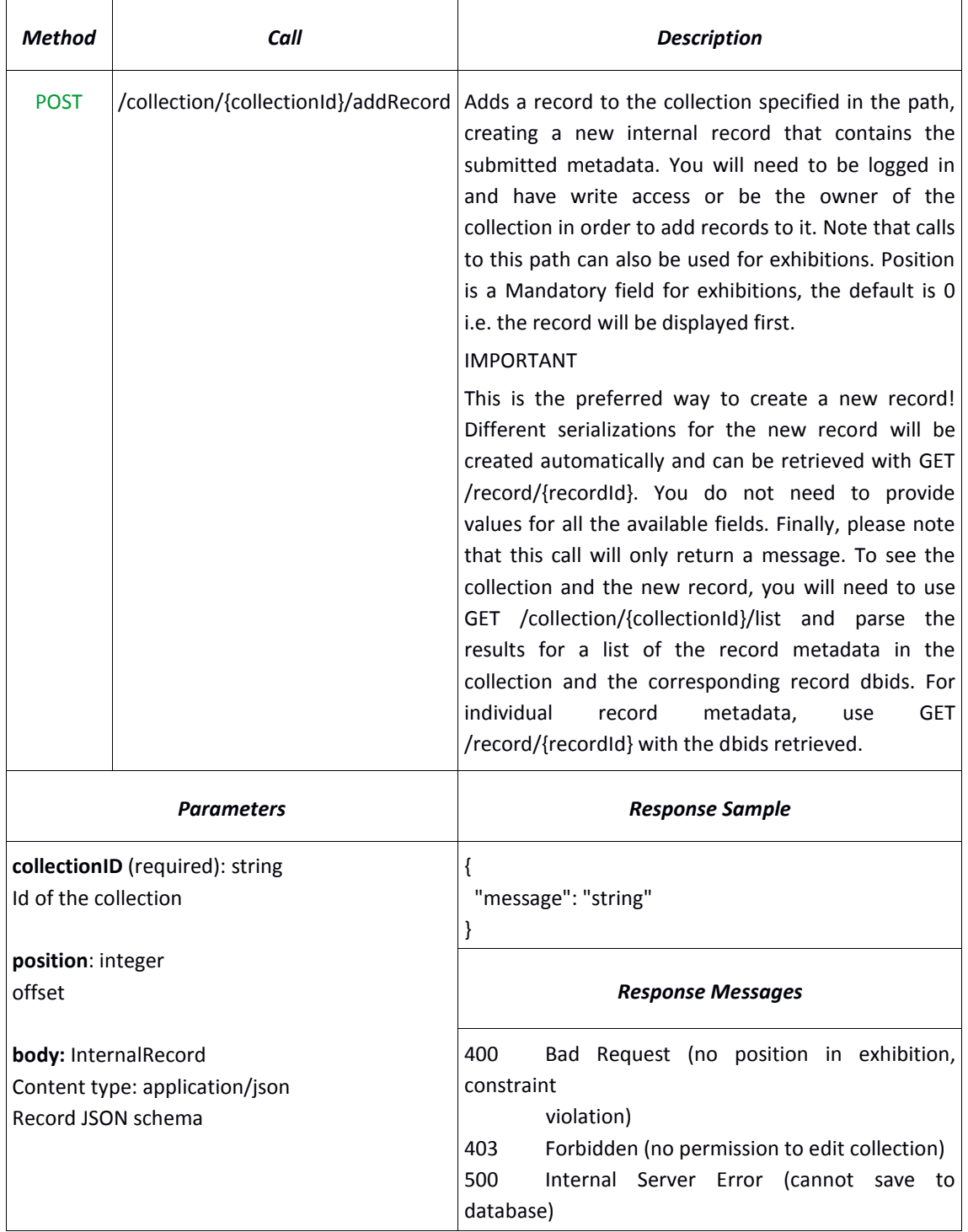

# **Create a new record and add it to a collection**

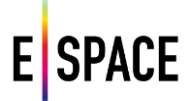

## **Remove a record from a collection**

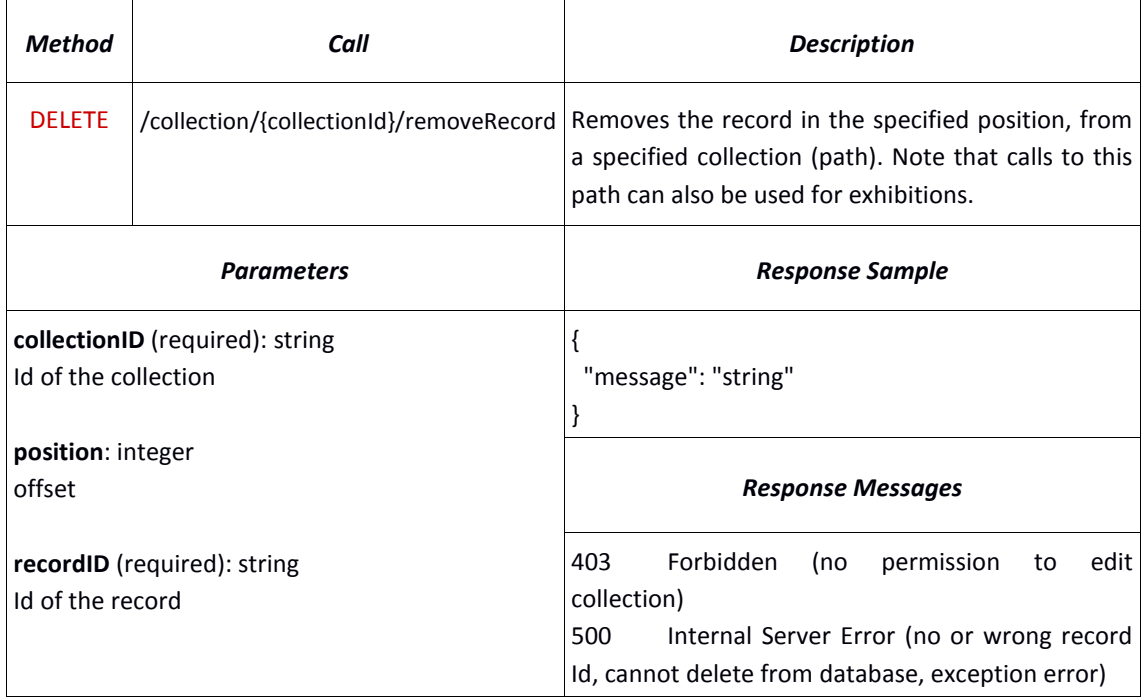

## <span id="page-33-0"></span>**4.3.3 Collection and Exhibition**

## **Get a list of collections**

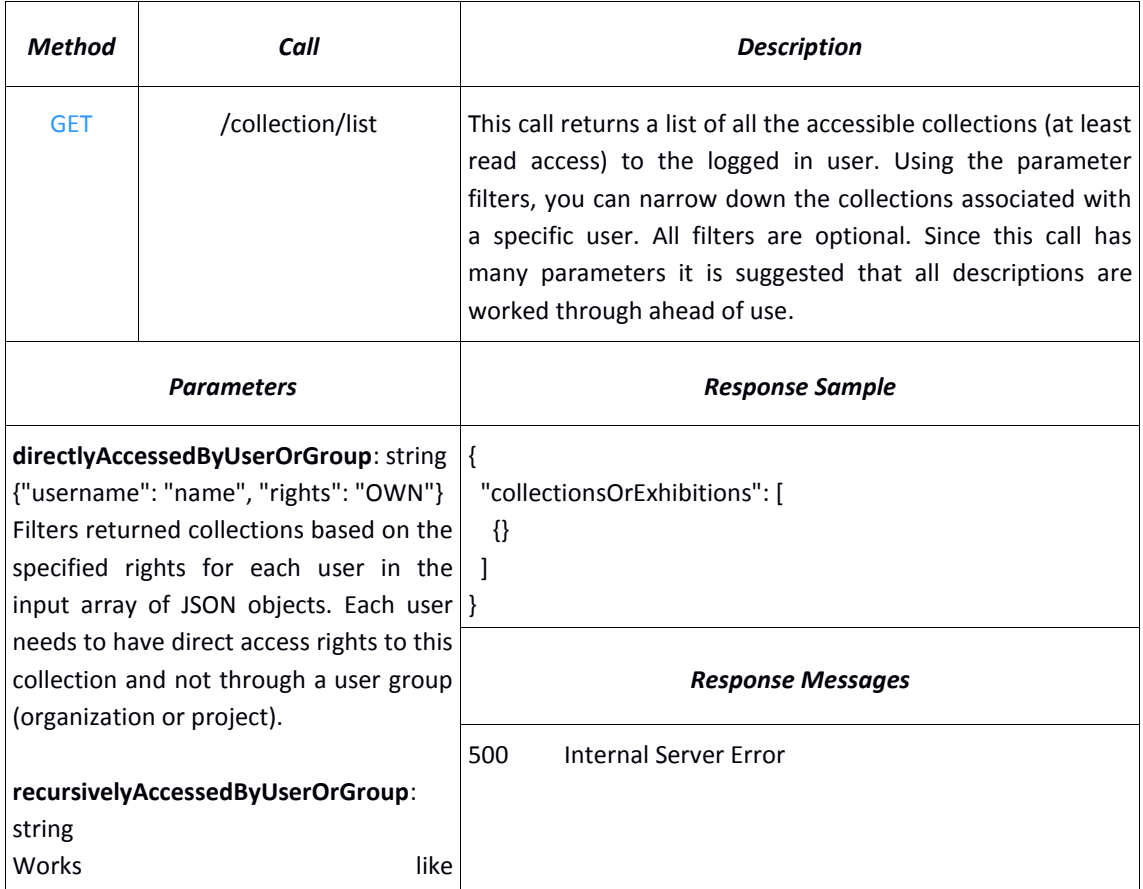

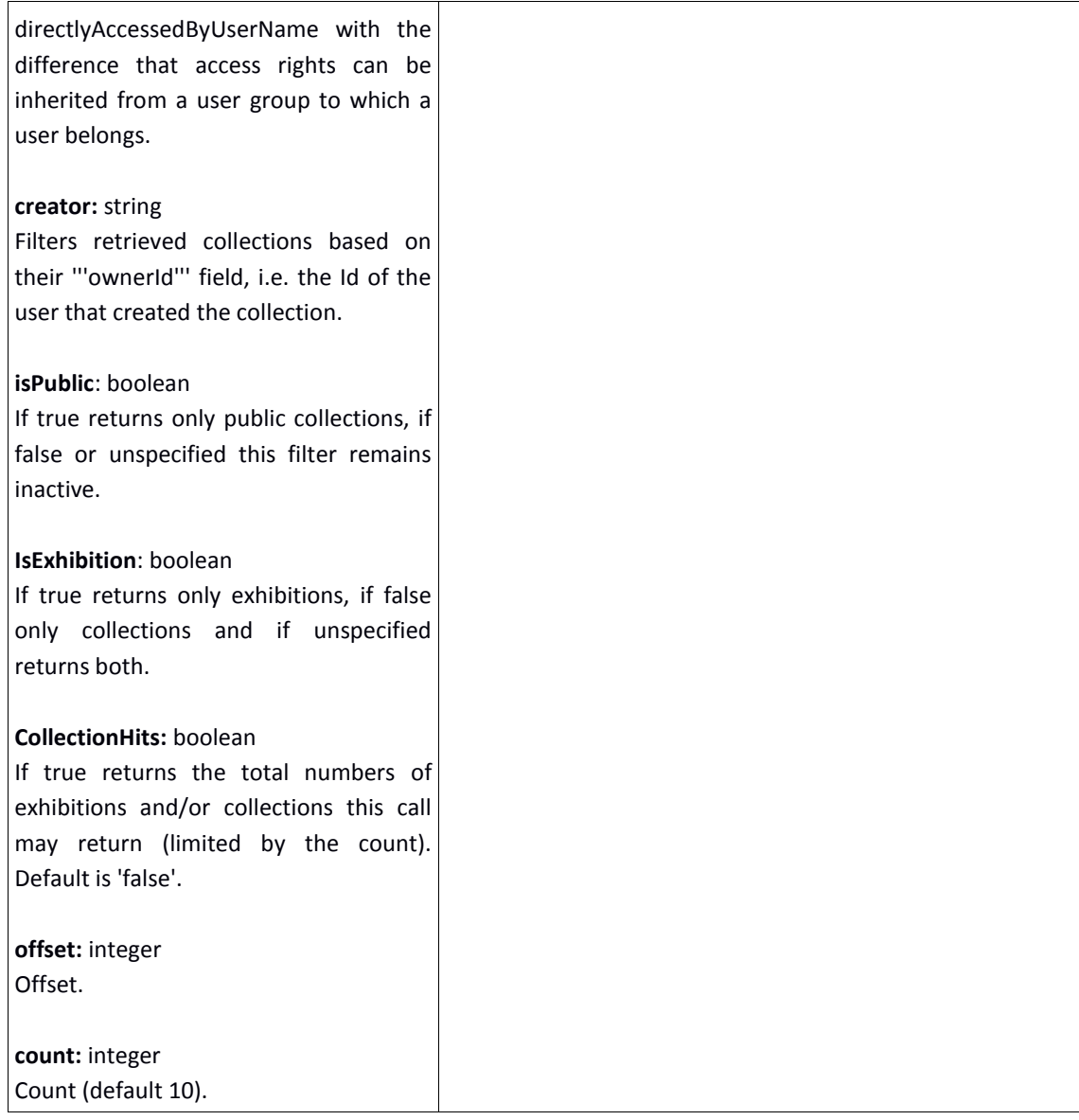

## **Get a list of collections shared with the user**

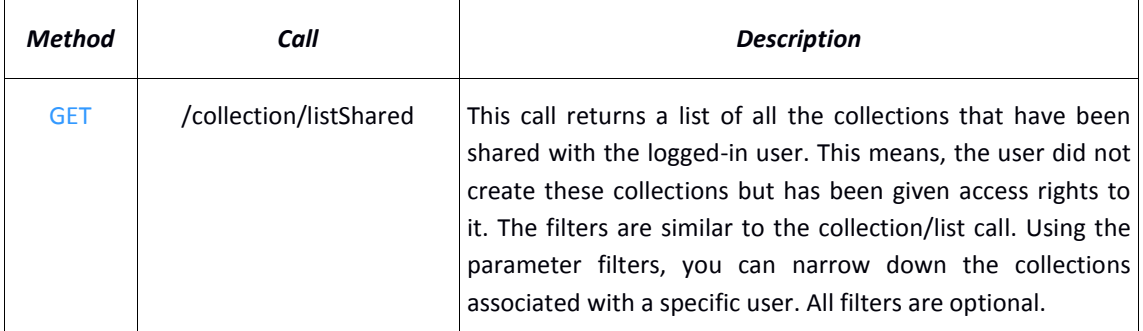

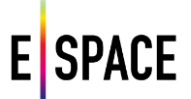

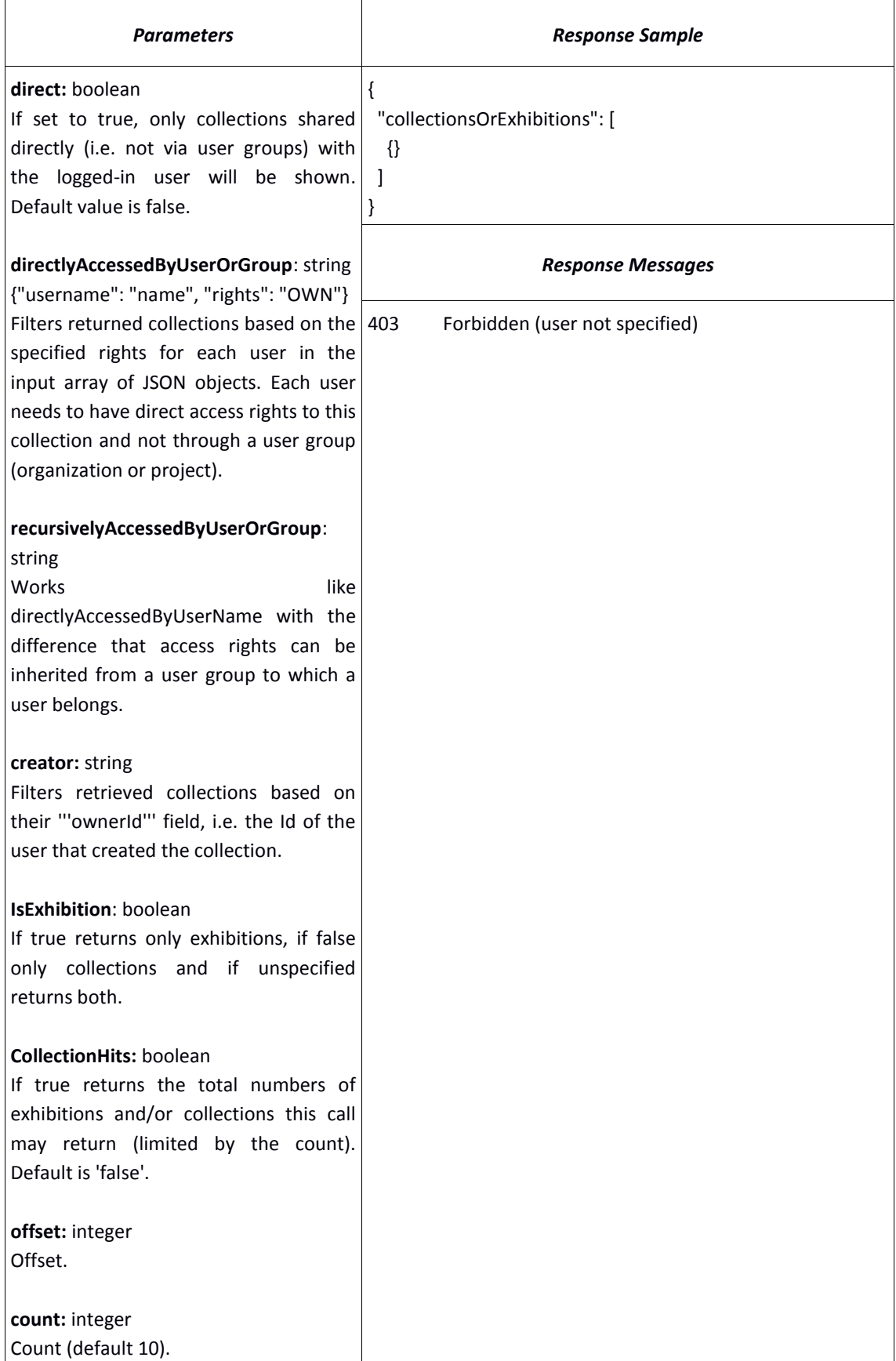
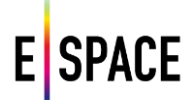

┑

## **Get a list of your favourite records**

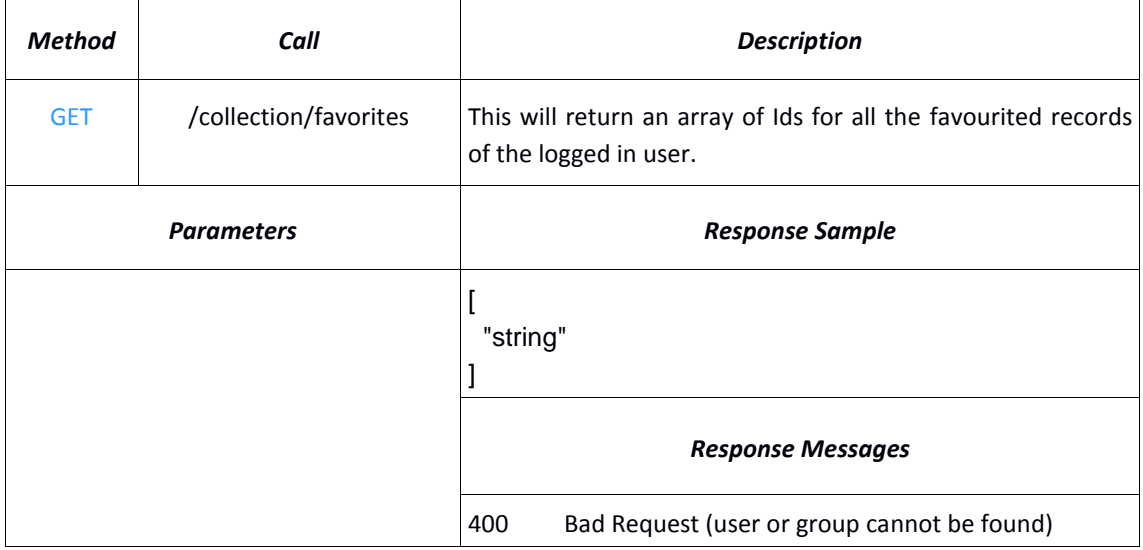

## **Retrieve all users that have access to a collection**

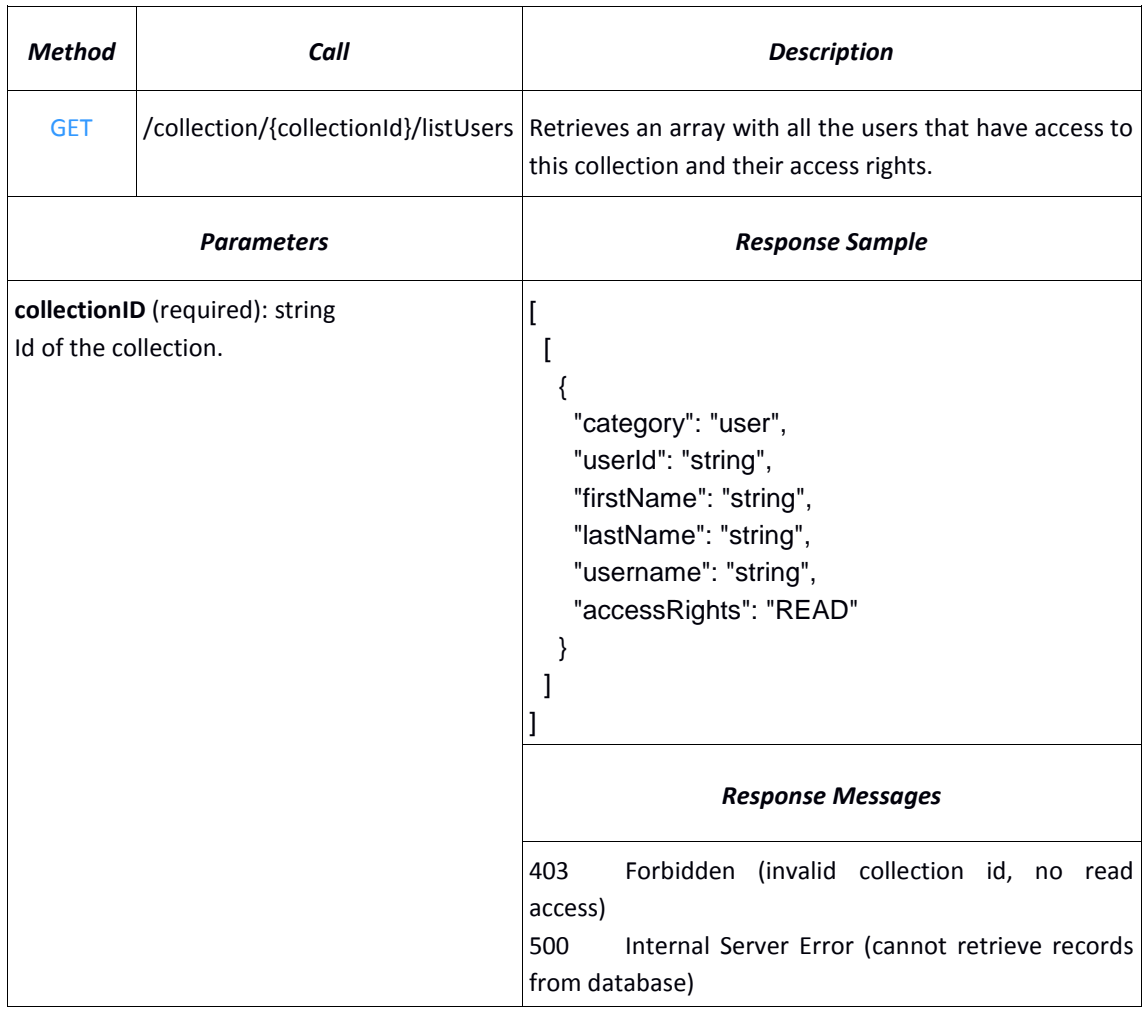

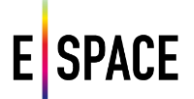

## **Delete a collection**

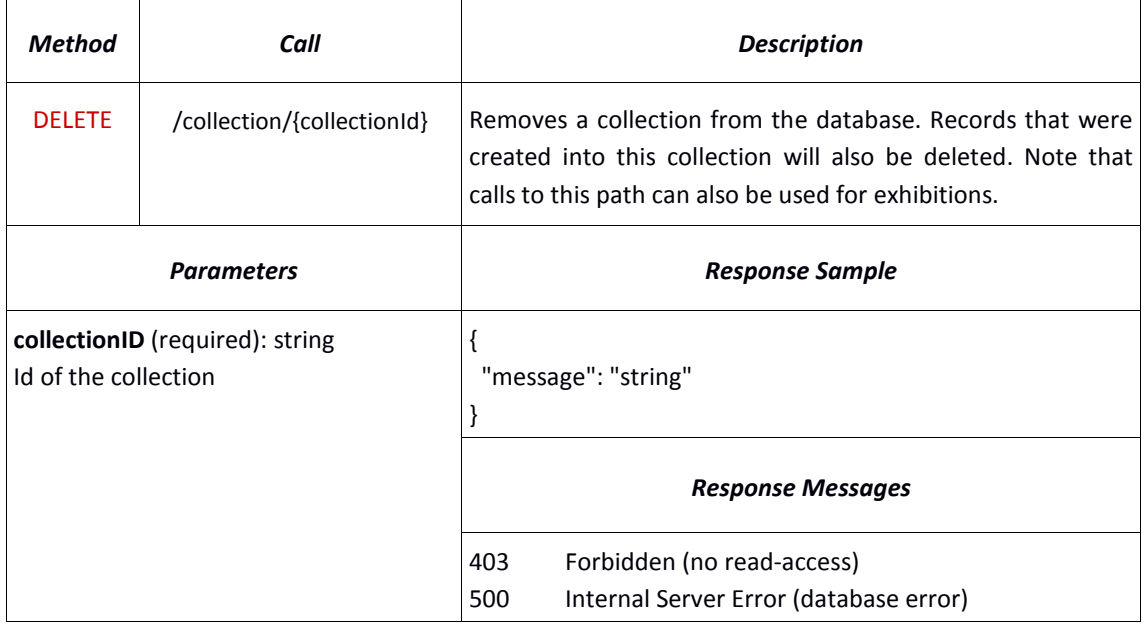

## **Retrieve collection metadata**

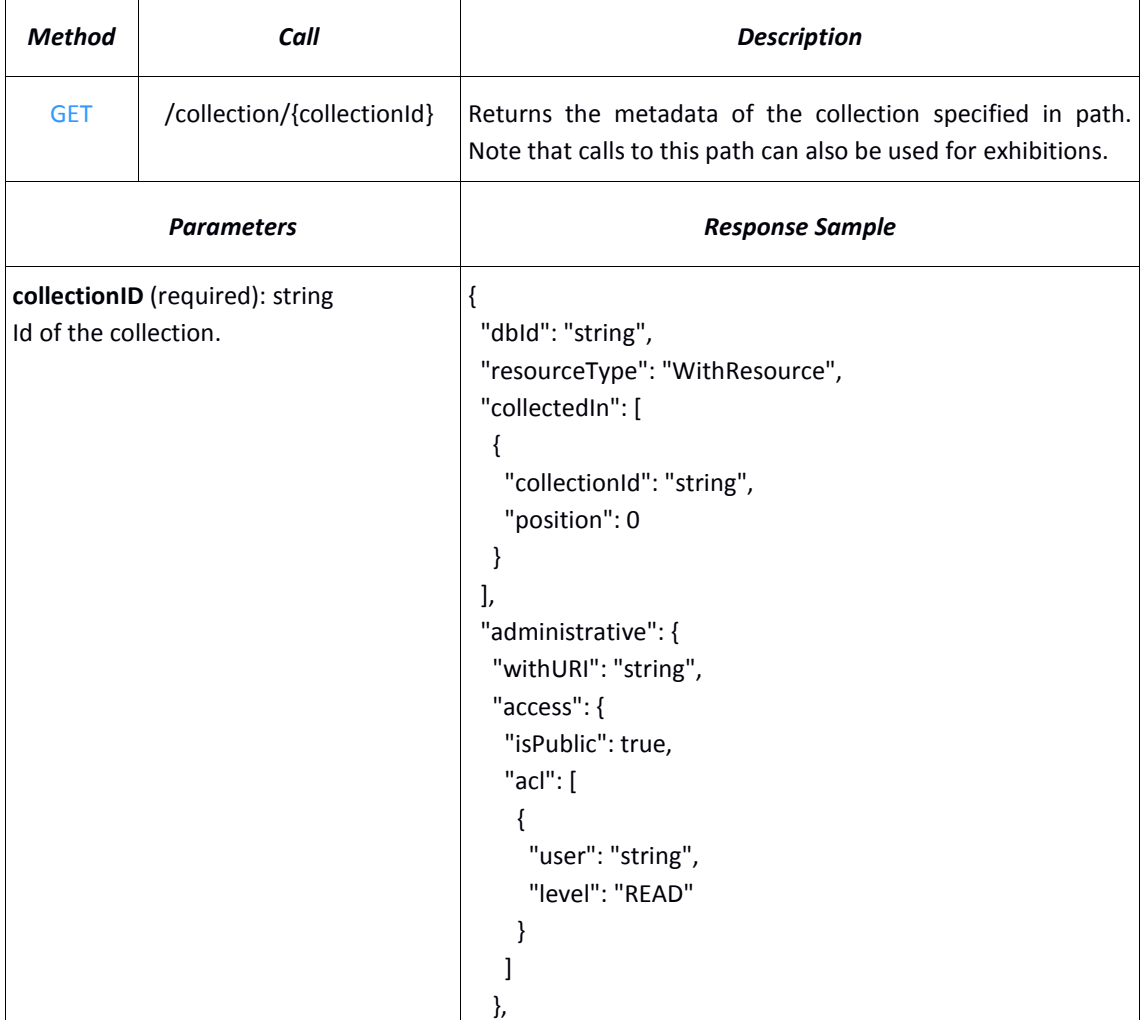

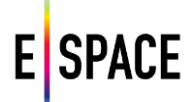

```
 "withCreator": "string",
  "created": "string",
  "lastModified": "string",
  "underModeration": {
   "key": {
    "isPublic": true,
    "acl": [
     {
       "user": "string",
      "level": "READ"
     }
    ]
   }
  },
  "externalId": "string",
  "parentResourceID": "string"
 },
 "usage": {
  "likes": 0,
  "collected": 0,
  "annotated": 0,
  "viewCount": 0,
  "tags": [
   "string"
  ]
 },
 "media": [
  {
   "type": "string",
   "withRights": "Public",
   "withUrl": "string",
   "url": "string",
   "height": 0,
   "width": 0,
   "mediaVersion": "string",
   "originalRights": {
    "uri": "value"
   },
   "mimeType": "string",
   "size": 0,
   "quality": "UNKNOWN",
   "dbid": "string",
   "mediaBytes": "string",
   "codec": "string",
   "durationSeconds": 0,
   "spatialResolution": 0,
   "bitRate": 0,
   "frameRate": 0,
```
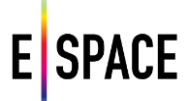

```
 "colorSpace": "string",
   "componentColor": "string",
   "orientation": "string",
   "audioChannelNumber": 0,
   "sampleSize": 0,
   "sampleRate": 0
  }
 ],
 "descriptiveData": {
  "label": {
   "default": [
    "string"
   ],
   "en": [
    "string"
   ]
  },
  "description": {
   "default": [
    "string"
   ],
   "en": [
    "string"
   ]
  },
  "keywords": {
   "default": [
    "string"
   ],
   "en": [
    "string"
   ]
  },
  "isShownAt": {
   "uri": "value"
  },
  "isShownBy": {
   "uri": "value"
  },
  "metadataRights": {
   "uri": "value"
  },
  "rdfType": "string",
  "dctype": {
   "default": [
    "string"
   ],
   "en": [
```
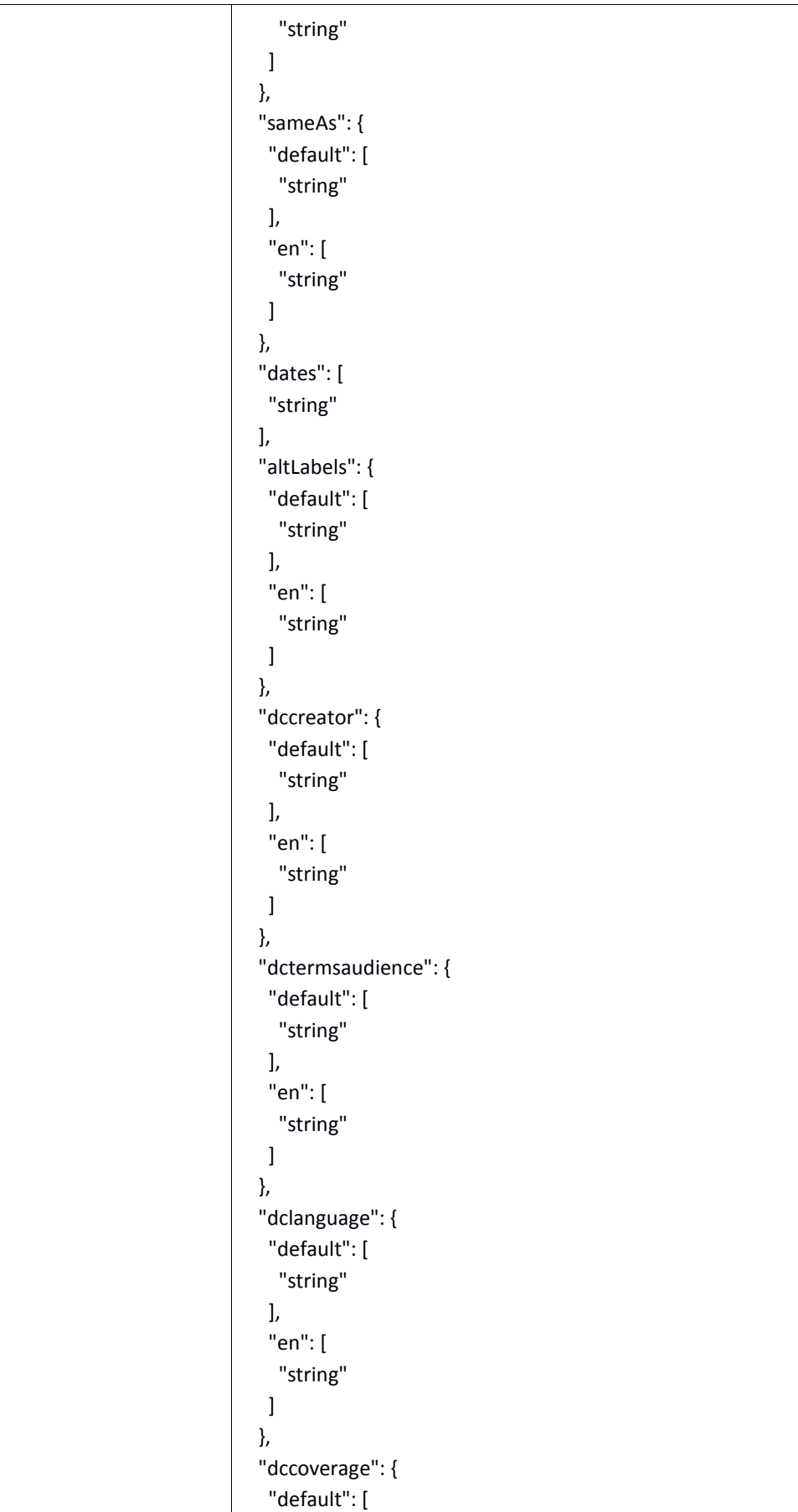

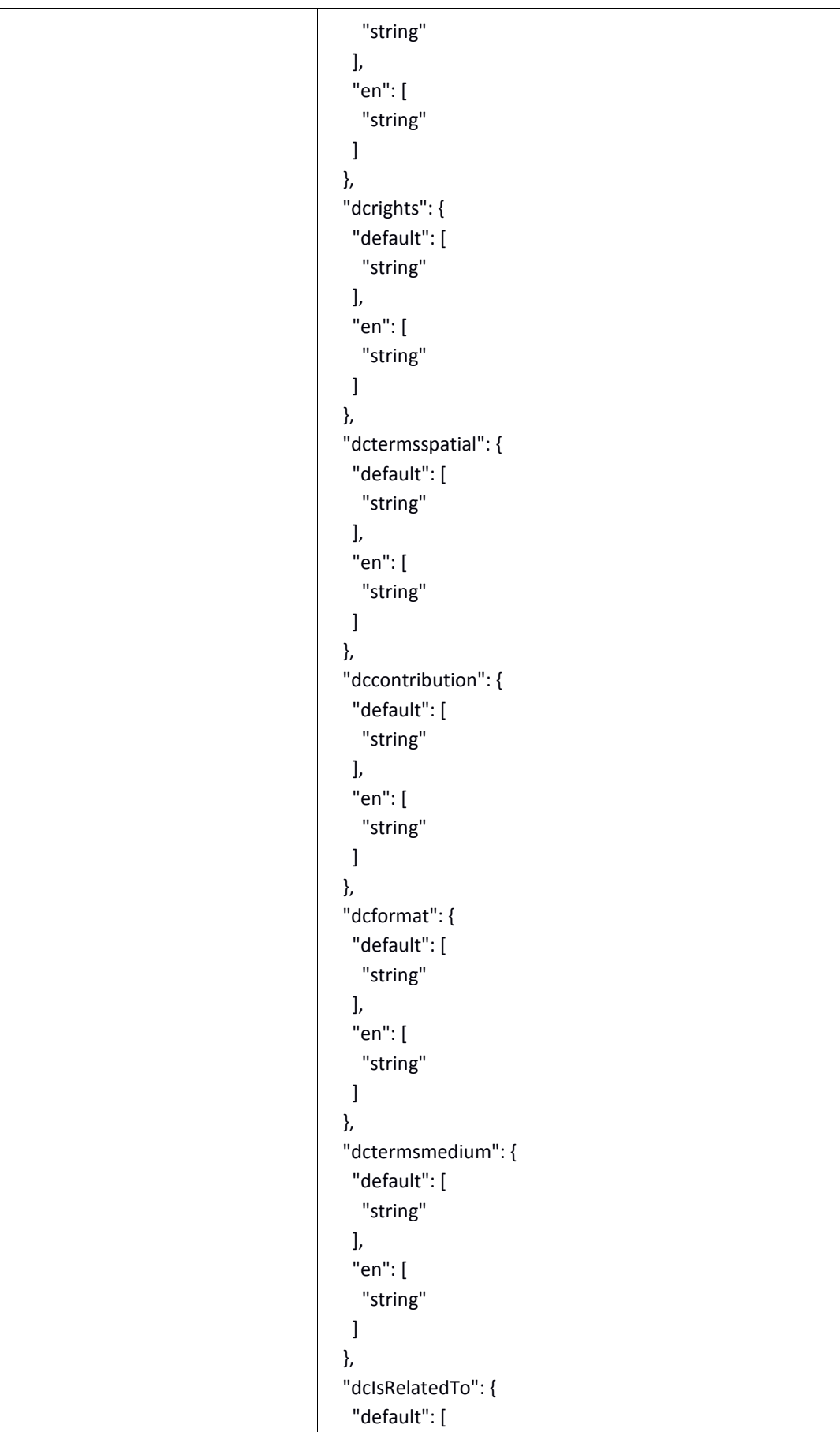

```
 "string"
   ],
   "en": [
    "string"
   ]
  },
  "dccreated": [
   {
    "isoDate": "string",
    "year": 0,
    "epoch": {
     "uri": "value"
    },
    "approximation": 0,
    "uri": "string",
    "free": "string"
   }
  ],
  "dcdate": [
   {
    "isoDate": "string",
    "year": 0,
    "epoch": {
     "uri": "value"
    },
    "approximation": 0,
    "uri": "string",
    "free": "string"
   }
 ]
 },
 "withCreatorInfo": {
  "username": "string",
  "favorites": "string",
  "dbId": "string",
  "organizations": [
   {
    "id": "string",
    "username": "string",
    "friendlyName": "string"
   }
  ],
  "projects": [
   {
    "id": "string",
    "username": "string",
    "friendlyName": "string"
   }
```
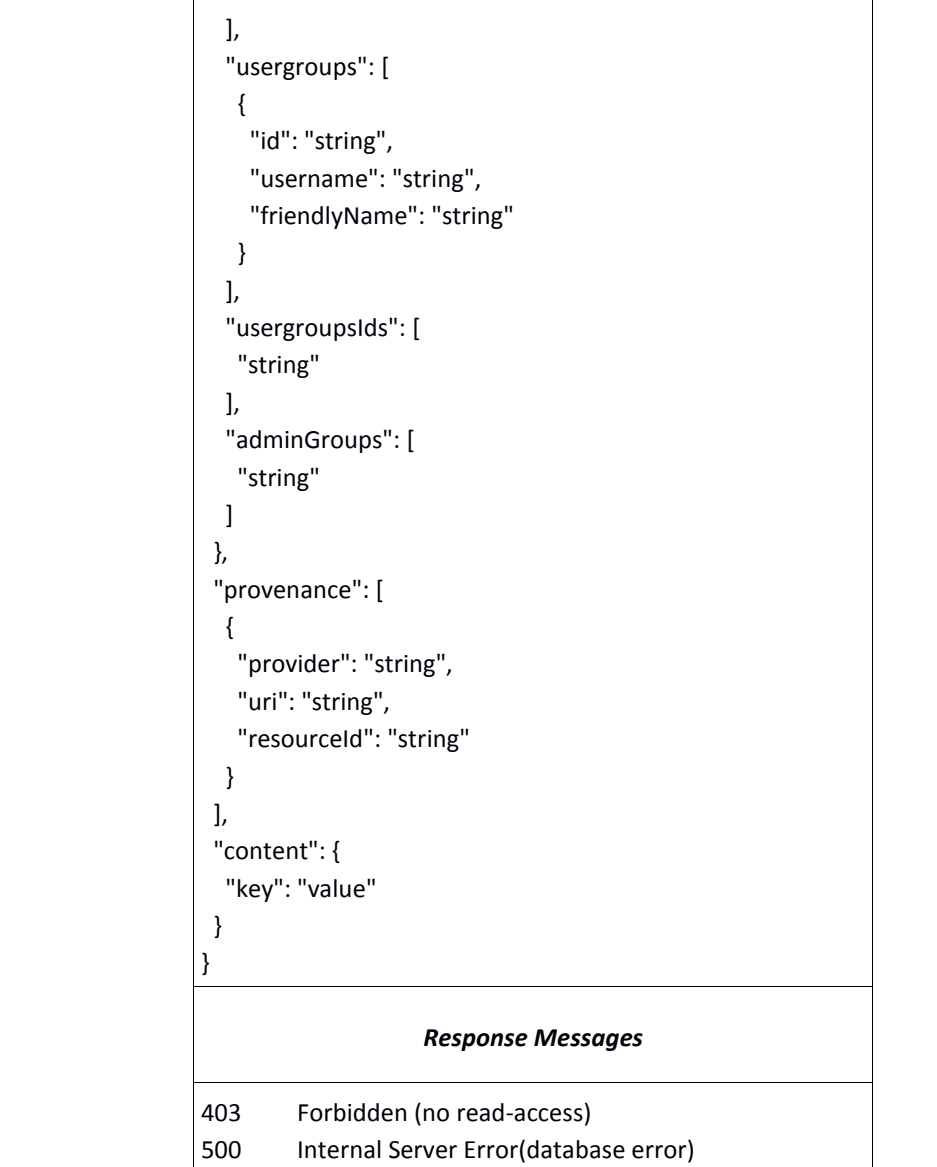

## **Create a new collection**

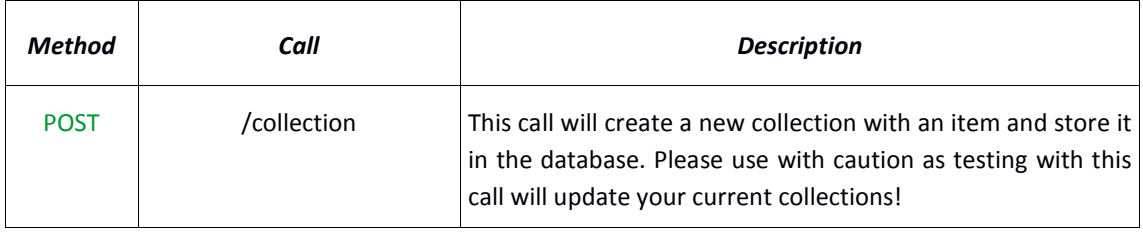

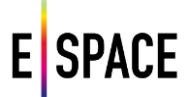

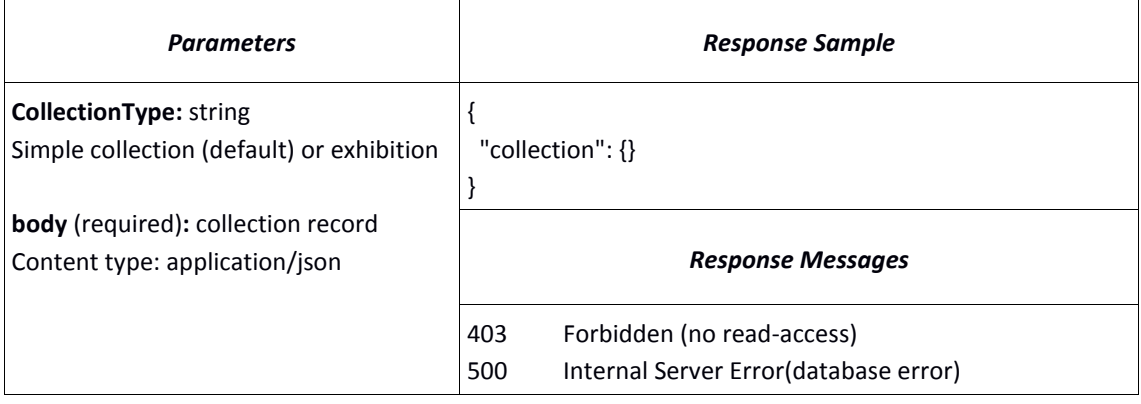

### **Update metadata in a collection**

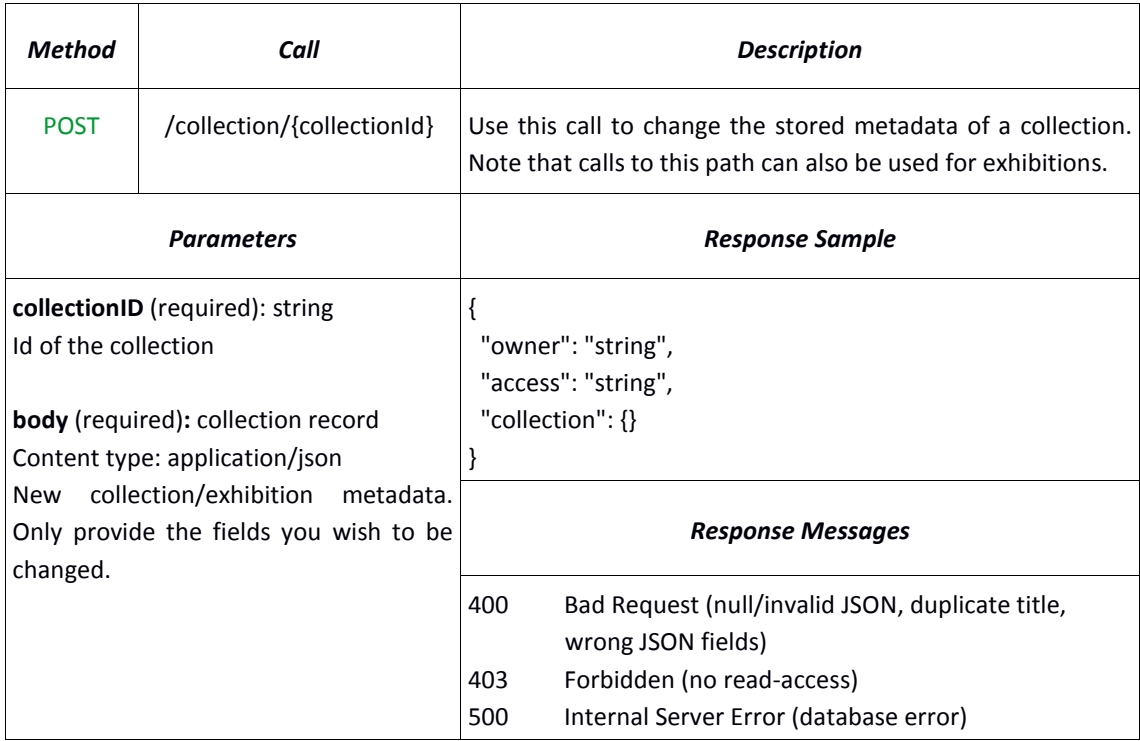

# **Change access rights to a collection**

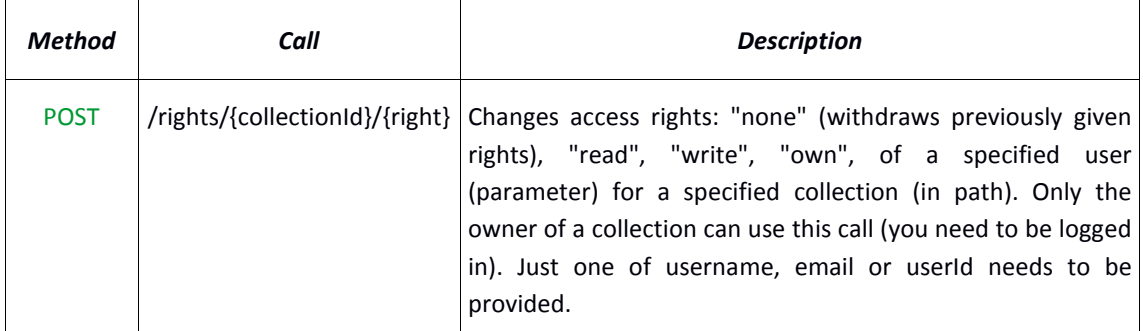

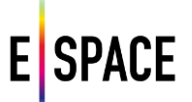

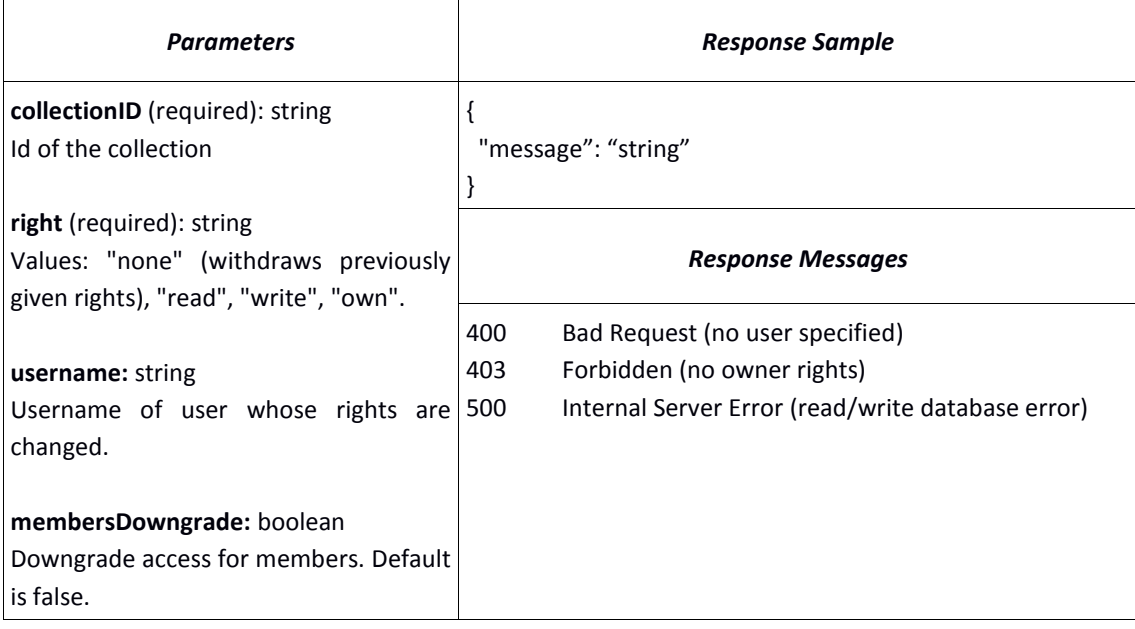

# **Retrieve all records in a collection ordered by degree of similarity to a given record**

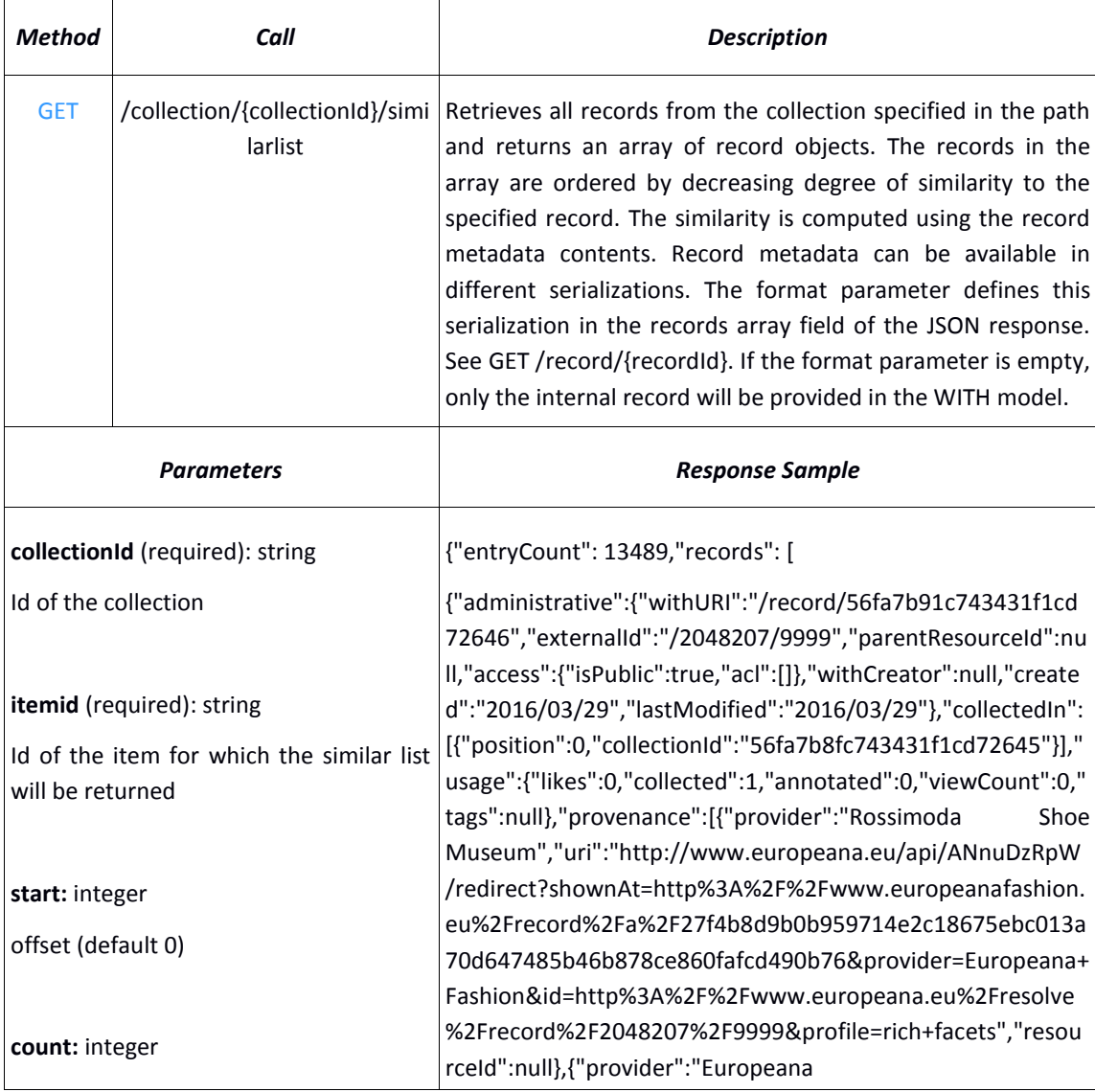

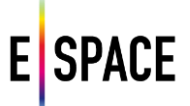

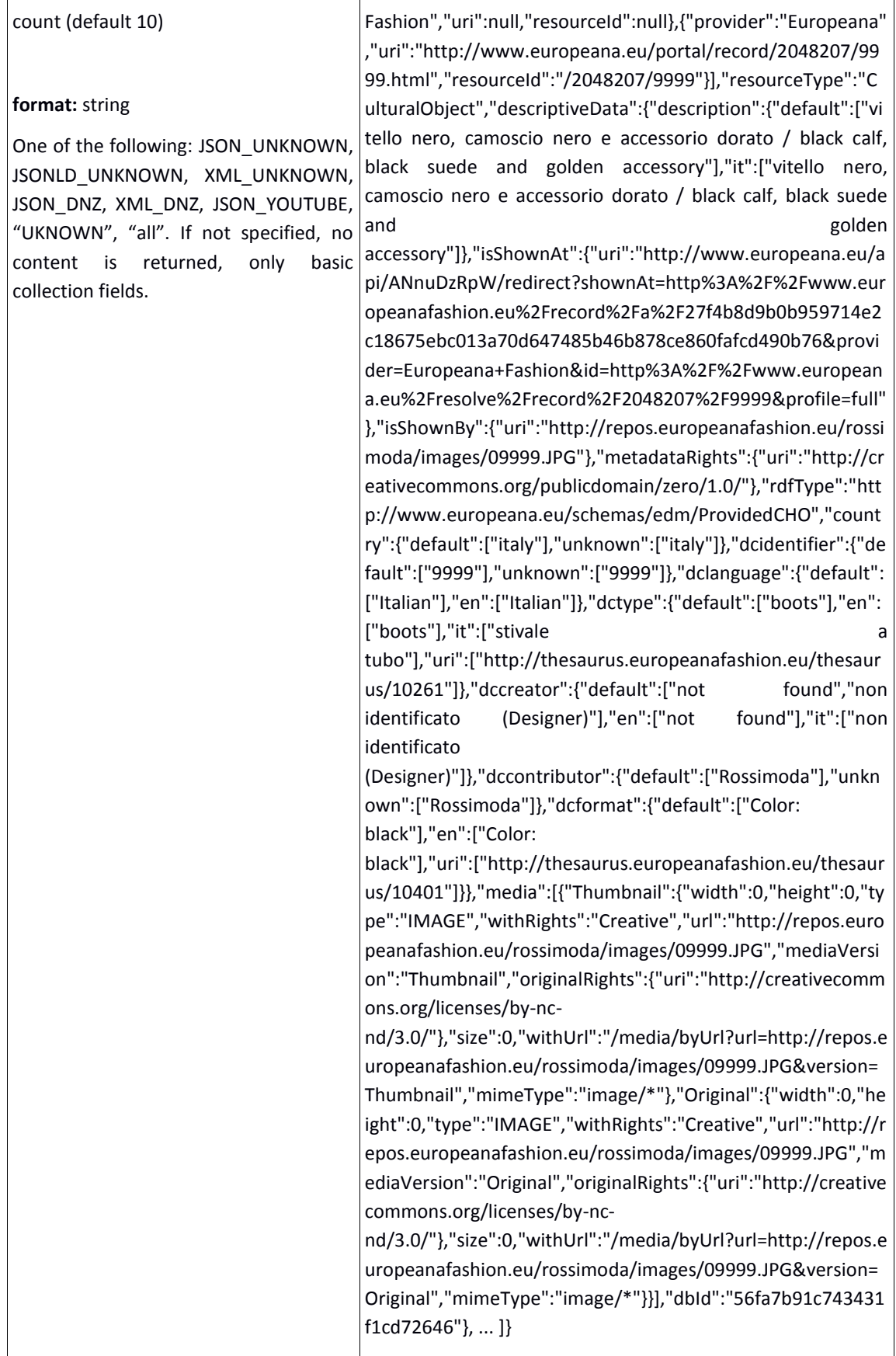

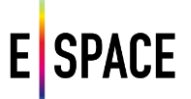

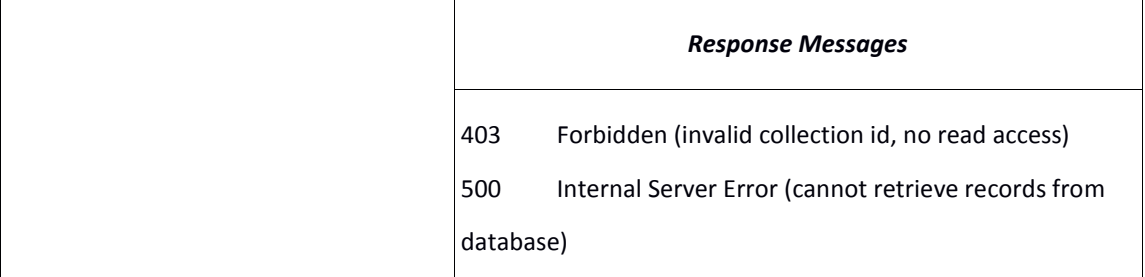

### **4.3.4 User**

## **Create new user**

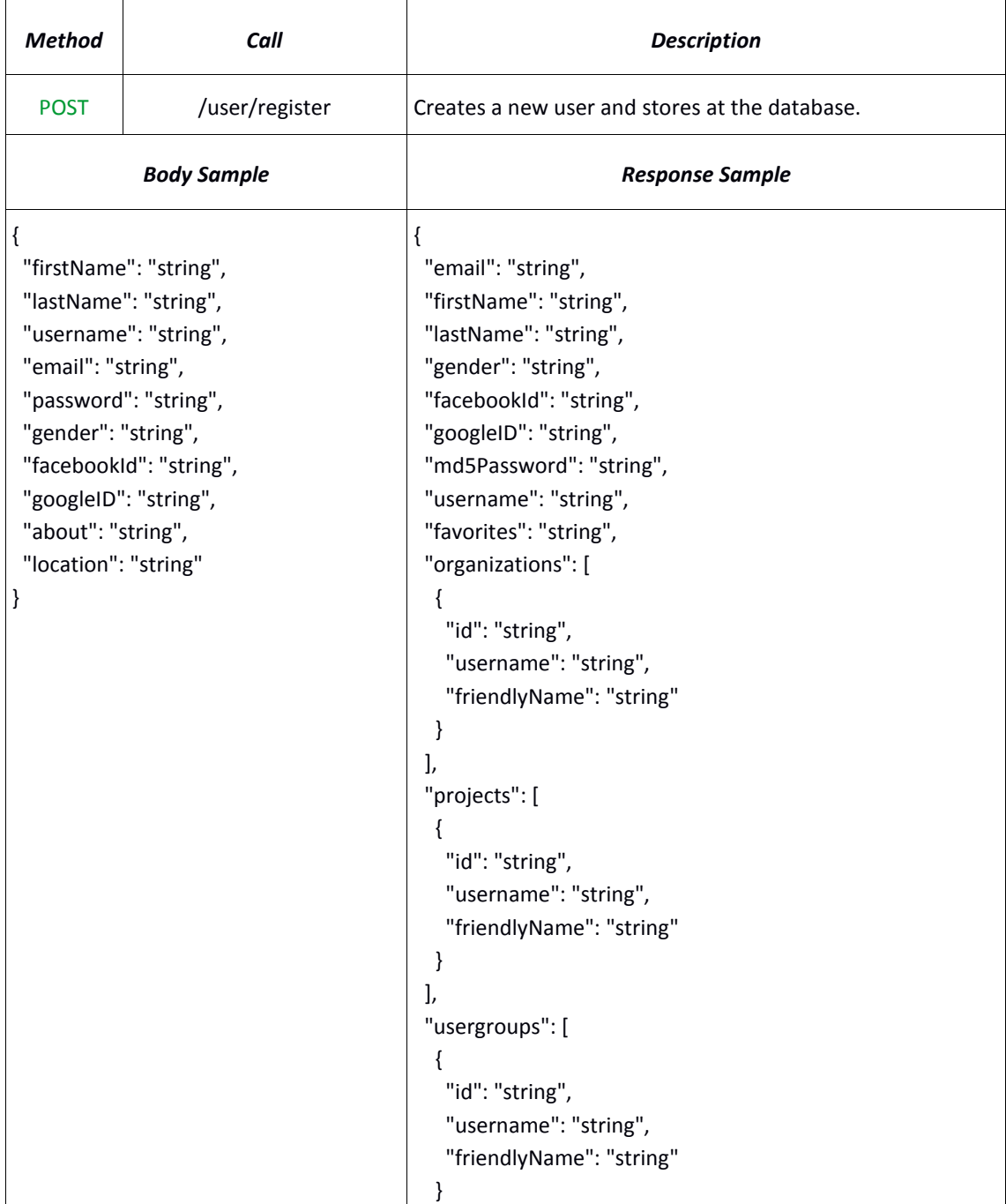

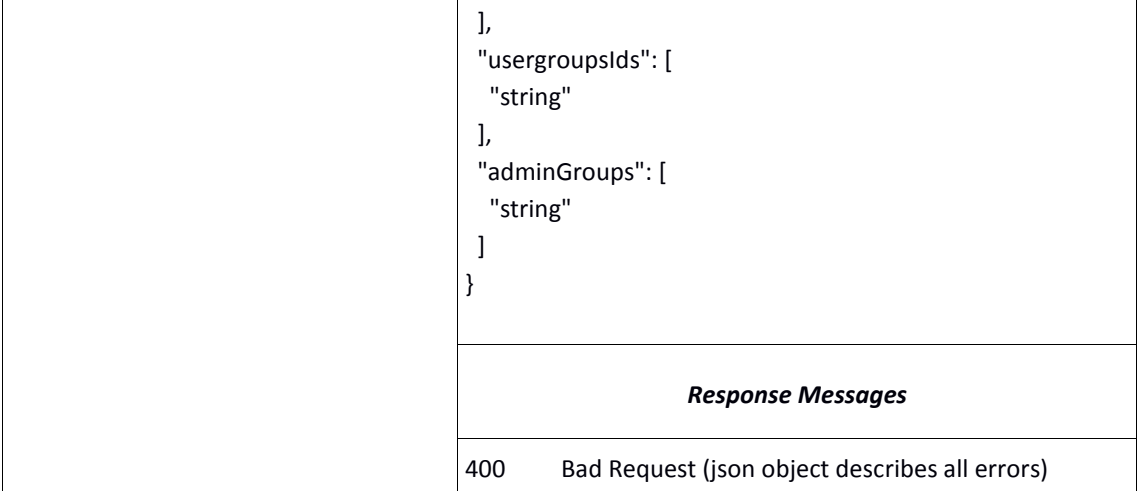

# **User login**

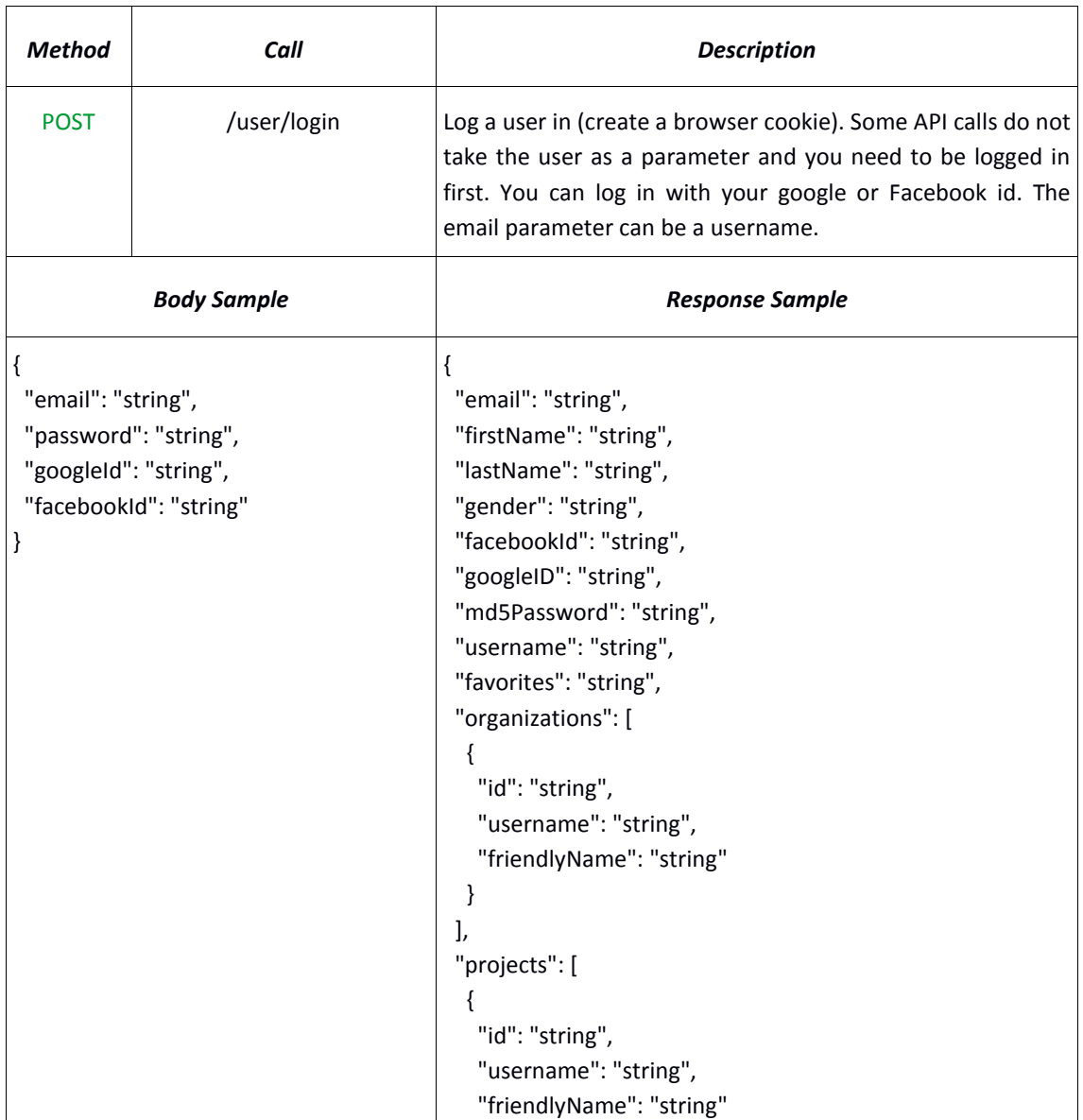

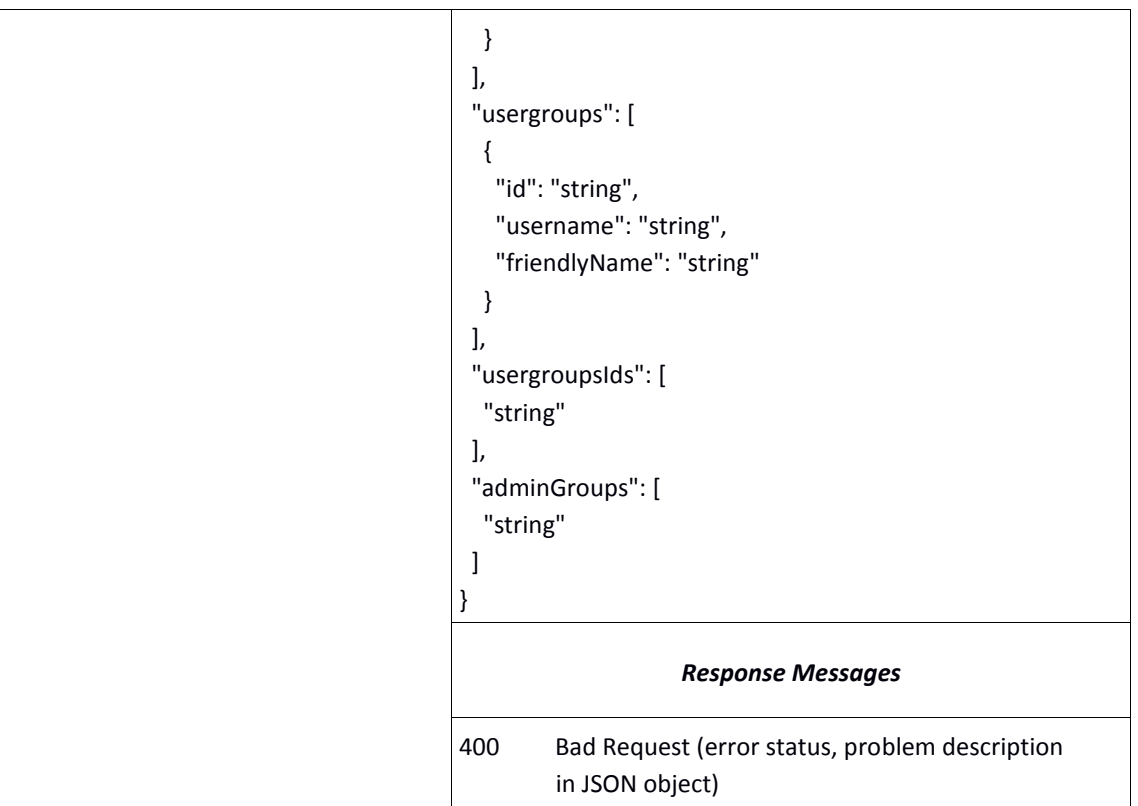

# **User logout**

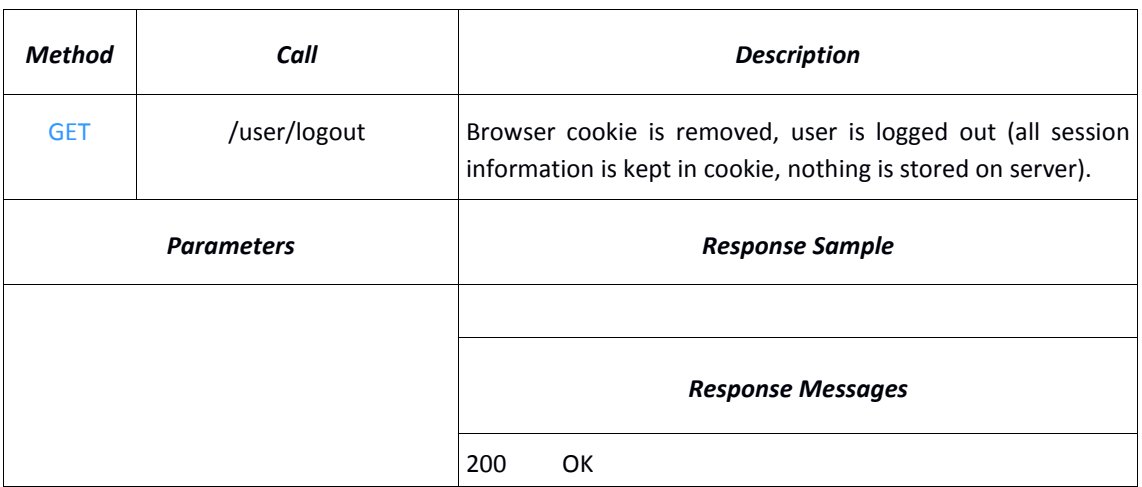

# **Check email availability**

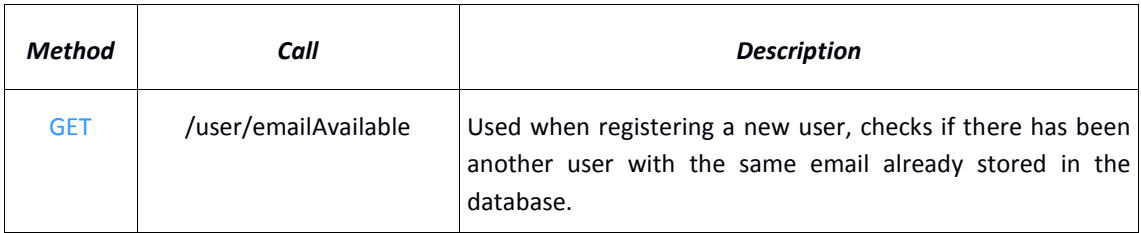

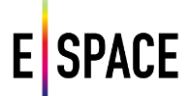

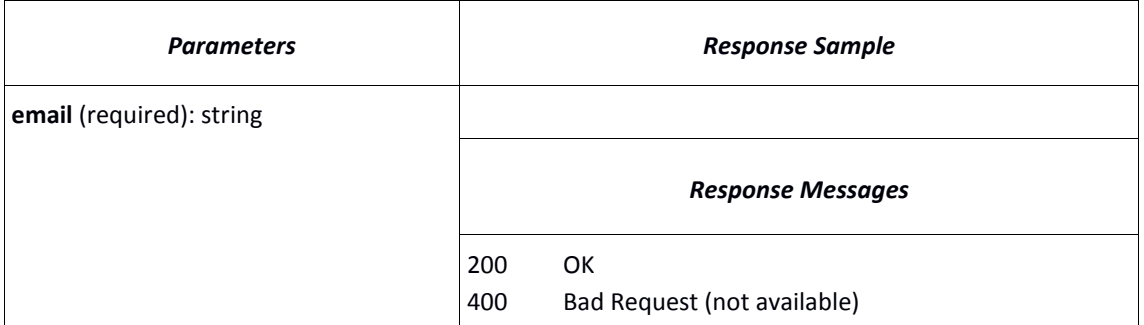

## **Delete a user**

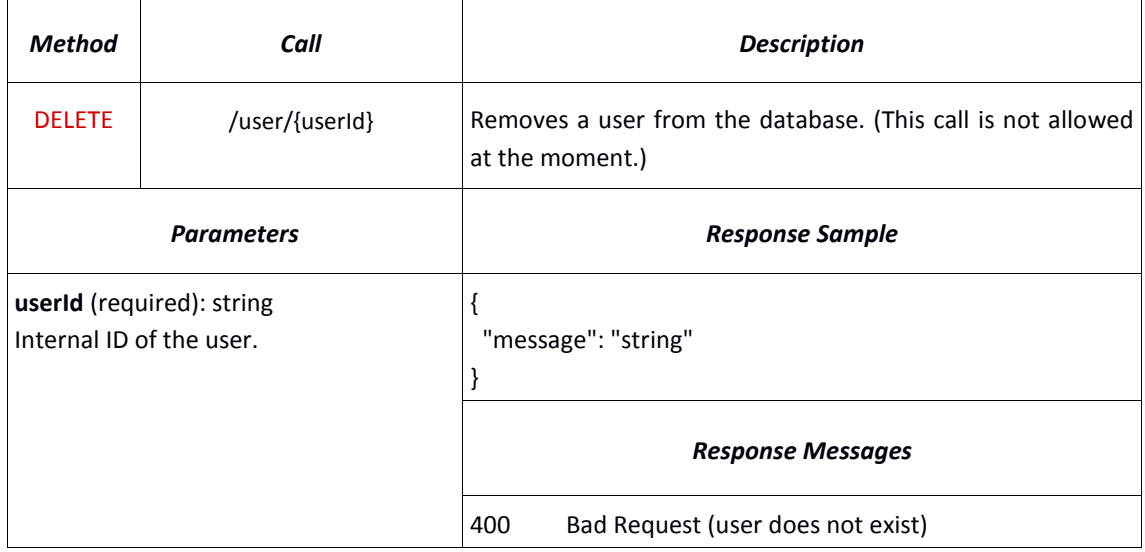

## **Get user details**

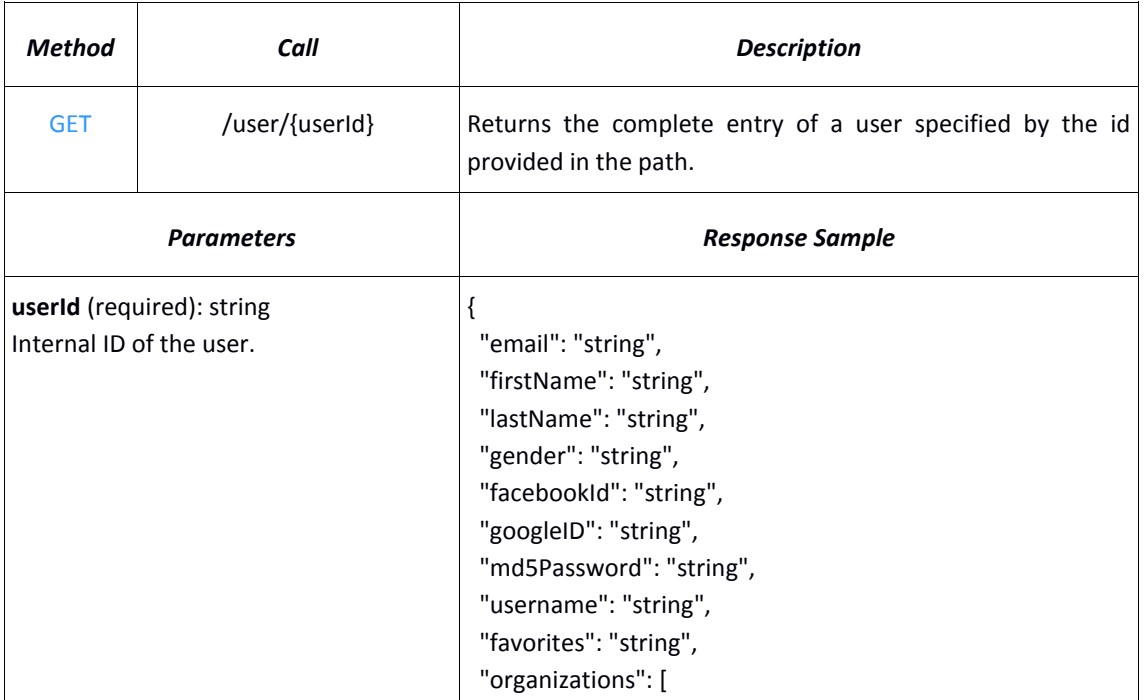

```
 {
    "id": "string",
    "username": "string",
    "friendlyName": "string"
  }
 ],
 "projects": [
  {
    "id": "string",
    "username": "string",
    "friendlyName": "string"
  }
 ],
  "usergroups": [
  {
    "id": "string",
    "username": "string",
    "friendlyName": "string"
  }
 ],
  "usergroupsIds": [
  "string"
 ],
 "adminGroups": [
   "string"
 ]
}
                     Response Messages
400 Bad Request (user does not exist, exception error)
```
# **Update a user entry**

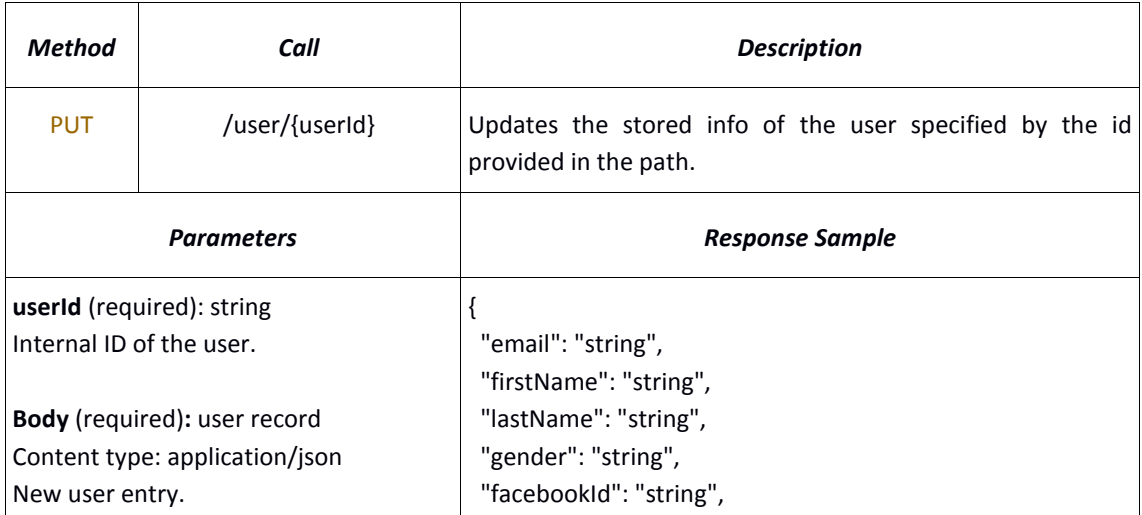

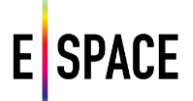

```
 "googleID": "string",
  "md5Password": "string",
  "username": "string",
  "favorites": "string",
  "organizations": [
  {
    "id": "string",
    "username": "string",
    "friendlyName": "string"
  }
 ],
  "projects": [
  {
    "id": "string",
    "username": "string",
    "friendlyName": "string"
  }
 ],
  "usergroups": [
  {
    "id": "string",
    "username": "string",
    "friendlyName": "string"
  }
 ],
 "usergroupsIds": [
   "string"
 ],
  "adminGroups": [
   "string"
 ]
}
                     Response Messages
400 Bad Request (error status, problem description in 
          JSON object)
```
#### **Send a reset password email**

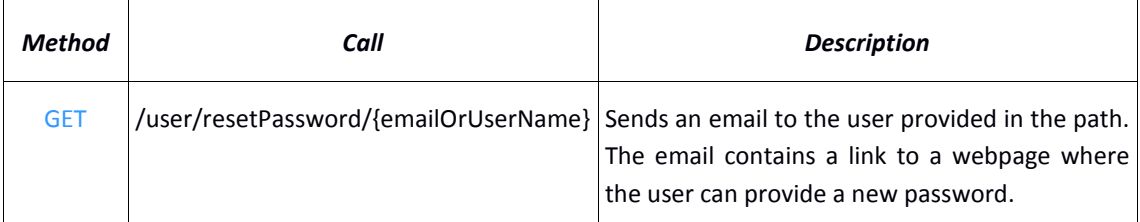

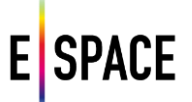

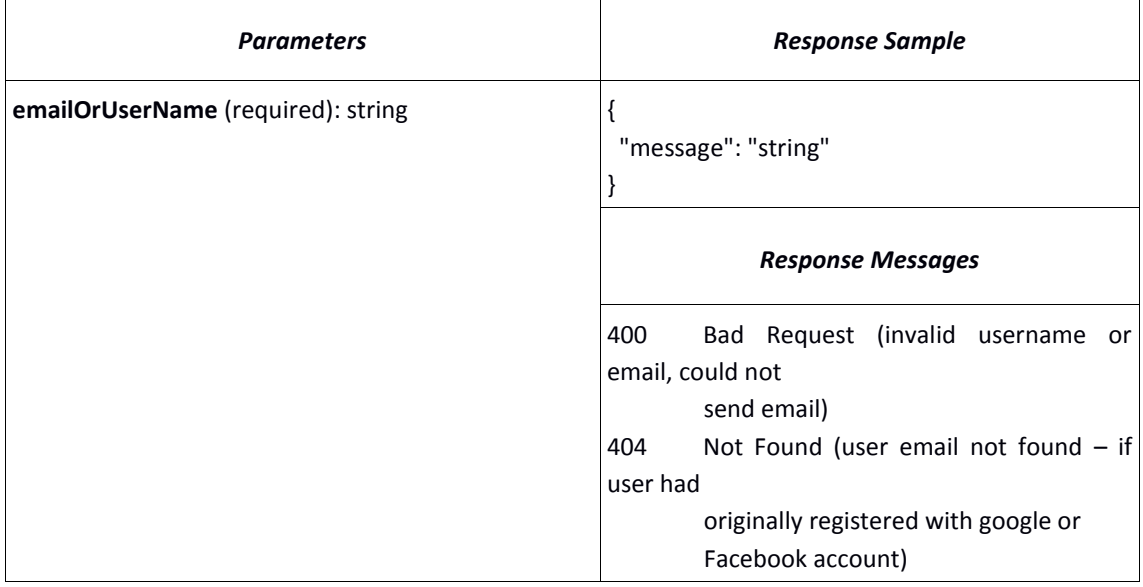

# **Get an API key**

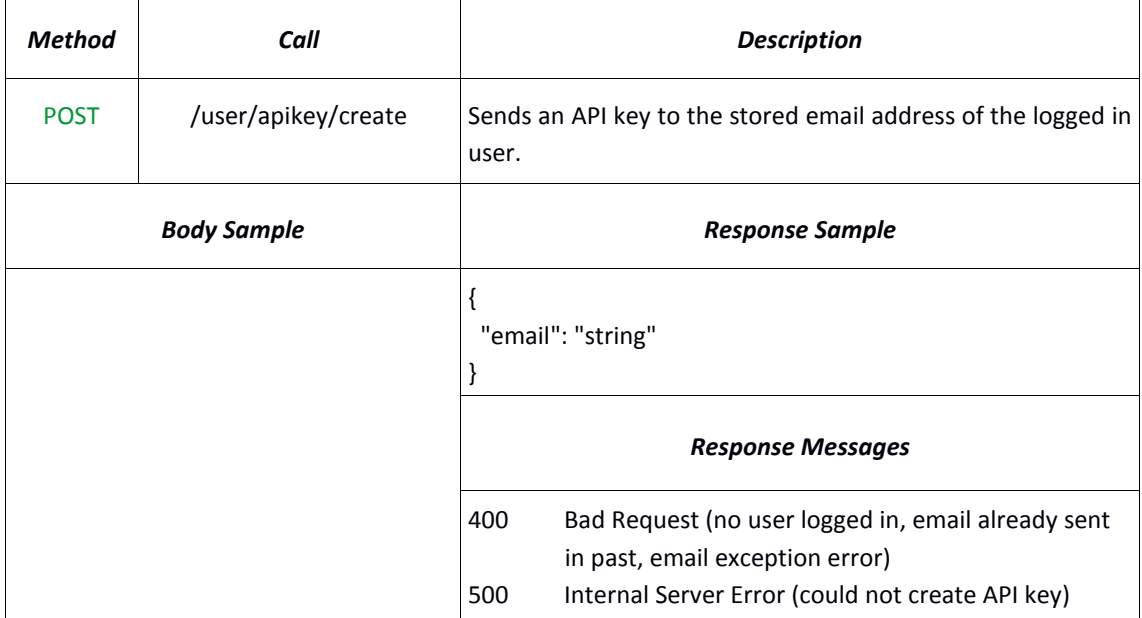

## **Get the profile thumbnail of a user or group**

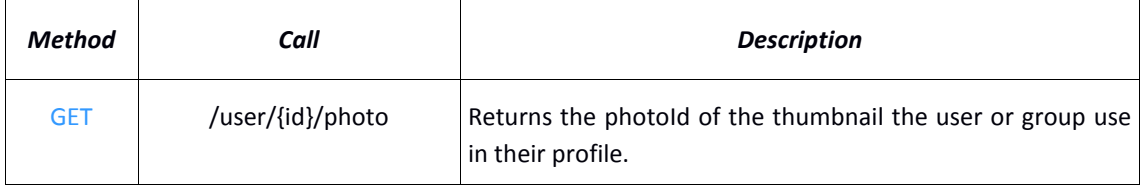

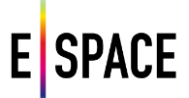

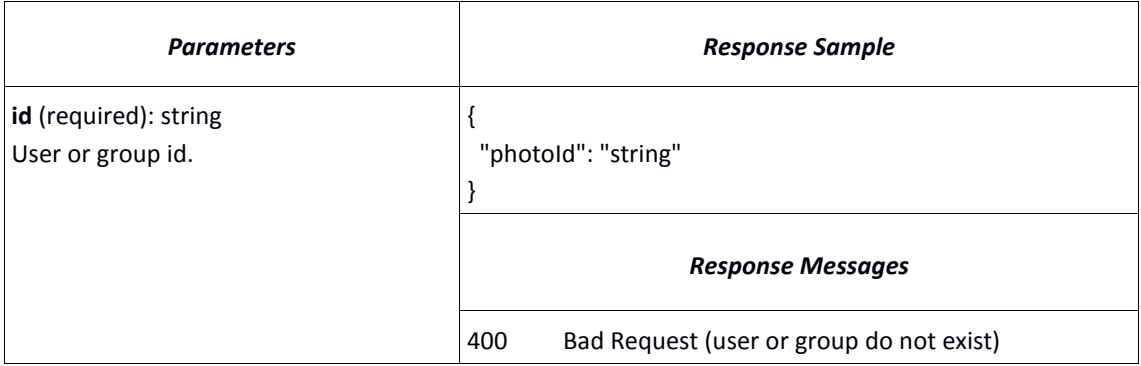

# **Find a user or group by name or email**

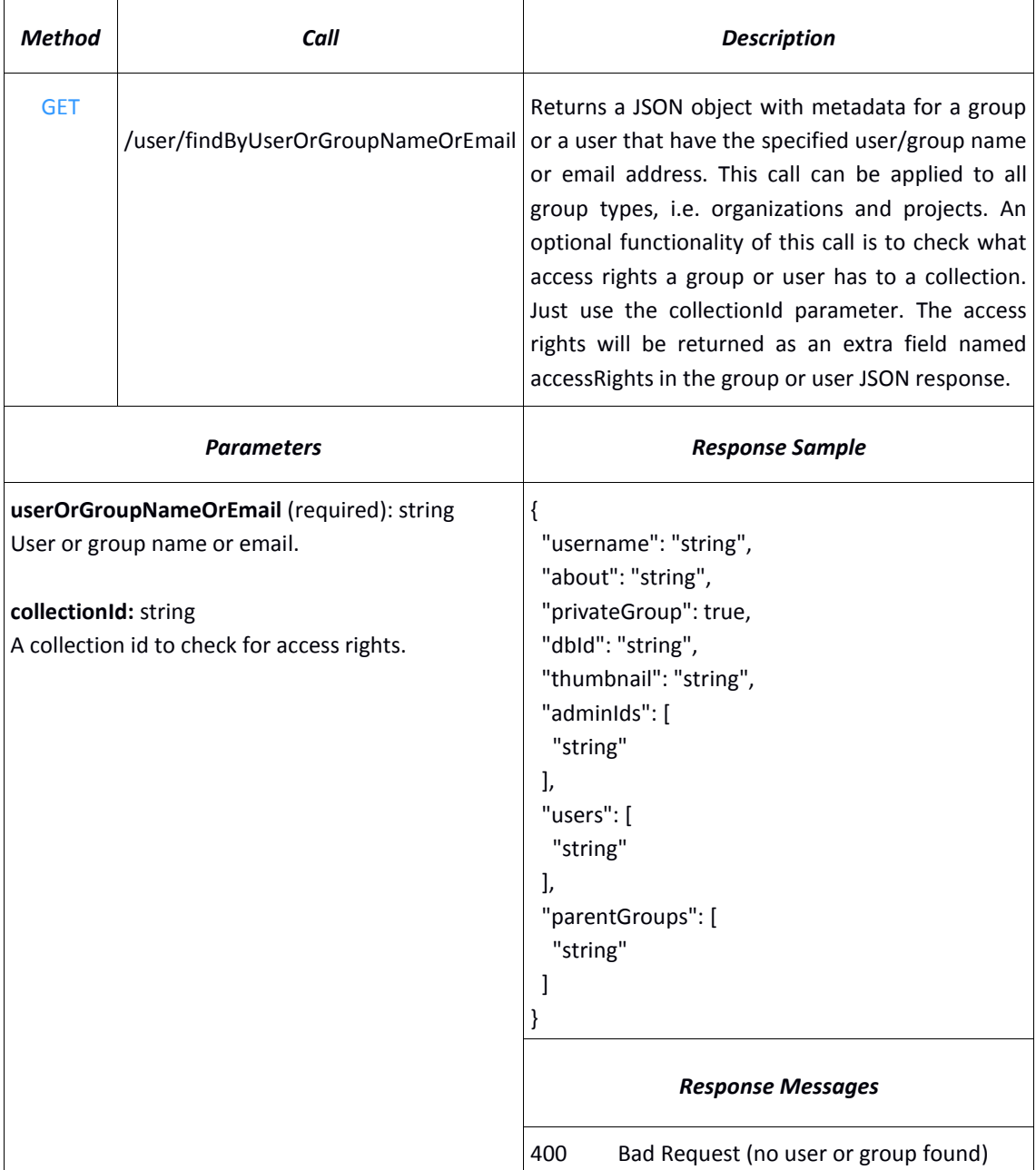

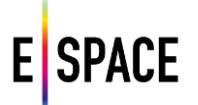

# **Find a user or group by name or email (autocomplete)**

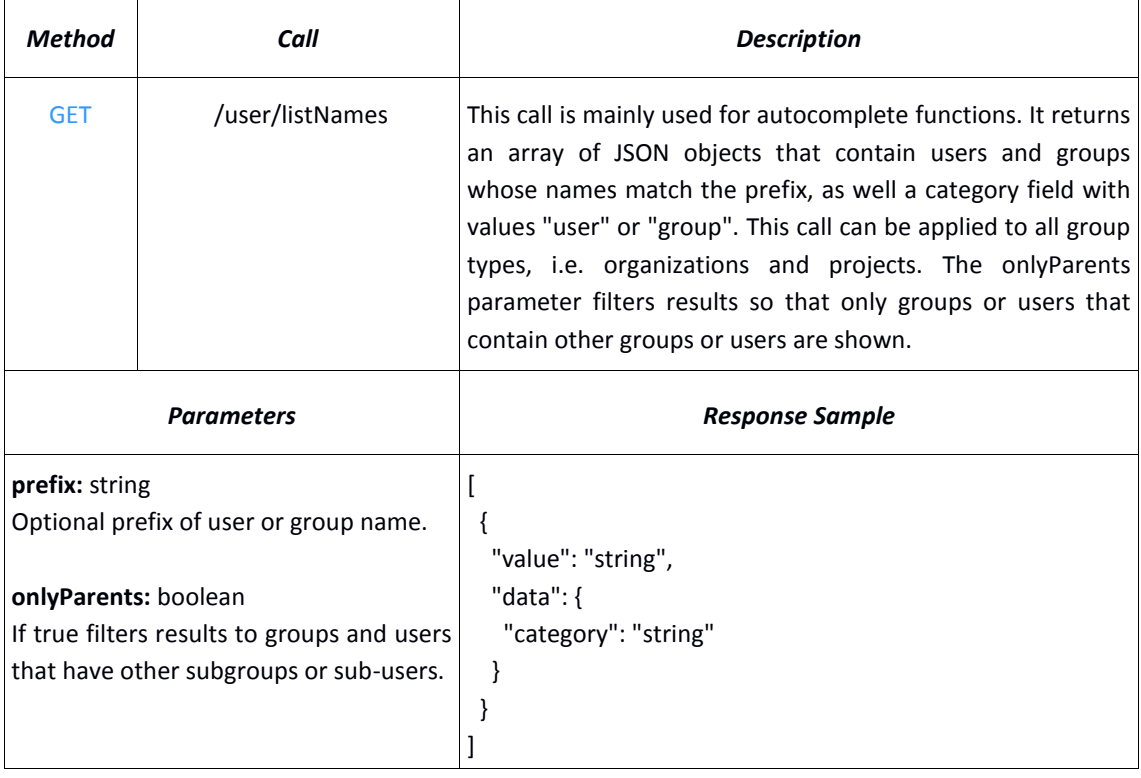

## **4.3.5 User Groups**

# **Create a new group**

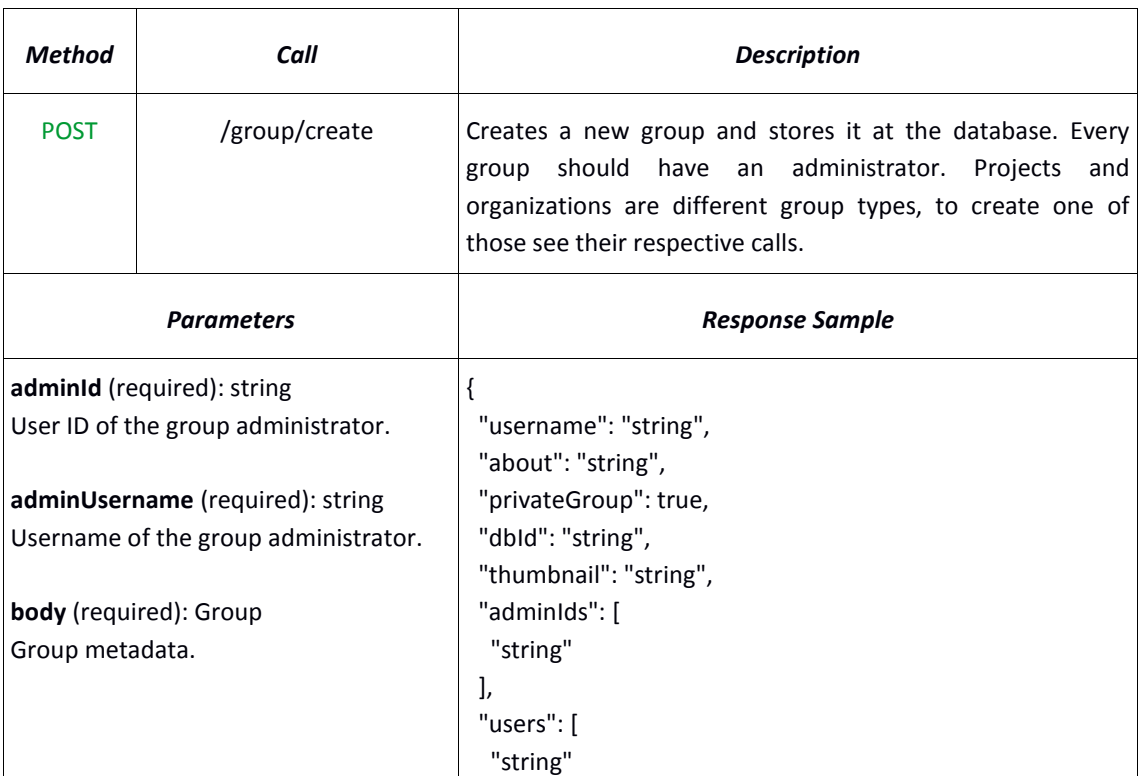

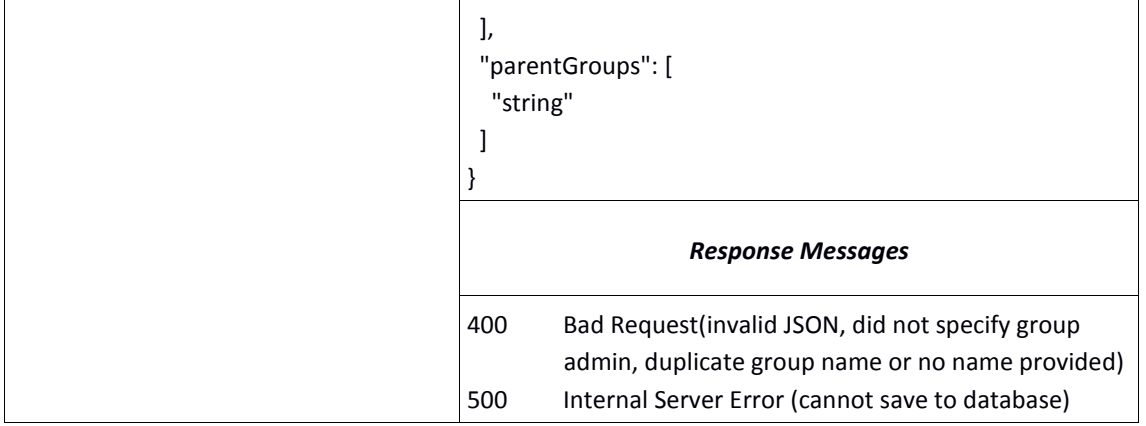

# **Find a user group by name**

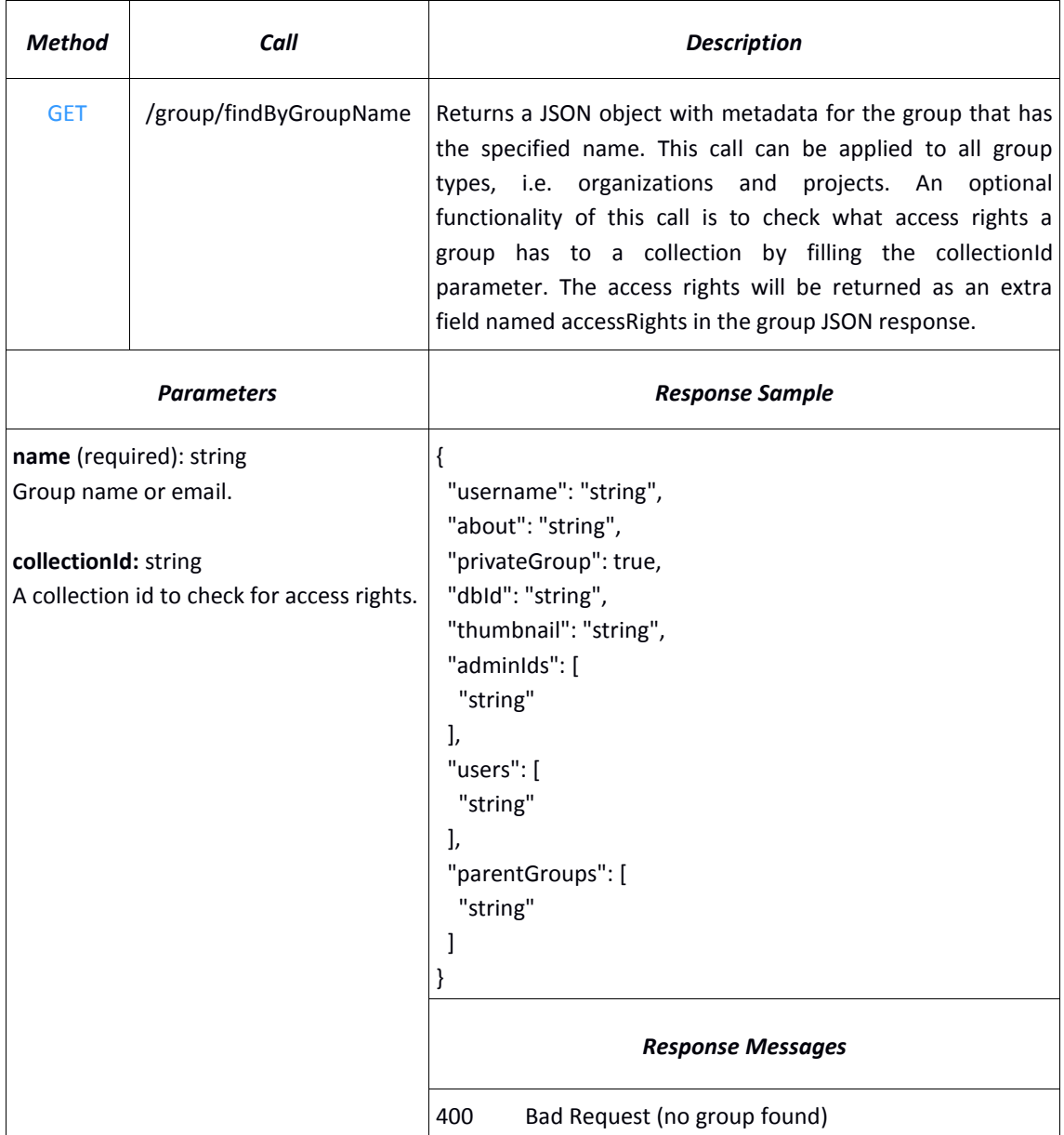

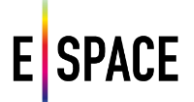

# **Find subgroups of a group**

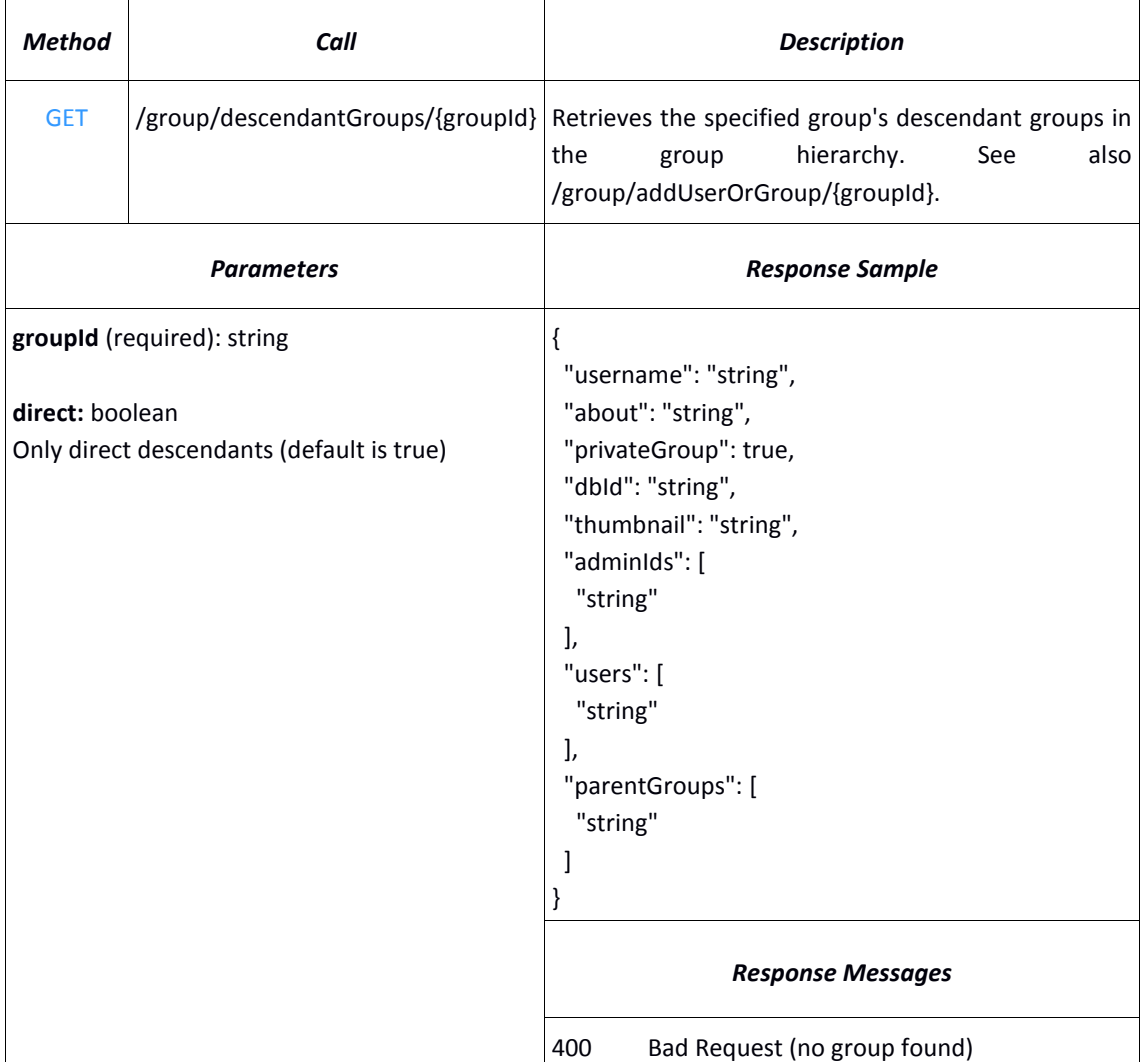

# **Delete a group**

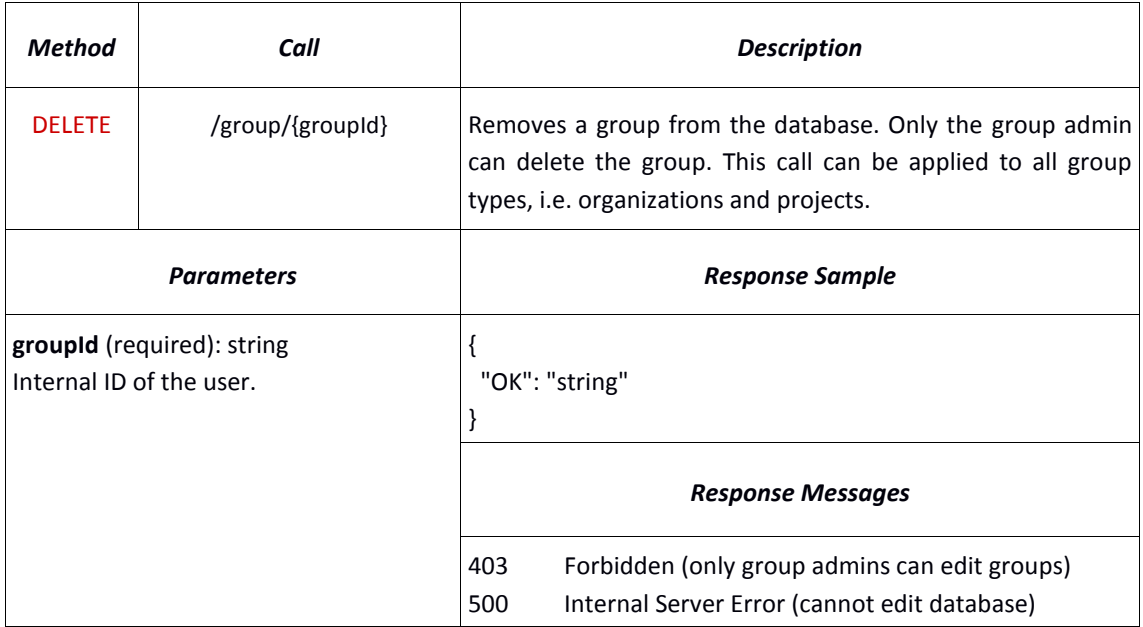

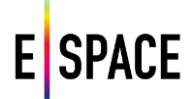

## **Retrieve group info**

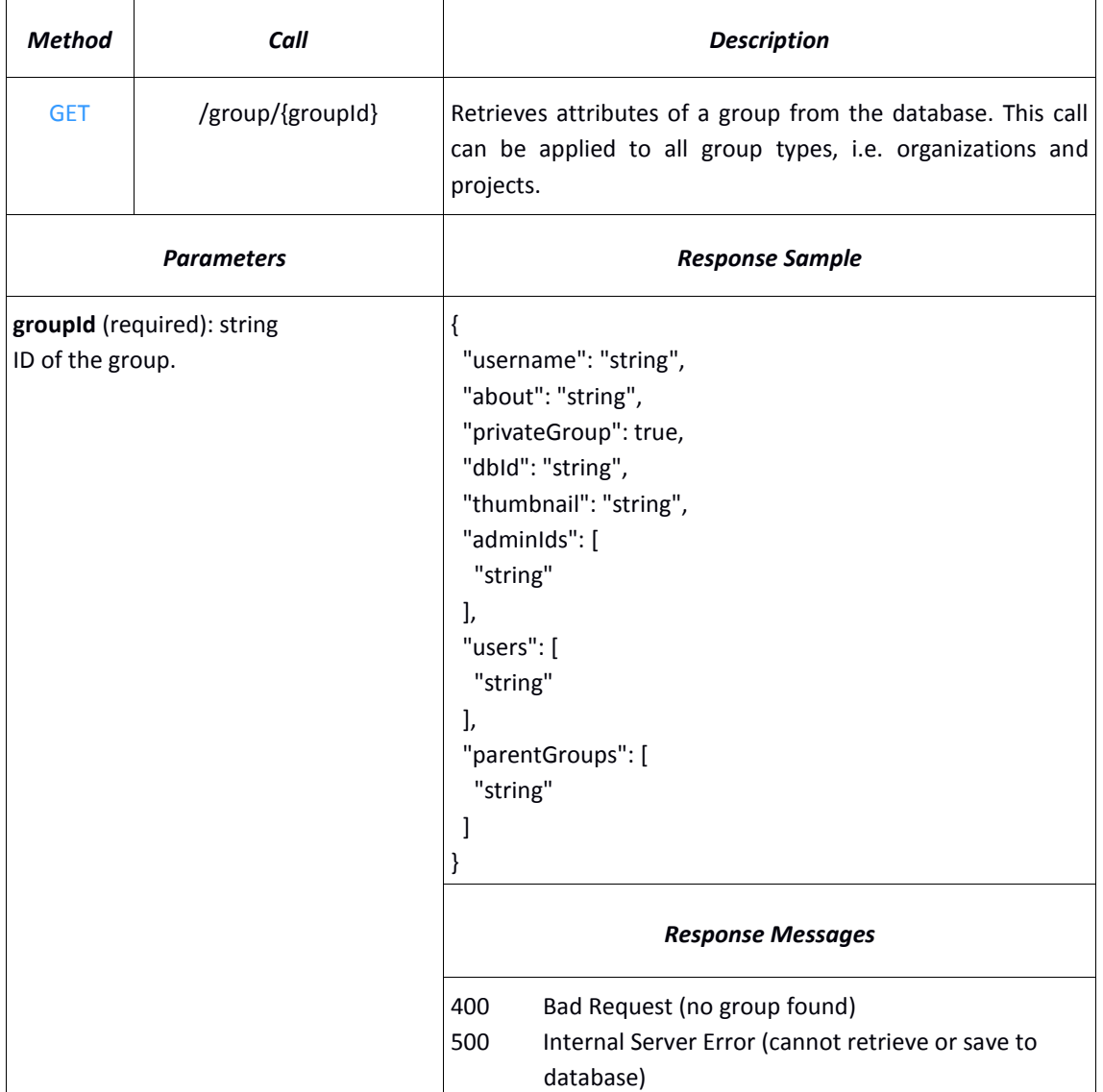

# **Edit a group**

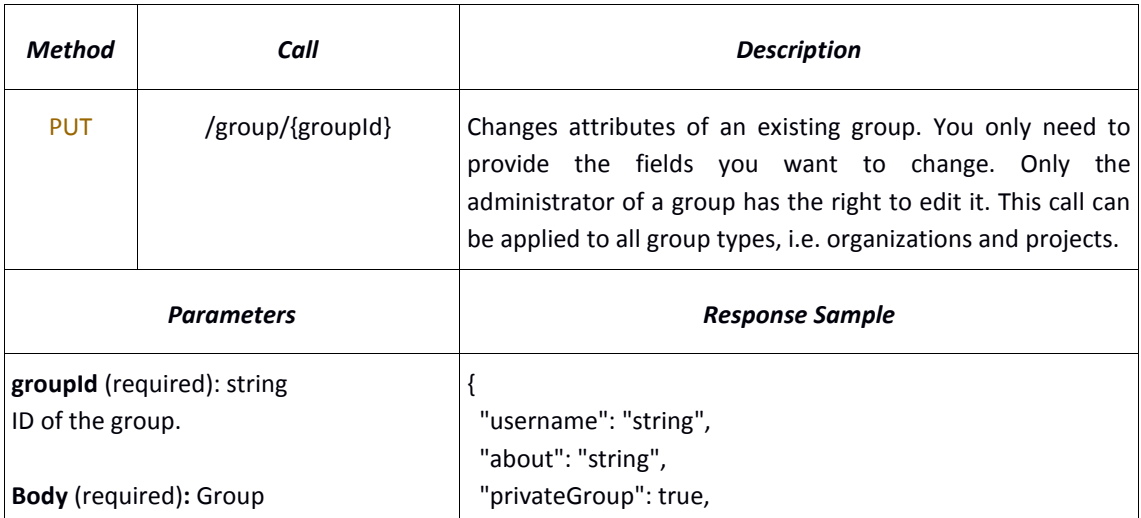

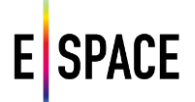

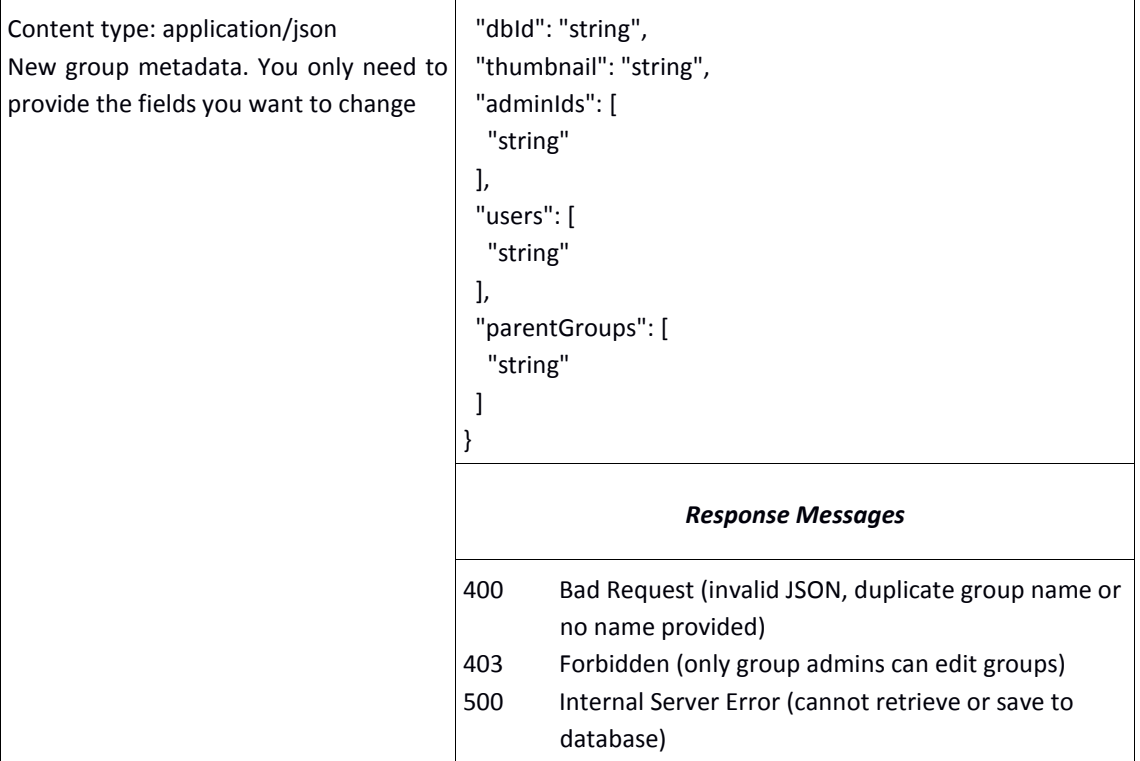

# **Add a user or another group to a group**

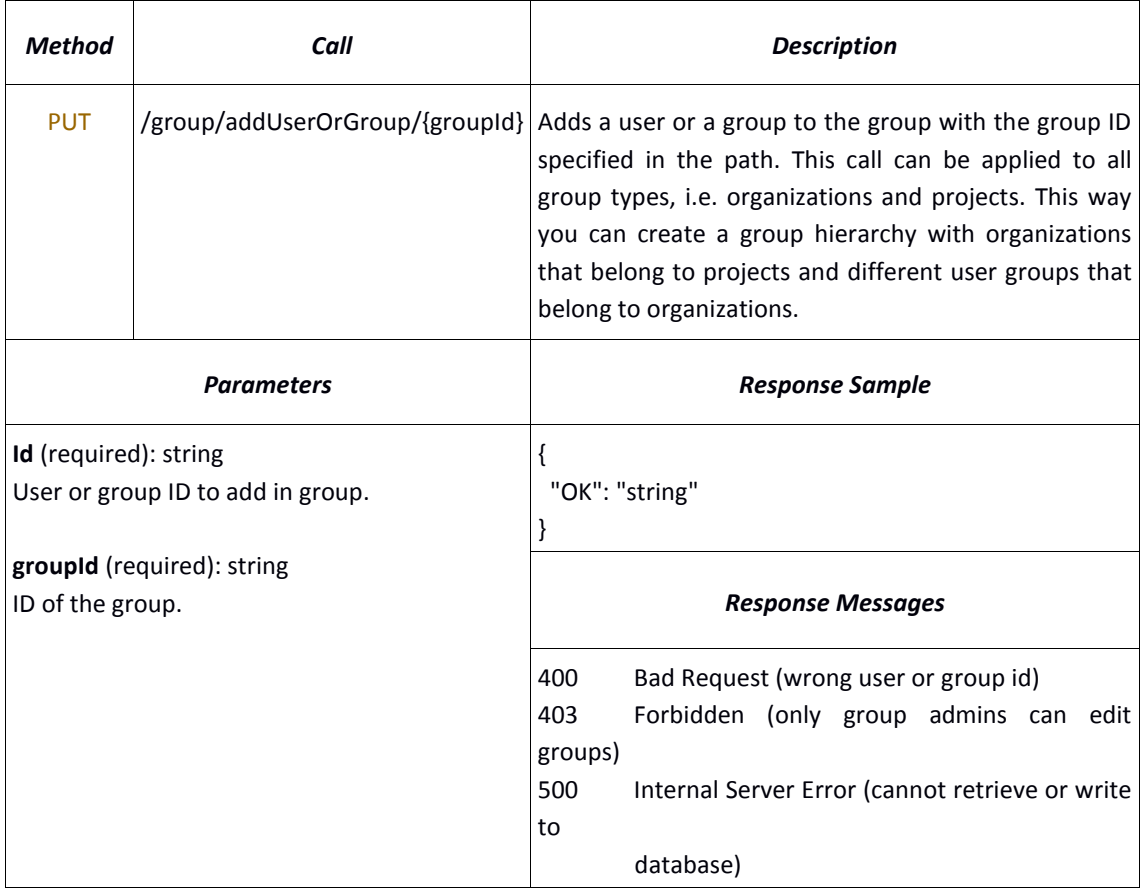

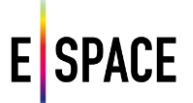

## **Remove a user from a group**

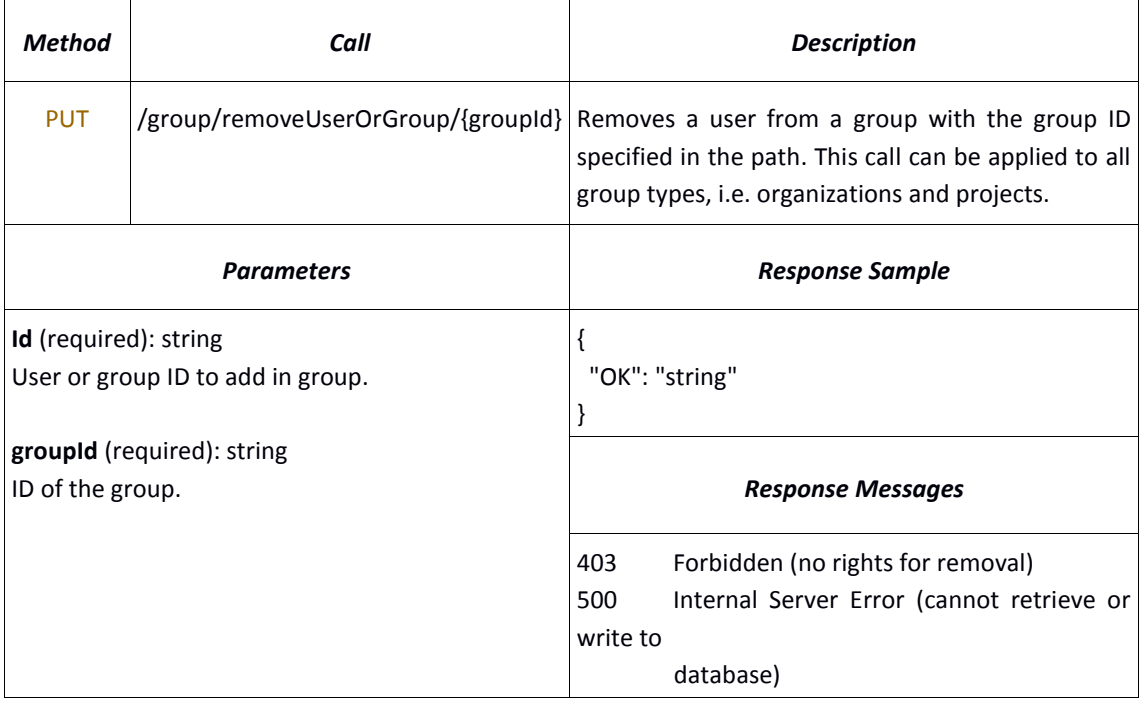

# **Request to join a group**

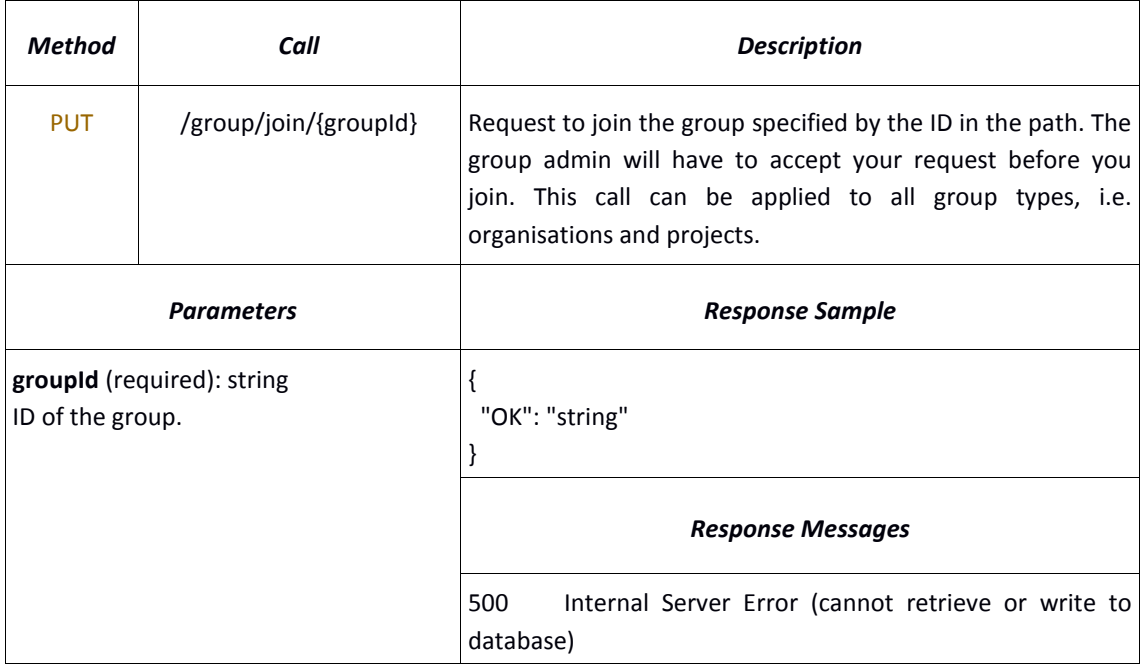

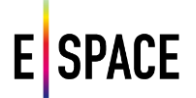

## **Leave a group**

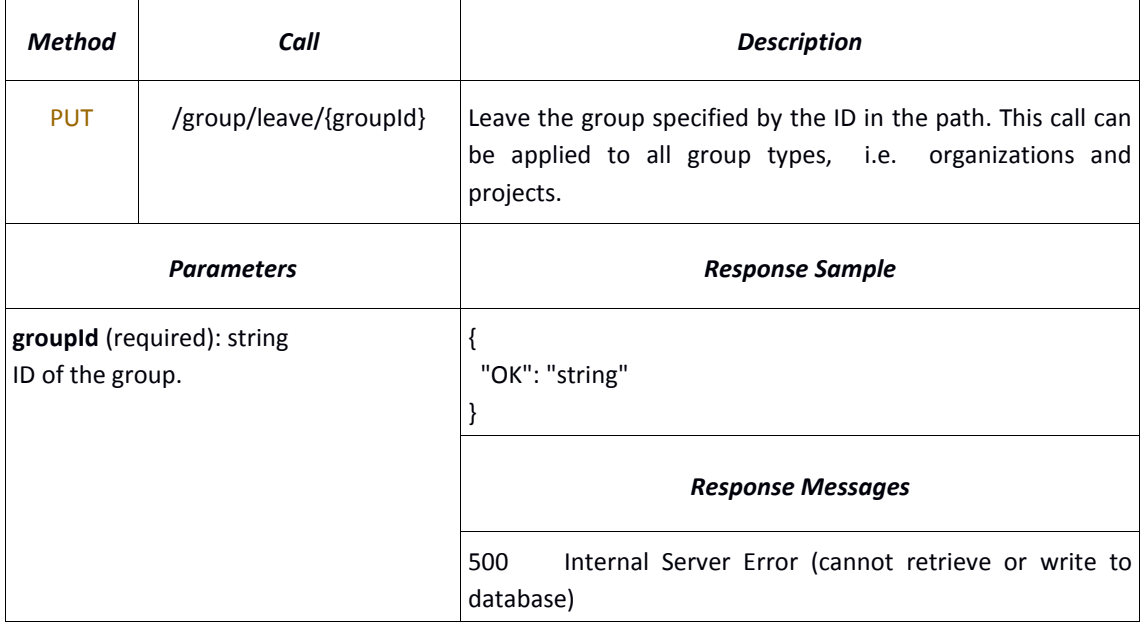

## **4.3.6 Organization and Project**

# **Create a new organization**

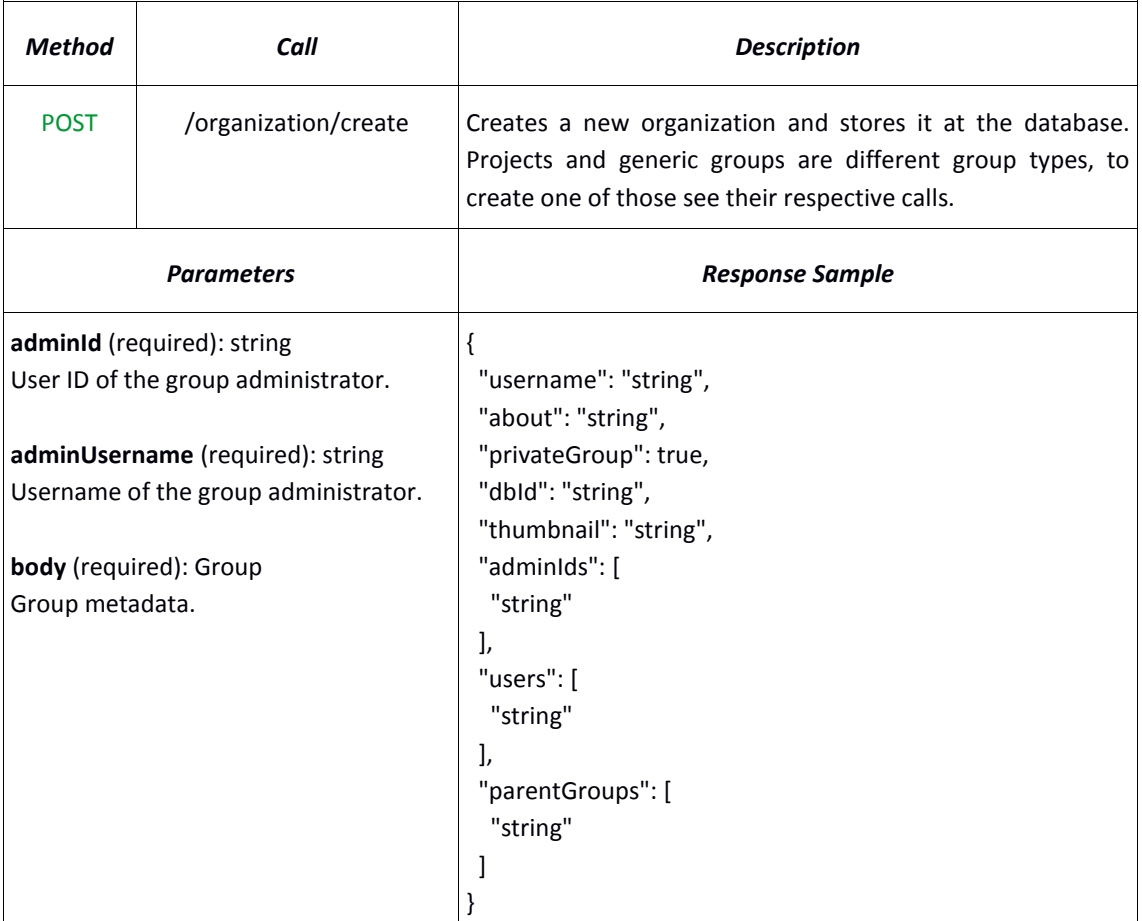

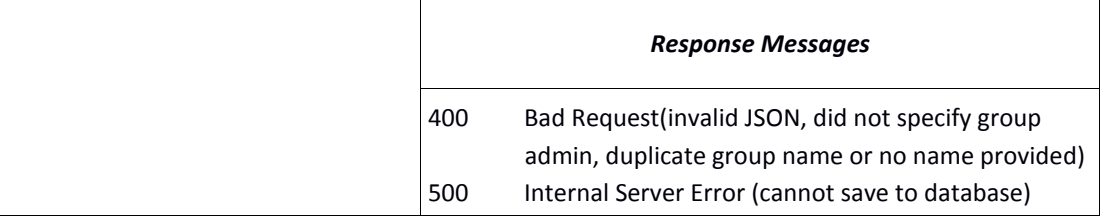

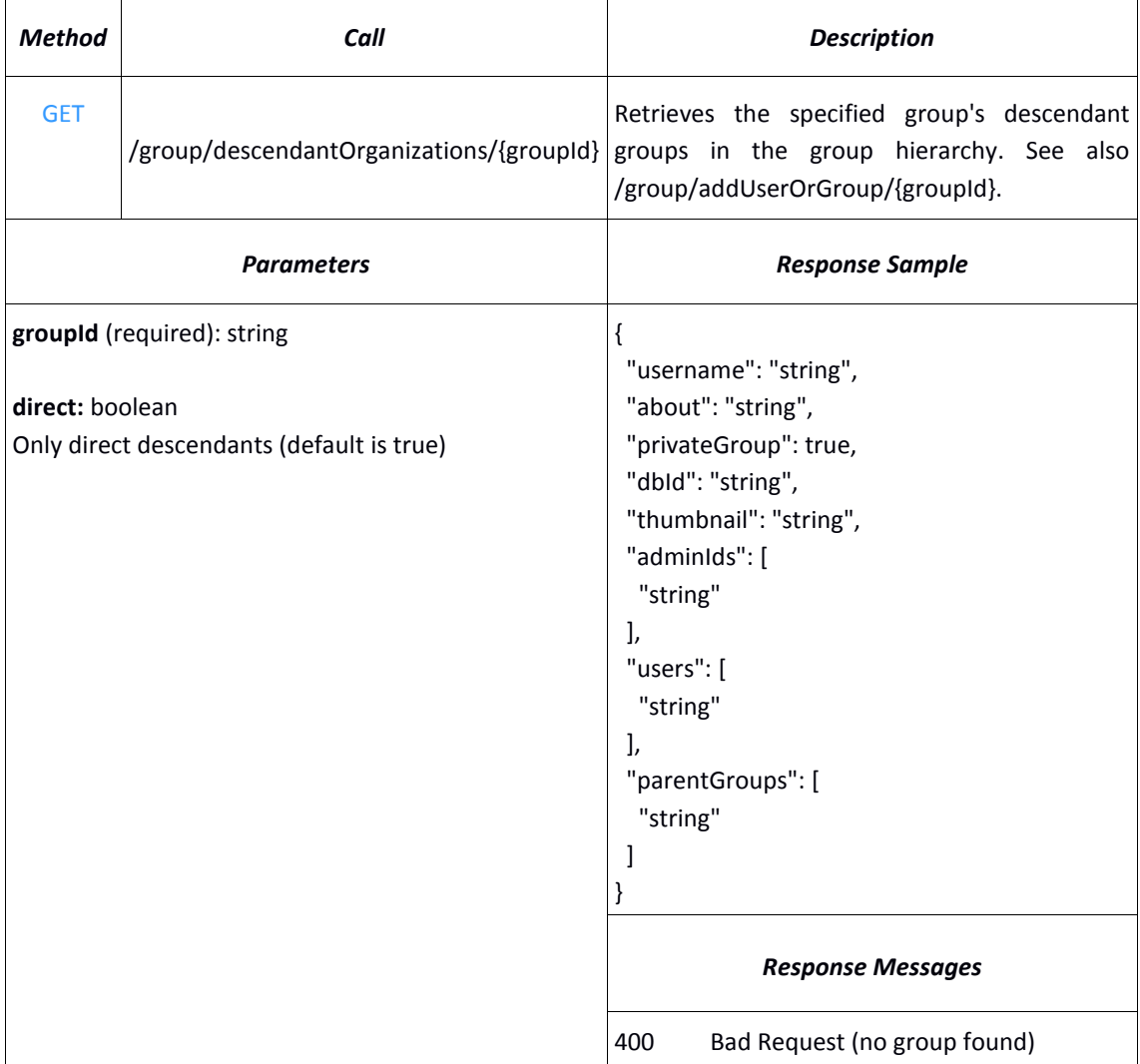

# **Find subgroups of an organization**

# **Create a new project**

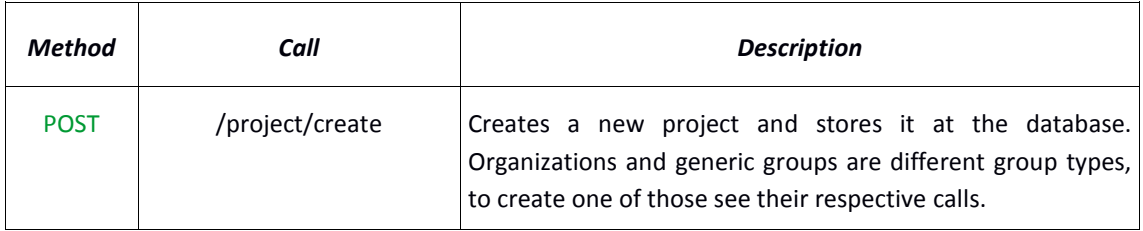

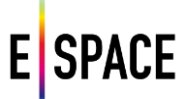

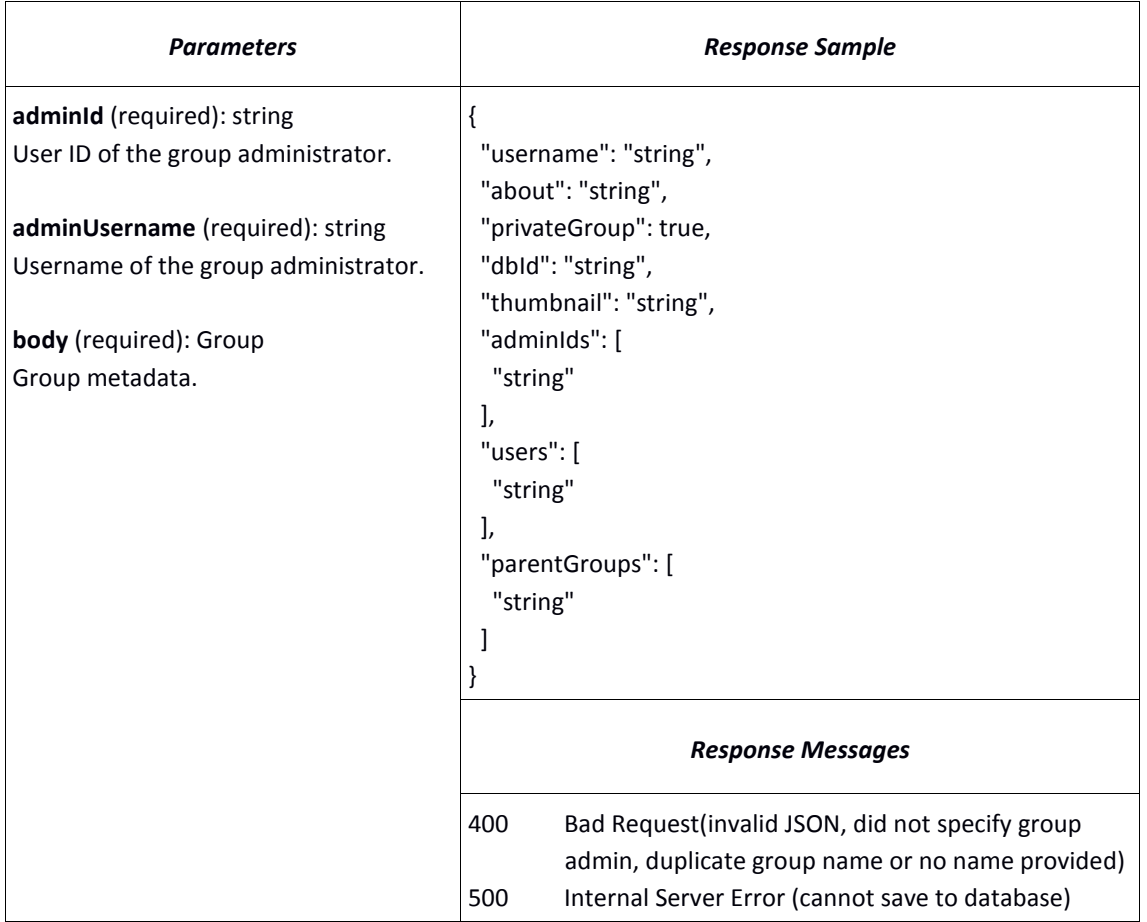

# **Find subgroups of a project**

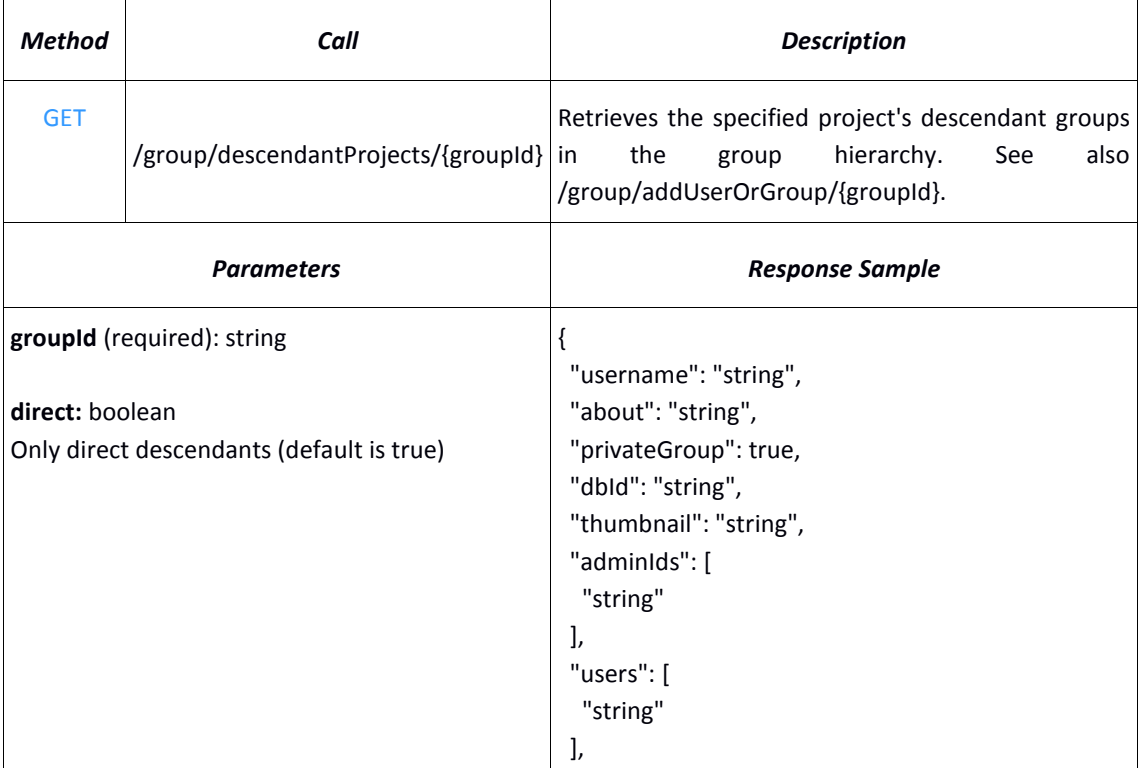

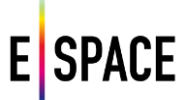

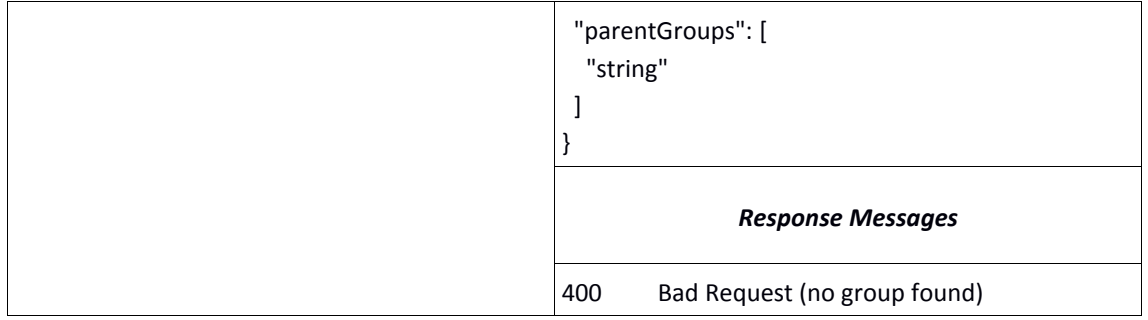

## **4.3.7 Media**

### **Upload new media**

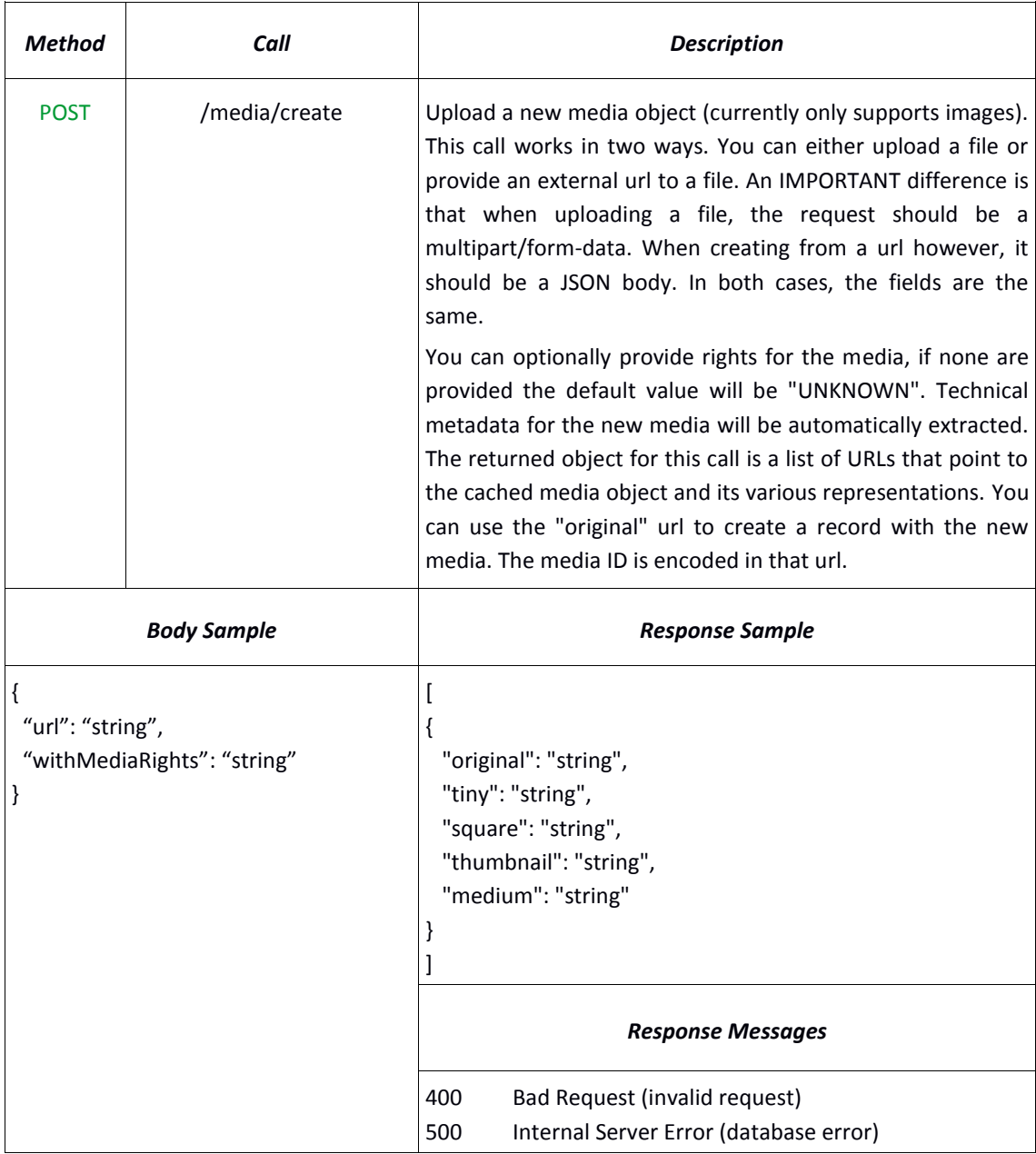

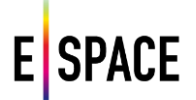

# **Get metadata for a media object**

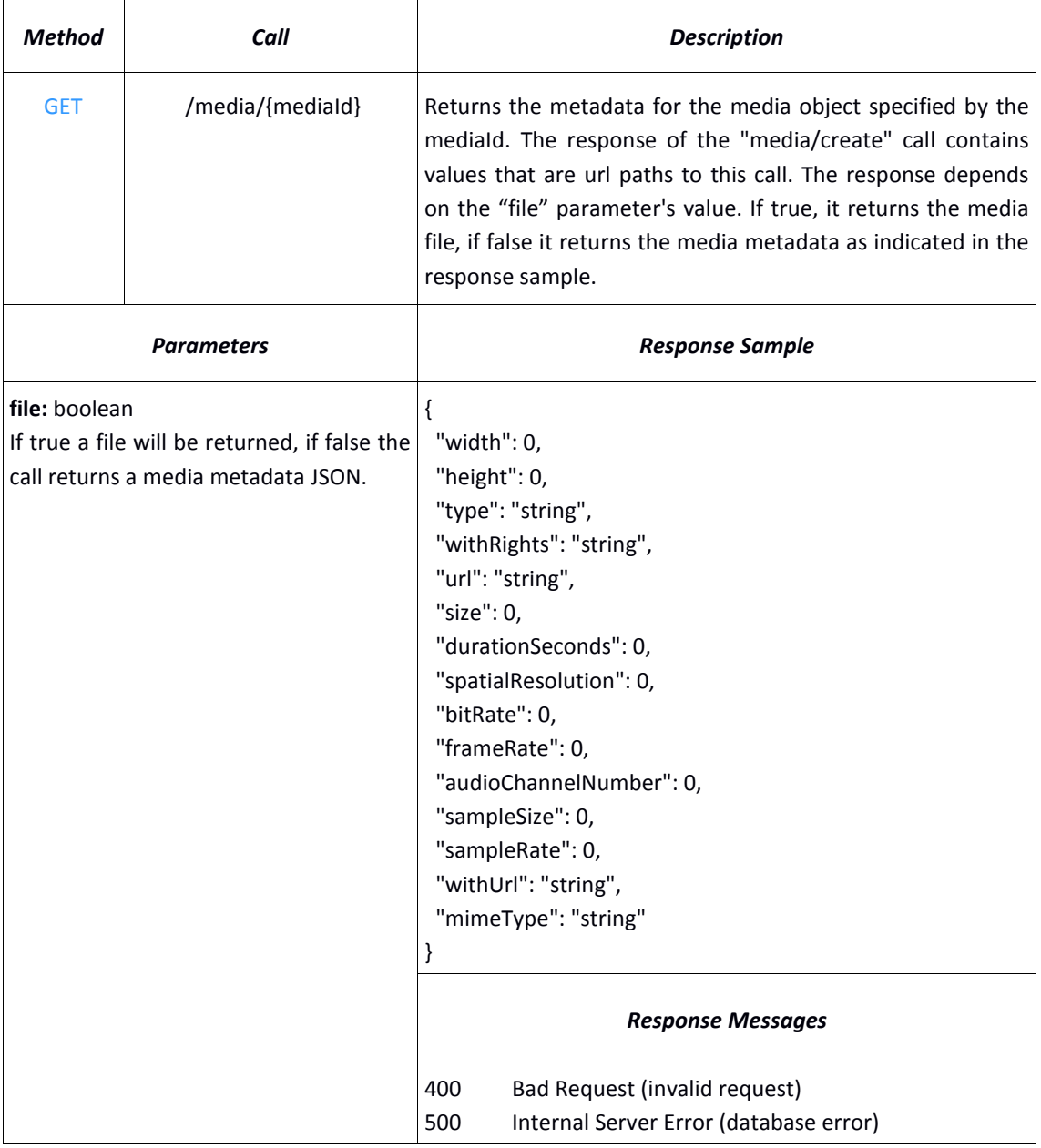

# **Delete metadata for a media object**

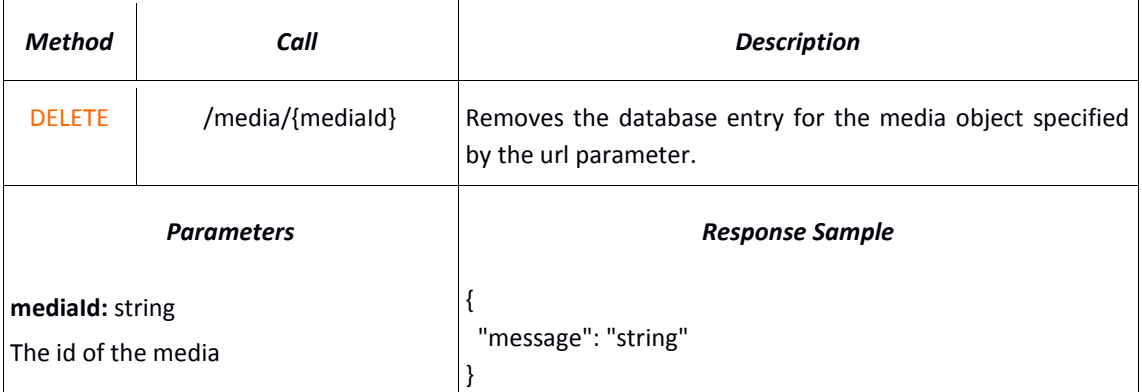

*Response Messages*

400 Bad Request (invalid request) 500 Internal Server Error (database error)

## **4.4 INTERACTIVE DOCUMENTATION USING SWAGGER**

Swagger is a framework for representing a RESTful API through a formal specification and then using this with a set of tools it offers. It can automatically extract the API schema from many programming languages, create interactive documentations and offers many other functionalities. In the WITH case, the API schema is specified top down using the provided editor which uses the YAML language to script the definitions. This definition is then translated to a JSON structure automatically from the editor and used in two different user interfaces in the developers page of the application.

## **4.4.1 API Keys**

API keys are special parameters in the requests that authenticate the origin of the call, therefore each call to the WITH API needs an API key. Access to the API is open, so any registered user can request a key from the developers page (see next section). Clicking on the "Request an api key" button will result to an email being sent with the API key. If a user already has an API key but forgot it, they will need to send an email in order to get a new one.

API keys can be provided to the API in three ways. First, they can be provided with a simple "apikey" parameter in each request. Second, they can be stored in a session cookie which the back-end sees and extracts from. These methods can be used by developers or for back-end service communications. Neither of these methods is very secure however, so the WITH frontend uses a different way to communicate with the back-end.

The WITH application (its UI and subsequently the Technical Space front-end), connects using an API key to the back-end. This key should not really be made available publicly, so a custom transmission scheme is employed that encodes this key and obfuscates its extraction. The back-end decodes the key, authenticates it, and then re-encodes it in a different obfuscation scheme. Developers who wish to create third party web applications to be distributed to users, will have access to certain JavaScript functions that perform this encoding, upon request and verification.

## **4.4.2 Swagger UI**

The main interface is using the Swagger UI responsive theme (Figure 4). This is chosen as the main interface as the design is considered to be more intuitive to an unfamiliar user, and also because of the good overview the left hand menu gives for the whole API options. The secondary API-LITE (Figure 5) interface is the standard Swagger UI that is provided in the swagger website. Both of those have some custom modifications, such as buttons to request an API key. The biggest functionality these interfaces offer is the option to test the calls with sample requests directly from the documentation page. However, depending on the parameters a call may require, this may need additional configuration.

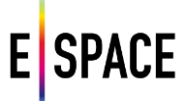

We present an example simple search call and its representation in the Swagger user interfaces. The following image shows the main documentation page, and the one after shows the lite version. Note that these pages offer the same information and functionalities, however the first one has a better layout for exploring the API documentation, whereas the second is faster for testing out calls.

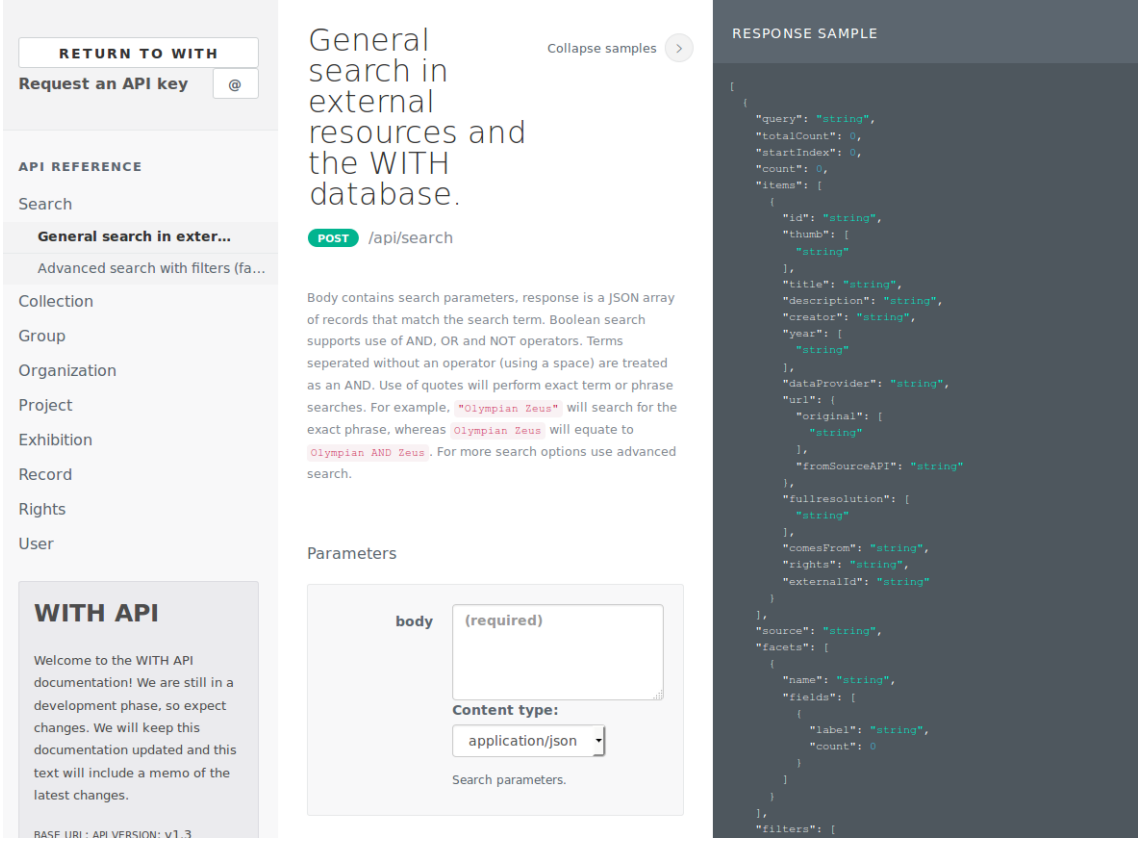

Figure 4. *API swagger documentation* 

## $\leftarrow$  swagger

#### **Return to WITH**

#### **WITH API**

Welcome to the WITH API documentation! We are still in a development phase, so expect changes. We went through some major updates but many changes will follow.

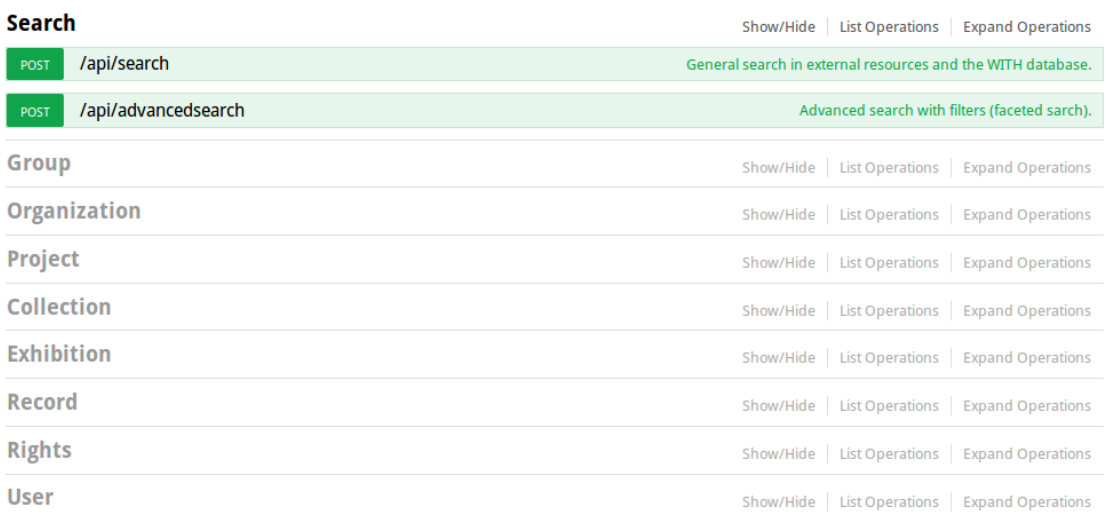

[BASE URL:, API VERSION: V1.3]

Figure 5. *API Swagger documentation – Lite view*

In the main documentation page, on the left hand side there is a menu where all API calls are sorted by category. Calls that cover two categories, for example the one that adds records to a collection, can be duplicated. By clicking on a category and selecting a call, the middle of the page displays a description of the call and all the path or header parameters it can take. By clicking on the "Show samples" link in the top right, the right hand menu (Figure 6) displays four options to show the following:

- Response sample: The JSON object of the response to this call.
- Response schema: Details about the response object and its fields.
- Body sample: The JSON body of the call, if it has one.
- Body schema: Details about the body object and its fields.

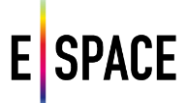

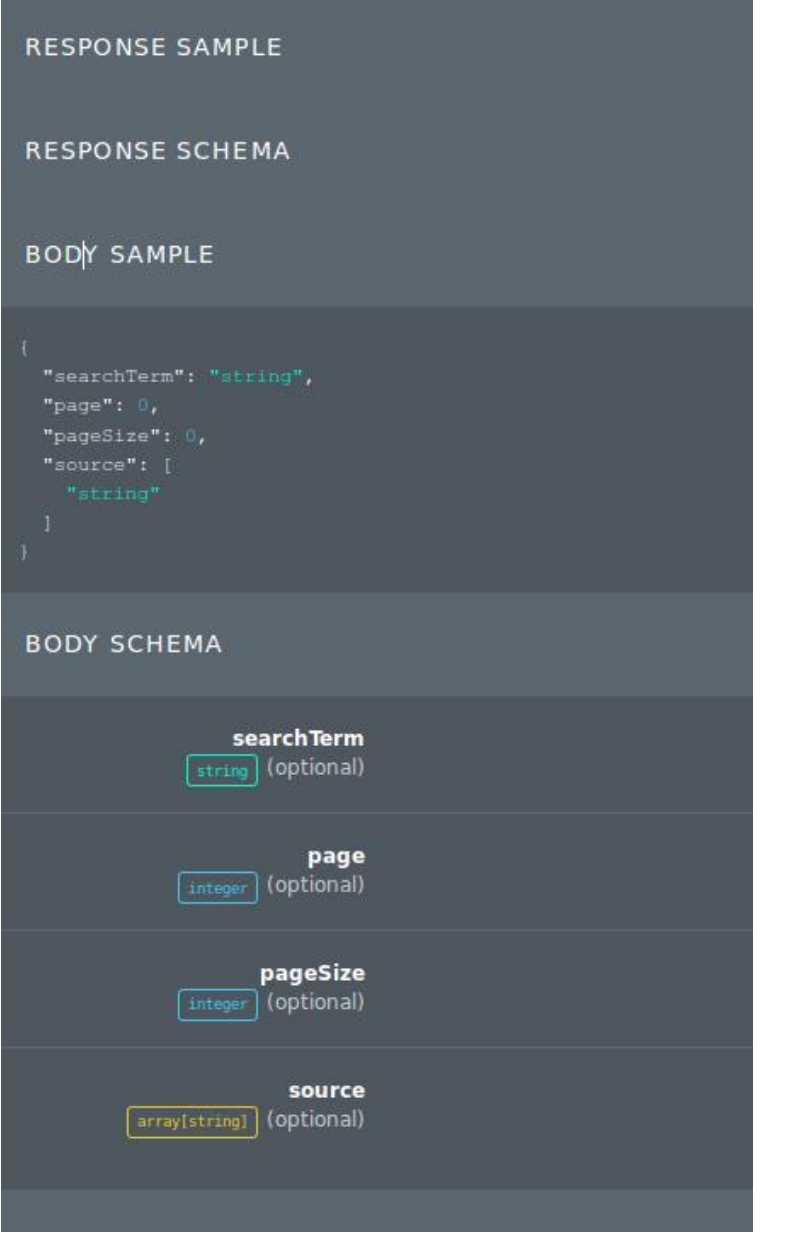

Figure 6. *Swagger "Show Samples" sidebar*

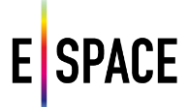

#### Parameters

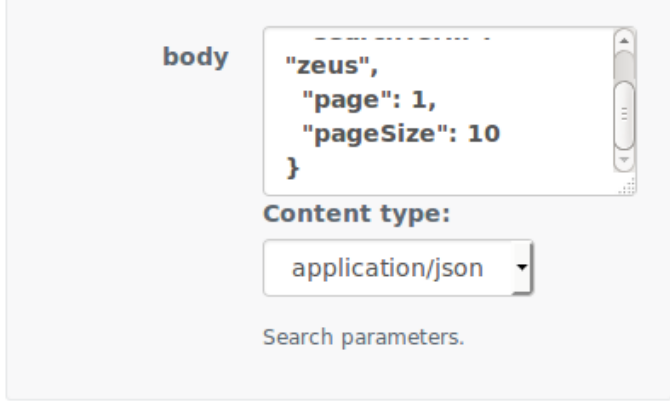

Figure 7. *Swagger parameters box for a call*

By clicking on the "Body sample" container, the parameters box (Figure 7) in the bottom middle of the page fills with this sample, as seen in the following images. After setting the values, the call can be tested and the results will show in a pop up container in the page (Figure 8). In the Lite API page this will also work, however due to the different layout all this information is shown right under the call in the same menu, the description, the models, the schema, even the test call response (Figure 9).

# E **SPACE**

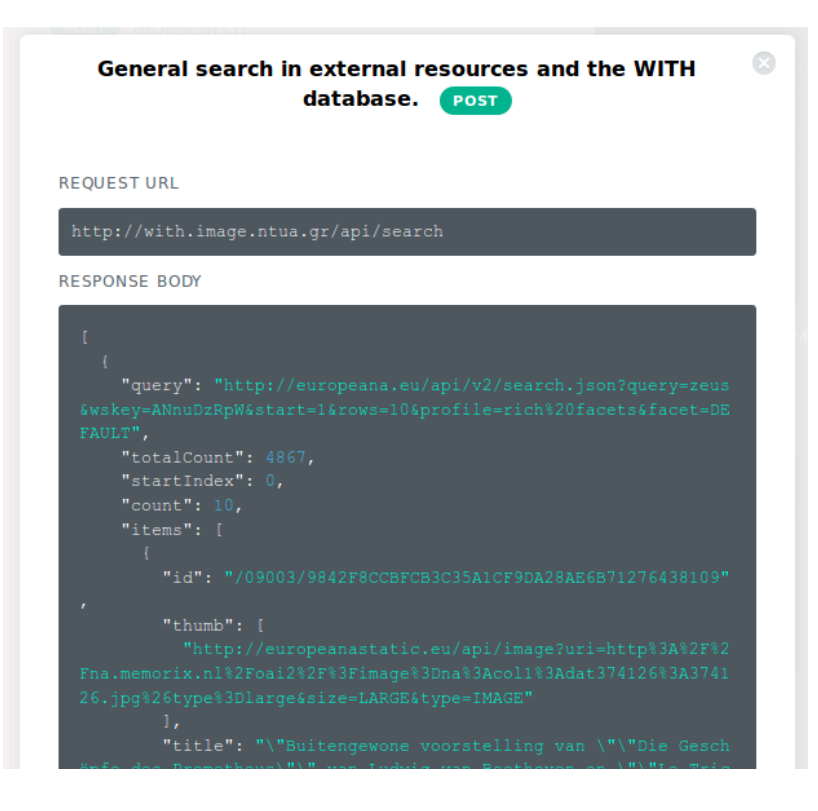

Figure 8. *Swagger API call results from test*
# **E** SPACE

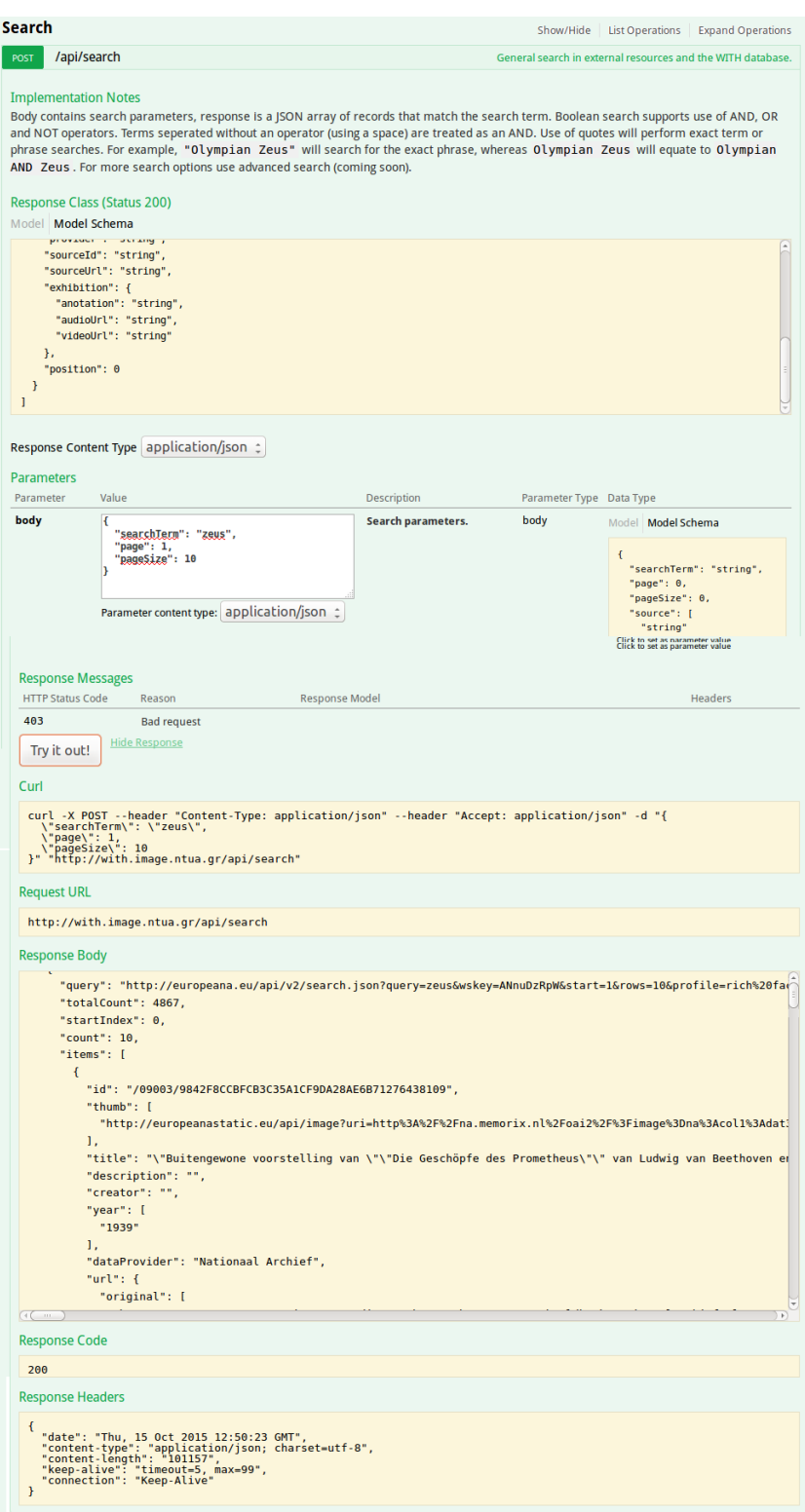

Figure 9. *Testing API calls in Swagger Lite UI*

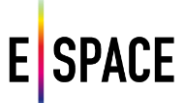

## **5 INTEROPERABILITY WITH THE JPSEARCH FRAMEWORK**

## **5.1 BACKGROUND**

Managing image data poses multiple challenges. Several copies of the same images may be spread over several systems. When images are moved from one platform to another, metadata – such as annotations or copyright information – is not always preserved. Often, this is due to the usage of different metadata formats or usage of non-compliant import and export schemes.

Searching digital images is not a trivial task either. One cause is inherent to the lack of consistency in usage of metadata schemas. This makes addressing specific metadata elements problematic. A second reason is the so-called semantic gap. Since not all images are textually annotated, methods have been explored for querying images by content. However, most common query languages do not support these novel techniques. Finally, accessing content of online repositories is not organized in a consistent way. Many of these repositories provide proprietary APIs, which differ from repository to repository and are often too restrictive to handle more advanced queries.

JPSearch is a set of standards that aim to address interoperability in image search and retrieval systems. JPSearch defines an abstract image search and retrieval framework. Interfaces and protocols for data exchange between the components of this architecture are standardized, with minimal restrictions on how these components perform their respective tasks. The use and reuse of metadata and associated metadata schemas is thus facilitated. A common query language is also defined to enable search over distributed repositories. Finally, an interchange format is specified to allow users to easily import and export their data and metadata among different applications and devices $^{16}$ .

The JPSearch standards are defined by the Joint Photographic Experts Group (JPEG). JPEG is a joint working group of the International Standardization Organization (ISO) and the International Electrotechnical Commission (IEC). It resides under JTC1, which is the ISO/IEC Joint Technical Committee for Information Technology. More specifically, the JPEG committee is Working Group 1 (WG1), Coding of Still Pictures, of JTC 1's subcommittee 29 (SC29), Coding of Audio, Picture, Multimedia and Hypermedia Information. The word "Joint" in JPEG refers to an additional collaboration with the International Telecommunication Union (ITU).

Although JPEG is mainly known for its image coding standards, the JPEG committee has increased its efforts in providing more system level support for its suite of standards. One of these efforts resulted in the JPSearch specification. The specification is composed of different components addressing the system framework (Part 1), schema and ontology building blocks (Part 2), the query format (Part 3), the file format for metadata embedded in image data (Part 4), the data interchange format for image repositories (Part 5) and finally the reference software (Part 6). In-depth information on JPSearch can be found on www.jpeg.org.

16 Frederik Temmermans, Frederic Dufaux, Peter Schelkens, JPSearch: Metadata Interoperability During Image Exchange, IEEE Signal Processing Magazine, Issue 5, Volume 29, pp 134 – 139, IEEE, 2012

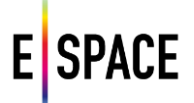

On one hand, Europeana Space aims to increase the awareness of standards in the cultural heritage community. On the other hand, it is important to bring feedback from the community back to the JPEG committee in order to help them to shape future standards that fit the needs of the cultural heritage sector when dealing with still images. This is done by participating in workshops and representation and involvement in the JPEG activities.

This chapter focuses on the guidelines and actions taken to achieve interoperability of cultural heritage image repositories with the JPSearch framework. In addition, it describes an open source implementation of the JPSearch API that is provided as a reference. This implementation will also be provided to participants of the Photography pilot hackathon.

## **5.2 ACHIEVING INTEROPERABILITY WITH THE JPSEARCH FRAMEWORK**

## **5.2.1 Embedding metadata in JPEG images**

A main cause of metadata loss is that often metadata is decoupled from the image file itself, i.e. the metadata is stored and managed independently from the image. When the image is downloaded and moved to another repository, the metadata is not retained. JPSearch Part 4 – File Format – specifies a file format for embedding any kind of metadata in a JPEG or JPEG 2000 image. By embedding the metadata into the image itself, the metadata stays attached with the image, even when it is moved between applications or platforms. The file format is designed to be backward compatible with previously launched JPEG image coding standards. As a consequence, the images will be readable by any decoder. The file format allows multiple metadata instances to be embedded into a single image, even if these have different schemas.

Currently, the file format requires at least one embedded instance of the JPSearch Core metadata. During the Europeana Space IPR Workshop in Coventry this was considered as a downside by the community, since it requires supporting yet another additional schema. However, not including a JPSearch Core schema should not necessary restrict compatibility, since translation rules can be registered using the registration authority, as discussed further on in this document. Therefore, a proposal was made during the 69th JPEG meeting in June 2015 in Warsaw to drop this requirement in addition to other improvements to the file format. The proposal was well received and will be followed up during upcoming JPEG meetings.

At the time of writing, JPSearch does not provide means to protect metadata through encryption. During the Europeana Space IPR Workshop in Coventry, it was discussed that this an important feature, especially when metadata stays attached to the image. This feature is however a requirement of the new Privacy and Security work item of the JPEG committee that was officially launched during a workshop on 13 October 2015 in Brussels. Peter Schelkens and Frederik Temmermans from iMinds represented Europeana Space in the organizing committee of the workshop and Charlotte Waelde from UNEXE and Fred Truyen from KU Leuven attended to give pertinent presentations during the workshop.

## **5.2.2 Metadata mapping and registration**

In practice several metadata schemas are used alongside each other, often with overlapping terms. To achieve interoperability, systems require mechanisms for translating metadata from one schema into another. To that end, JPSearch defines the Translation Rules Declaration Language (TRDL). This is an XML-based language that provides means for translating metadata to and from the JPSearch Core Schema into equivalent information of an external (XML serializable) schema. The TRDL focuses on mappings at the structural and syntactic level. A transformation model specifies multiple rules with source and target format.

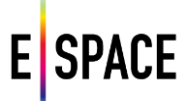

One field can be split or multiple fields can be combined during the translation. For more complex conversions, such as splits or merges of certain fields, the TRDL provides the ability to declare regular expressions over the content of elements or attributes.

Metadata schemas and translation rules can be registered via the JPsearch Registration Authority (RA). The JPSearch RA is an official body designated by ISO hosted by the Distributed Multimedia Applications Group (DMAG) of the Universitat Politecnica de Catalunya - BarcelonaTech (UPC) (http://dmag.ac.upc.edu/jpsearch-ra).

In context of this project the Europeana Semantic Elements (ESE) schema was registered with the JPSearch RA. ESE adopts Dublin Core (DC) element set as a basis. The Dublin Core element set maps to the JPSearch Core metadata schema in order to provide interoperability with JPSearch queries. Recently, Europeana has moved from ESE to the RDF (Resource Description Framework) based Europeana Data Model (EDM). More information on dealing with RDF or linked data is provided in the next section.

## **5.2.3 Linked data**

Using predefined metadata schema, tags or key-value pairs entails a specific drawback, these annotations are not necessarily universally interpreted in the same way. The annotations may be language dependent or sensitive to differences in interpretation. This is one of the reasons why Europeana has moved from ESE to EDM. JPEG also acknowledged this and therefore recently introduced the JPEG Ontology for Still Image Descriptions (JPOnto). The main goal is to provide a simple and uniform way of annotating JPEG images with metadata compliant to the Linked Data principles. JPOnto specifies how RDF metadata annotations should be embedded in JPEG or JPEG 2000 files and provides a core ontology for describing images. Since ontologies are often very specialized and domain specific, as is the case for EDM, mechanisms are foreseen to extend JPOnto core via the registration authority.

## **5.3 JPSEARCH API**

This section describes the JPSearch API. The JPSearch API intends to give client applications access to image repositories in an interoperable way. The API provides methods for accessing variations of an individual image, image collections and metadata. A lightweight open source reference implementation is provided that can easily complement existing repository interfaces.

## **5.3.1 Basic concepts**

The JPSearch API defines a set of queries expressed in the Uniform Resource Identifier (URI) syntax, following the RFC 3986 syntax, as shown below:

scheme '://' authority '/' path [ '?' query ] [ '#' fragment ]

The API focuses solely on the "query" part of the former definition. The query part is a sequence of key value pairs separated with an "&" character. The keys are referred to as arguments or query options. Query options reserved by the JPSearch API are referred to as "system query options". These query options can have several types including numbers, intervals, strings, timestamps among others.

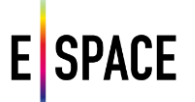

The JPSearch API does not impose any restrictions on the remaining part of the URI, i.e. the scheme, authority, path and fragments. Furthermore, additional query options can by specified, as long as they do not infer with the system query options. In case there is an overlap with system query options, a prefix can be specified in the capability descriptions.

The capability description is a required resource that should be served by any JPSearch-server. It specifies the available functionalities, restrictions and additional information such as authentication. System query option can be enabled or disabled and default values can be overwritten. The capability description is requested in an initial interaction between a client and server. It informs the client about what queries can be sent and how they should be formatted for the respective repository.

A JPSearch-client requests resources from a JPSearch-server. In addition to the capability description, the main types of resources are images, metadata and collections. The following sections provide more information on requesting these resources. However, the provided information introduces basic concepts and principles but is not all-embracing. More detailed information can be found in the specification of the standard. In addition, the information included with the software specifies available functionality and usage of the options.

#### **5.3.2 Image resources**

The JPSearch API defines a set of requests at the level of an individual image. In practice, this means that the same image can be provided at different sizes, different qualities, including or stripped metadata and so on. The return type of these requests is a JPEG or JPEG 2000 image file. The original image can be requested by its resource identifier, without specifying any system query options. Various versions of the original image can be requested by specifying system query options. An implementation of the API should not necessarily support all system query options. Enabled and disabled options are determined by the capability description. The requestable versions of an image can either be static, i.e. pre-generated, or they can be generated dynamically on request. This implementation generates the versions dynamically. The versions are generated using ImageMagick (http://www.imagemagick.org). ImageMagick is an open source (Apache 2.0 license) software package to create, edit, compose or convert images. It can read and write images in a variety of formats including JPEG and JPEG 2000. In addition to ImageMagick, jhead is used for metadata manipulation (http://www.sentex.net/~mwandel/jhead/). The server side code of is written in PHP.

Here is a list of system query options at the image level:

- **crop** Specifies whether the returned image should be cropped and at what aspect ratio.
- **includemd** Specifies whether the embedded metadata should be included or discarded.
- **maxw** Specifies the maximum width of the returned image.
- **maxh** Specifies the maximum height of the returned image.
- **quality** Specifies the quality of the returned image as a value between 0 and 100 where 0 is the lowest quality and 100 is the highest quality.
- **roff** Region offset. Used in combination with rsize to request a rectangle region of interest.

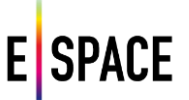

- **rsize** Region size. Used in combination with roff to request a rectangle region of interest.
- **scale** Scale of the returned image.
- **thumb** Specifies whether the image should be returned as a thumbnail. When a thumbnail is requested, maxw and maxh are set to 256, metadata to discard, crop to square (and quality to 50). These values are overwritten when one of these arguments is specified.

## **5.3.3 Image metadata**

Some applications need to present metadata of an image without presenting the image itself. Therefore, metadata can be requested separately from the image by specifying an image URI in combination with the metadata system query option. Metadata fields can be selected of the JPSearch Core Metadata schema, as defined in ISO/IEC 24800-2:2011. The value of the metadata argument is a comma-separated list of the requested metadata fields represented by their name or XPath expression. For example, the following request:

http://www.repository.org/image.jpg?metadata= Title,Creators,GPSPositioning/@latitute,GPSPositioning, RightsDescription/Description

will return the following fields:

- Title: content of the title field
- Creators: the GivenName and FamilyName of the creators, space separated
- GPSPositioning/@latitude: latitude attribute value of the GPS localization
- GPSPositioning: complete GPS positioning
- RightsDescription/Description: content of the Description field of the RightsDescription element

Alternatively, when the value is set to all, the complete JPCore metadata is returned. In this case, the return format is XML, i.e. JPCore metadata is returned according to the ISO/IEC 24800-2:2011 specification. Finally, JPOnto compliant RDF descriptions can be requested with the parameter set to description.

## **5.3.4 Collections**

A collection is a set of images identified with a URI. In general, a collection is a subset of the images served by a repository. The return type of a collection is a JSON (application/json) file listing the resources of the images in the collection.

Queries at the level of a collection can be distinguished between metadata agnostic system query options and JPSearch metadata based conditional queries. Metdata agnostic query options provide arguments for common queries such as location, size, colour, time, type and free text. Conditional queries support common operators such as equals, greater than, and, or, not, etc. on JPCore metadata fields. For both types of queries, the implementation makes use of a SQL database that contains a relational representation of the metadata of the images in a collection. A JPSearch API query is translated to a SQL query on this database. The results are then in their turn translated in the JPSearch API output format for representing a collection.

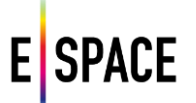

# **6 CONCLUSIONS**

This document has described the Technical Space application data model and its implementation and has fully documented the platform's API. Additional details on the operation of the system can be found in deliverable D2.3 that document's the Europeana Space infrastructure. The external APIs combination feature is outlined, as the major facilitator towards efficient discovery and re-use of available CH content. The development of the API is presented through a revision of the requirements phase and its first two major releases. An exhaustive list of API calls covering version 2 is documented. Finally, guidelines and actions taken to achieve interoperability with the JPSearch framework for image search and retrieval are discussed.

It is important to note that the development of the platform is ongoing, following the activities of the project and taking advantage of the feedback gathered from the pilot teams and the usage of the API by third-party developers. In the same time, other initiatives and projects take advantage of the platform's functionality to enable their strategies towards collecting, visualizing and making available their CH content, thus providing new channels of feedback and guiding the development towards intuitive and innovative functionalities. The online documentation page offers the latest release information, instructions for using the platform, and the latest news about the Technical Space APIs.

To give an interesting example of the platform's evolution, NTUA is currently working on providing the infrastructure to create and operate crowdsourcing workflows. These aim to present and validate CH resources documentation and collect annotations from users in a formal, semantic web based approach that allows for the formal recording of all information and its provenance. The Europeana Sounds project aims to implement such a workflow, using the Pundit tool that is integrated in the platform, to crowdsource annotations for the project's CH resources in their efforts to enrich and validate the metadata with the public's participation.